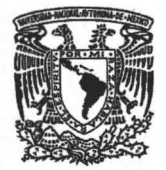

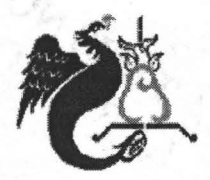

### **UNIVERSIDAD NACIONAL AUTÓNOMA DE MÉXICO**

### **FACULTAD DE ESTUDIOS SUPERIORES ACATLAN**

### **PROYECTO ATENEA:**

## **ACTUALIZACiÓN DEL SISTEMA DEL PERSONAL ACADÉMICO**

### **MEMORIA DE DESEMPEÑO PROFESIONAL**

# **QUE PARA OBTENER EL TITULO DE LICENCIADO EN MATEMÁTICAS'APLlCADAS Y**

**COMPUTACIÓN** 

**PRESENTA ISRAEL SOSA DUQU** 

**ASESOR: RUBÉN ROMERO** 

**FECHA: JUNIO 2005**  m. 345546

 $\mathcal{R}^{\mathcal{N}}$  . In the set  $\mathcal{R}$  $\left\langle \begin{array}{ccc} \mathbf{1} & \mathbf{1} & \mathbf{1}$ 

 $JUM. 17$ 

2005

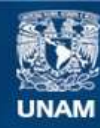

Universidad Nacional Autónoma de México

**UNAM – Dirección General de Bibliotecas Tesis Digitales Restricciones de uso**

### **DERECHOS RESERVADOS © PROHIBIDA SU REPRODUCCIÓN TOTAL O PARCIAL**

Todo el material contenido en esta tesis esta protegido por la Ley Federal del Derecho de Autor (LFDA) de los Estados Unidos Mexicanos (México).

**Biblioteca Central** 

Dirección General de Bibliotecas de la UNAM

El uso de imágenes, fragmentos de videos, y demás material que sea objeto de protección de los derechos de autor, será exclusivamente para fines educativos e informativos y deberá citar la fuente donde la obtuvo mencionando el autor o autores. Cualquier uso distinto como el lucro, reproducción, edición o modificación, será perseguido y sancionado por el respectivo titular de los Derechos de Autor.

A mi madre Micaela Maria Eugenia; A mi bisabuela Micaela; A mi hermana Mónica; A mi novia Alejandra; A mis profesores; A mis amigos y amigas.

La humildad trae gracia y felicidad a la vida; permite acomodarse a las situaciones difíciles sin pensar en lo que se está dejando ó renunciando, nos vuelve más sencillos y naturales, permite que nos concentremos en lo que estamos haciendo, y que lo hagamos correctamente.

La humildad hace que podamos ver los beneficios en cada escena de la vida, haciendo que nuestras interacciones giren en un ambiente más agradable, así logramos un lugar en el corazón de todos, eliminando en un segundo aquello que nos hiere y no nos deja crecer.

Siendo humildes comprenderemos que aún tenemos mucho por mejorar, mucho que aprender y que podemos ocupamos en la tarea de crecer.

Adiorizo a la Dirección General de Bibliotecas de la<br>UNAM a difundir en formato discrimidad a la fa UNAM a difundir en formaral de Bitaliofeces de fa contenido NOMBRE. recepcional. ugue FECHA :. Eugenia Lugue

Israel Sosa Duque

Agradezco a Dios nuestro señor por la oportunidad que he tenido de aprender, mejorar y de crecer junto a personas tan especiales para mí.

Agradezco a mi madre por brindarme la oportunidad de haber estudiado una licenciatura y por su devoción para que la terminara .

. Agradezco a mi bisabuela, a mi hermana y a mi novia por su apoyo incondicional en todo momento.

Agradecimiento especial para la Profesora Laura Silva Fuertes y la Mtra. Maria del Carmen González Videgaray, por su amistad, paciencia y su constante apoyo durante el desarrollo de esta tesis. De igual forma deseo expresar mi agradecimiento al cada uno de los profesores que revisaron esta memoria de desempeño por su apoyo para la culminación de esta.

Al personal académico-administrativo de la FES Acatlán por su apoyo para la elaboración de este proyecto, muy en especial a la directora Mtra. Hermelinda Osorio Carranza por todas las facilidades brindadas.

## **índice**

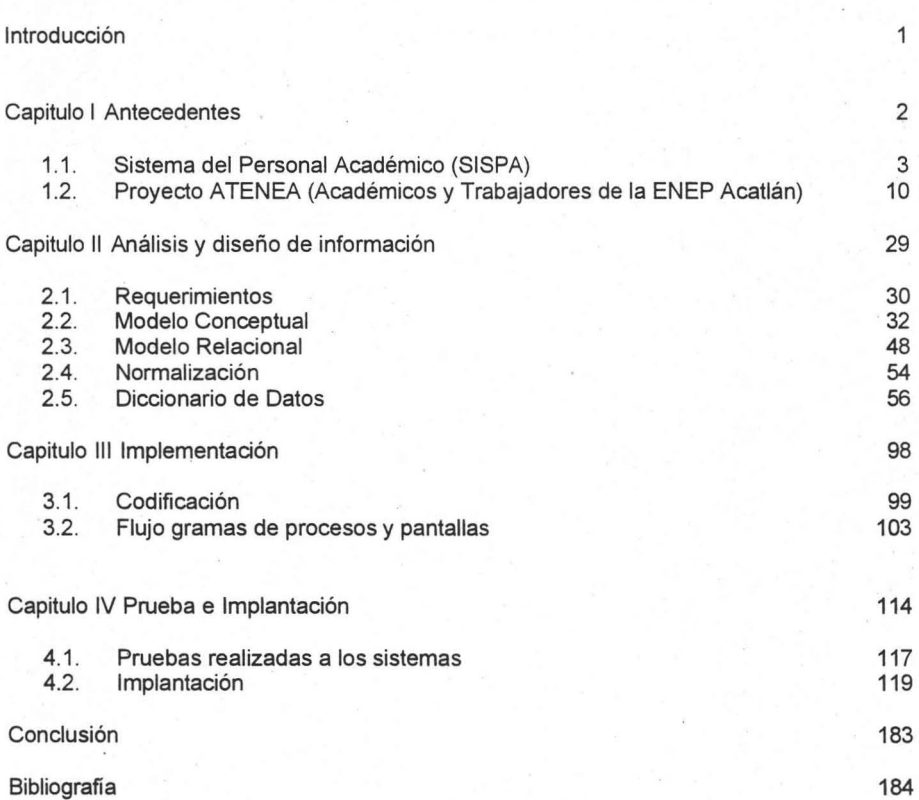

### **Introducción**

En la . presente memoria de desempeño profesional presentará la problemática que tuvo la Facultad de Estudios Superiores Acatlán (FESA) con el manejo de su banco de horas el cual estaba excedido desde administraciones anteriores. Cuando la directora planteo esta situación al departamento de sistemas de esta FES comenzó un proceso de análisis para dar una solución a este problema.

El comienzo de este análisis , se enfoc ó en la actualización del Sistema del Personal Académico (SISPA) a una plataforma visual, ya que este se encontraba en ambiente MS-DOS, pero al tiempo que las entrevistas se daban con las autoridades de la FES fuimos encontrando que el problema no era sólo de actualizar una aplicación sino que se tenía que recrear una forma de trabajo que permitiese tener un control sobre el área académico-administrativa de la FES.

El primer aspecto que llamo nuestra atención fue la falta de información dentro de SISPA en los datos personales de los profesores ya que la mayoría sólo tenia su nombre y rfc , además se detecto profesores con dos o más rfcs diferentes . En el manejo de los grupos-materia en SISPA no cuenta con un control sobre las horas máximas permitidas por el Estatuto del Personal Académico (EPA), ni sobre el banco de horas el cual era la mayor preocupación de las autoridades de esta FES, ya que la última auditoria arrojo números alarmantes.

Con estas situaciones, no sólo se realizó el análisis de una aplicación computacional sino que se tendría que recrear un sistema de trabajo que res olviese esta problemática. Al transcurso de la lectura de esta memoria de desempeño profesional se mostrará la forma de trabajo que se utilizo para crear este proyecto llamado Atenea.

Esta memoria esta escrita para que otras dependencias de la Universidad Nacional Autónoma de México (UNAM) la utilice para desarrollar sistemas parecida; o para que los alumnos de la carrera de Matemáticas Aplicadas y Computación lo usen como referencia de alguna materia. Esta memoria esta escrita para todas aquellas personas que están interesadas en conocer más a la FES Acatlán, ya que aquí se describe al corazón de la FES ya que esta no puede existir sin su; dos áreas: el área académica que consta de profesores y alumnos y el área administrativa que constas de funcionarios y trabajadores, que todos en conjunto conformamos la FES Acatlán .

# **Capítulo I (Antecedentes)**

Descripción del Sistema SISPA y del proyecto ATENEA

### **1.1 Descripción de Sistema del Personal Académico (SISPA)**

### **Fes Acatlan**

La FES ACATLÁN UNAM fue inaugurada el 1 de marzo de 1975 por el Dr. Guillermo Soberón Acevedo, está ubicada en el Municipio de Naucalpan del Estado de México, en el área metropolitana de la ciudad, después de Ciudad Universitaria, es el plantel más grande de la UNAM; cuenta con 16 programas de estudio de licenciatura: Actuaría, Arquitectura, Ciencias Políticas y Administración Pública, Comunicación, Derecho, Diseño Gráfico, Economía, Enseñanza de Inglés, Filosofía, Historia, Ingenieria Civil, Lengua y Literatura Hispánica, Matemáticas Aplicadas y Computación, Pedagogía, Relaciones Internacionales, y Sociología. Cada una de ellas está organizada en Jefaturas de Programa, y representadas por un jefe de programa, jefes de sección y un secretario técnico. A su vez se encuentras conformadas en 6 divisiones: Edificación y Diseño, Humanidades, Matemáticas e Ingeniería, Ciencias Socioeconómicas, Ciencias Jurídicas y Sistema de Universidad Abierta, Educación Continua y a Distancia.

También cuenta con el Programa de Estudios de Posgrado conformado por los siguientes posgrados: Derecho, Economía, Estudios México Estados Unidos Educación Matemática y Urbanismo. Los cuales pertenecen al Padrón Nacional de Excelencia CONACYT. Además se tienen cuatro especialidades que son: Control de Calidad, Costos en la Construcción, Geotecnia y Finanzas Publicación.

En este sentido la Universidad ha crecido con su comunidad y ha colaborado ampliamente en la investigación de la problemática social. Acatlán se ha convertido en un referente importante para la organización de foros de discusión sobre problemas que atañen directamente a la sociedad mexiquense.

Otra de la ventajas con que cuenta este plantel es la multidisciplinaridad la que . nos permite hacer viable cualquier proyecto de investigación y hasta de crecimiento en los programas de Posgrado.

### **Objetivos del sistema.**

Automatizar todos los procesos de registro de grupos ordinarios, curricula de la planta docente, y generación de propuestas de contratación.

Realizar reportes estadísticos de la planta docente para los órganos académicos, la Secretaría General, el Consejo Técnico y la Unidad de Planeación.

Compartir datos actualizados de la planta docente entre todos los órganos académico-administrativos. .

Elaborar las propuestas de contratación de todo el personal académico.

Capturar los datos necesarios para la emisión de tarjetones, control de asistencia y emisión de reportes de certificación de asistencia.

### Descripción del Sistema

SISPA es el Sistema del Persona Académico que controla el manejo de personal académico en lo referente a la información de asignación de grupos, generación de propuestas de contratación, asistencia de la planta docente y manejo de curricula de los profesores de la FES Acatlán, como se muestra en la figura 1.1.1.

Cada ciclo escolar la FES necesita la información relacionada con los grupos/materia que se imparten y de la planta docente correspondiente. El sistema lleva a cabo estas tareas mediante los procesos de captura, consulta y emisión.

El proceso general es manejado por el sistema de la siguiente manera: cada órgano académico captura la información de los grupos/materia que se imparten en la FES en un periodo, para que se envíe la información al Consejo Técnico mediante los reportes generados. La información capturada de horarios de la planta docente se utiliza posteriormente para emitir tarjetones de asistencia. Paralelamente se utiliza ésta información para generar las propuestas de contratación de los profesores, para después enviarlas al departamento de personal. El flujo de información se describe en la figura 1.1.2.

La descripción de cada menú se encuentra dentro de la tabla 1.1.1.

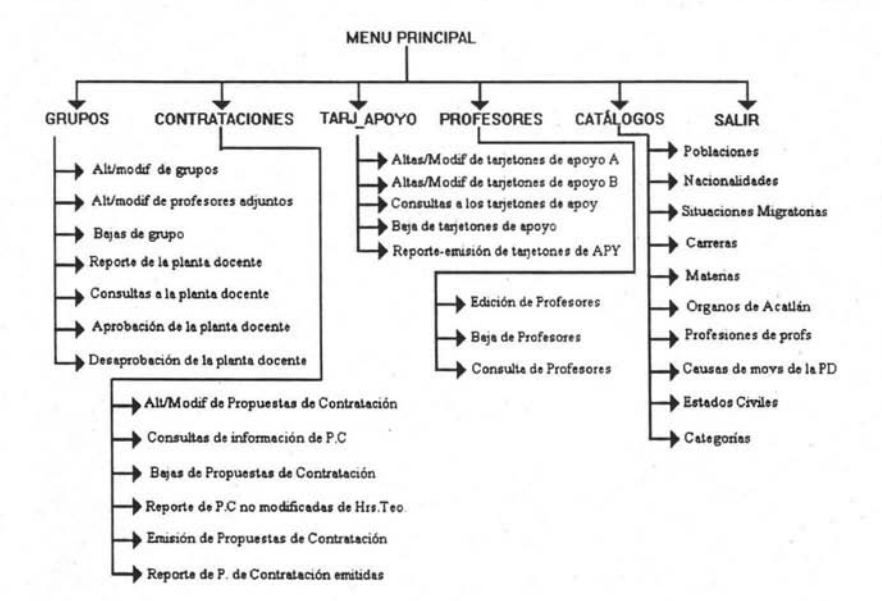

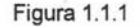

Tabla 1.1.1

| Menú           | <b>Descripción</b>                                                                                                    |  |  |  |
|----------------|----------------------------------------------------------------------------------------------------|--|--|--|
| Grupos         | Dentro del menú de grupos se realizan las altas, modificaciones, bajas<br>de grupos, impresiones de reportes de la planta docente, consultas a la<br>misma, además de realizar la aprobación de la planta docente para la<br>elaboración de las PC's y alguna cancelación de éstas.                                                                                                    |  |  |  |
| Contrataciones | Dentro de este menú se realizan altas, bajas, modificaciones y emisión<br>٠<br>de las Propuestas de Contratación, se generan también reportes de las<br>mismas.                                                                                                    |  |  |  |
| Тагј_ару       | Esta opción permite realizar reportes, consultas, altas, bajas y<br>۰<br>modificaciones de los tarjetones de apoyo (A o B), que son los que<br>se le otorgan a los profesores durante sus horas de apoyo ya sea en<br>cubículo, asesorías, u otra actividad que realice durante sus horas<br>fuera del salón de clase.                                                                                                   |  |  |  |
| Profesores     | Aquí se realiza la alta, baja y consulta de los datos personales del<br>۰<br>profesor, de las categorías que tiene en las diversas asignaturas que<br>imparte, de las observaciones que se tienen registradas para el<br>profesor, etc.                                                                                                    |  |  |  |
| Catálogos      | Dentro del menú de catálogos se puede realizar la consulta de las<br>۰<br>claves que se utilizan dentro del sistema con su respectiva descripción,<br>como son Niveles de Estudio de un profesor, Poblaciones,<br>Nacionalidades, Estados Civiles, etc. También se muestran los<br>catálogos de las claves de las carreras, materias y órganos de la<br>escuela, los cuales se manejan en el sistema a través de claves. |  |  |  |

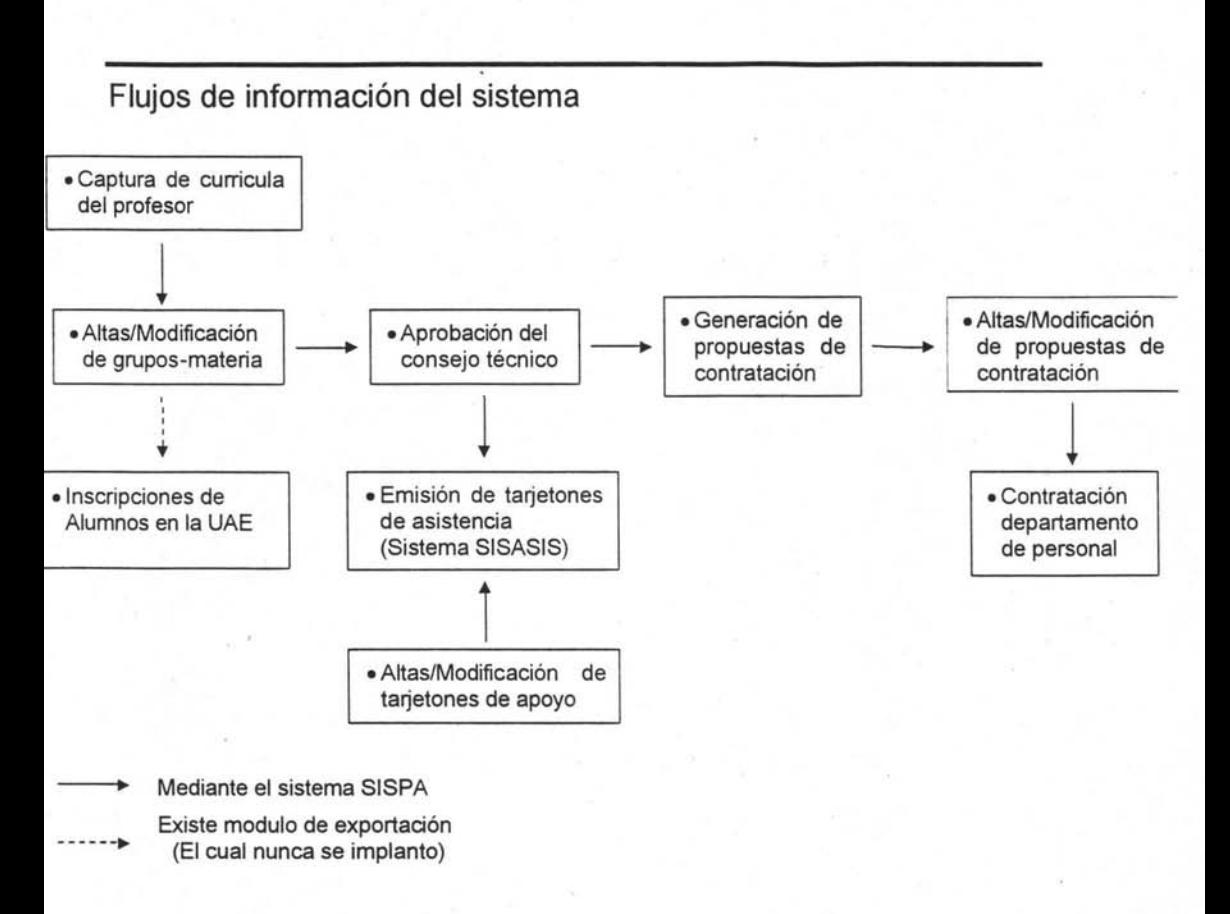

Figura 1.1.2

### **Estado actual del sistema**

SISPA se encuentra en estado de mantenimiento, 100% terminado en los módulos planeados. Los usuarios del sistema son las divisiones académicas, se captura información de grupos ordinarios con sus profesores titulares y adjuntos, se emiten los reportes correspondientes para después ser aprobados por el Consejo Técnico. Por otro lado, se generan las propuestas de contratación del personal académico.

El estado de mantenimiento significa que al sistema se le agregan las validaciones, información extra u otro requerimiento que los órganos usuarios necesiten para satisfacer alguna nueva necesidad.

También se desarrollaron las modificaciones necesarias para tener el control del banco de horas de cada División.

El sistema tiene un módulo, en el cual se puede realizar la exportación de información de grupos ordinarios hacia las bases utilizadas en el sistema de inscripciones de la U.A.E.

SISPA está ubicado en el servidor OSI del Centro de Cómputo, y puede ser accesado desde cualquier nodo de la red.

#### **Conexiones con otros sistemas**

Primeramente se pretende que el sistema SISPA sea el banco de datos de todo el personal académico, para que cualquier sistema que maneje información de profesores se apoye en la información que maneja este sistema, lo cual hace necesario que éste tenga conexión con todo sistema que maneje información de la planta docente.

La información capturada de grupos ordinarios genera la información necesaria para el control de asistencias del personal académico, de esta manera, es como tiene conexión con el sistema SISASIS para la generación de tarietones de asistencia.

La información de grupos ordinarios de cada ciclo escolar es necesaria en la Unidad de Administración Escolar para las inscripciones correspondientes a estos grupos, por lo anterior el sistema tiene desarrollado un módulo de exportación de datos hacia las bases del sistema de la UAE, esto quiere decir que hay una conexión con el sistema de inscripciones de la UAE.

Otra información importante que debe exportarse es la referente a las propuestas de contratación del personal académico, por lo que se sugiere, como ya se ha ofrecido, realizar un módulo de exportación de datos hacia el Departamento de Personal para que éste tenga la información automatizada y se agilice el proceso de contratación del personal académico.

### **Plan de desarrollo orientado a la integración de información**

Dar a SISPA la responsabilidad de ser el banco de datos de todo el personal académico, para que cualquier sistema que maneje información de profesores se apoye en la información que maneja este sistema, por lo que cualquier órgano que requiera capturar, usar o consultar información referente al personal académico lo haga a través del sistema SISPA.

Trabajar en coordinación el OSI y la Unidad de Administración Escolar con el objetivo de no volver a capturar la misma información de grupos en el sistema de inscripciones de la UAE, utilizando el módulo de SISPA para la exportación de datos.

Trabajar en coordinación el OSI y el departamento del personal académico con el objetivo de realizar un módulo de exportación de datos de propuestas de contratación, para después elaborar las formas únicas mediante procesos sistematizados y sin duplicar trabajo de captura e información.

### **Órganos responsables**

Los órganos responsables de la captura de información son las Divisiones Académicas y Posgrado.

El sistema es desarrollado por el departamento de sistemas de Información y es el actual responsable del buen funcionamiento del sistema.

### **Seguridad**

El sistema cuenta con los siguientes niveles de seguridad:

- 1) Menú de Grupos
- 2) Menú de Contrataciones
- 3) Menú de Tarjetones de Apoyo
- 4) Menú de Profesores
- 51 Menú de Catálogos
- 6) Menú Administración
- 7) Modificar la Planta Docente
- 8) Reporte para Consejo Técnico y Aprobación de la Planta Docente
- 9) Modificar Propuestas de Contratación
- 10) Impresión de Propuestas de Contratación
- 11) Modificar Tarjetones de Apoyo
- 12) Cambiar información de Profesores
- 13) Baja de Profesores
- 14) Catálogo de Estudios y Profesiones
- 15) Catálogo de Poblaciones
- 16) Catálogo de Nacionalidades y Situación Migratoria
- 17) Catálogo de Adscripciones y Categorías
- 18) Catálogo de Materias
- 19) Catálogo de Causas de Movimiento en la Planta Docente
- 20) Nuevos Periodos y Exportar a Servicios Escolares

### **1".2 Proyecto Atenea**

### Introducción

Con el fin de atender los objetivos planteados en el Plan de Desarrollo *2001-2005,* específicamente en el punto 7.5 relativo a la actualización y optimización de los sistemas de información de la FES, se diseñó el proyecto específico Atenea.

### Objetivo

Contar con bases de datos distribuidas y compartidas; actualizadas y confiables, que permitan a los usuarios autorizados conocer de forma eficiente los recursos y funcionamiento de la FES, además de agilizar y facilitar todo tipo de servicio y trámites.

### Bases de Datos Distribuidas y Compartidas

#### Conformación

El proyecto de Bases de Datos Distribuidas y Compartidas se compone de los sistemas desarrollados por el Departamento de Sistemas y el resto de la FES.

La tendencia es que, todo sistema que se desarrolle, esté inmerso en esta red de bases de datos compartidas para satisfacer el objetivo planteado.

Objetivos de los sistemas que interactúan o son parte directa del proyecto Atenea

#### Profesor

Realizar la captura de los datos personales, domicilio, historial académica, categorías académicas, programa e informe de trabajo; generados por el profesor que se encuentre adscrito a cualquier Entidad de la FES, ya sea por contratación a través de nómina o por honorarios.

#### Grupo-Materia

Realizar la captura de la planta docente (horas curriculares frente a grupo) y las modificaciones que ésta presenta durante el semestre en cuestión.

Realizar la captura de los profesores que tienen horas de formación complementaria (frente a grupo) en las Entidades respectivas de la FES.

Realizar la captura del personal que tiene horas de apoyo académico (no frente a grupo) en cualquier Entidad de la FES.

Llevar un control y seguimiento del Banco de Horas asignado.

Realizar los reportes y consultas correspondientes.

#### **Periodos y Banco de Horas**

Realizar la captura del periodo lectivo que regulará los periodos de clases y de contratación.

Realizar la captura del periodo de clases que las Entidades requieran para la realización de sus actividades académicas, los cuales deberán estar inmersos en un periodo lectivo previamente registrado en el sistema.

Realizar la captura del Banco de Horas asignado a cada una de las Entidades de la FES.

Realizar los reportes y consultas correspondientes.

#### **Inasistencias**

Realizar la impresión de los tarjetones Tipo A, B y C que genere un profesor o trabajador académico-administrativo durante el periodo referido.

Capturar las inasistencias que presente en el mismo período de tiempo un profesor en el tarjetón correspondiente.

Llevar un control y seguimiento de la generación de tarjetones.

Realizar los reportes y consultas correspondientes.

#### **Propuestas de contratación**

Realizar la captura de las propuestas de contratación de los profesores que cobrarán a través de nómina en las diferentes Entidades de la Facultad.

Llevar un control y seguimiento de la continuidad administrativa.

Realizar los reportes y consultas correspondientes.

### **Diagrama de Bases de Datos Distribuidas y Compartidas, caso particular: proyecto Atenea**

Para tener una idea general de la forma en que los sistemas van a interactuar entre sí, a continuación se presentan, a través de un diagrama (figura 1.2.1), las relaciones de los sistemas que confonnan el proyecto Atenea:

### **Diagrama de la interacción de los sistemas del proyecto Atenea**

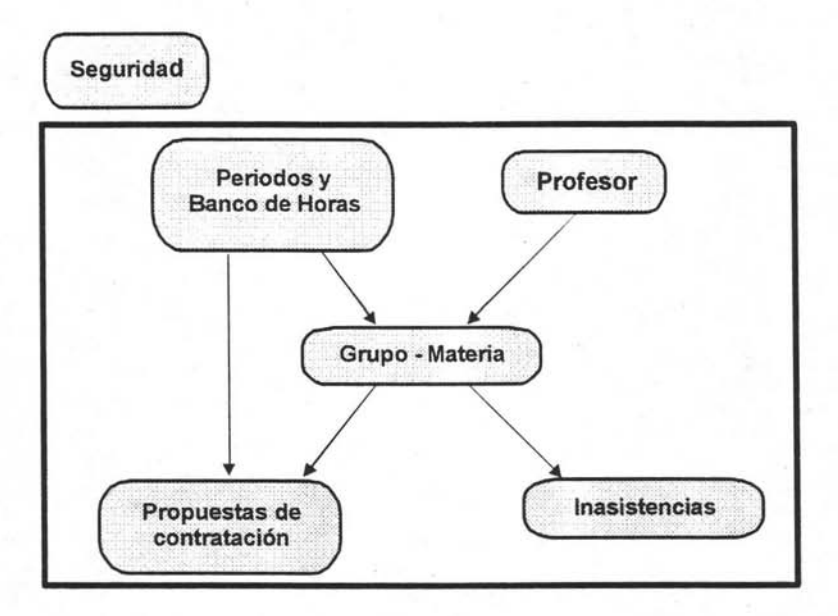

Figura 1.2.1

#### **Descripción General**

Como se observa, los sistemas Profesor, Grupos-materia, Inasistencias, Propuestas de contratación y Periodos y banco de horas se encuentran inmersos en el sistema de Seguridad.

El sistema de Seguridad, tiene la función de pennitir el acceso del usuario a los sistemas a los que previamente esté autorizado. Una vez identificado el tipo de usuario, se presentarán únicamente los sistemas a los

que tiene acceso y podrá realizar en cada uno de ellos sólo las actividades (procesos) que se le hayan asignado.

#### Descripción Interna

Una vez en la interfase del sistema de Seguridad, el usuario se podrá mover indistintamente al sistema o sistemas de interés sin tener que salirse de ellos, siempre dentro de los autorizados.

#### Flujo de los datos

La forma en que los datos se moverán en los diferentes sistemas se describe a continuación:

- 1. La información del profesor se debe capturar antes de hacer alguna acción en cualquier sistema. Los datos que se deben capturar en el sistema Profesor se describen en el Apéndice: Administración de los datos del profesor.
- 2. Para el sistema de Adscripciones, una fuente de información es el sistema Profesor y viceversa, el sistema de Adscripciones retroalimentará información referente a puestos administrativos del profesor. A su vez, los datos capturados serán autorizados en los sistemas de Extraordinarios y Propuestas de Contratación.
- 3. Una vez capturada la información y de acuerdo con las actividades a realizar, se proceden a capturar los datos correspondientes a grupomateria y/o extraordinarios. Si la elección fue el sistema Grupos-materia, entonces se presentan las opciones para registrar a los grupos o actividades que corresponden directamente a horas curriculares, de fonnación complementaria y de apoyo académico.
- 4. Una vez capturados los datos de grupos y/o actividades será posible manipular Inasistencias y Propuestas de Contratación. Es importante resaltar lo siguiente:
	- Propuestas de Contratación: excepto la manipulación de las horas para los casos de profesores definitivos, los datos previamente capturados . no se podrán modificar. Automáticamente se generan, por separado, propuestas de contratación para horas curriculares, de formación académica y de apoyo académico
	- Inasistencias: ningún dato se podrá modificar en este sistema. Automáticamente se generarán los tarjetones tipo A, B Y C
- 5. Los grupos de exámenes extraordinarios se capturarán de forma similar a los grupos-materia. Este proceso depende de la captura previa de los datos en Profesor y del organigrama de la FES a través de Adscripciones, para efectos de firma.

#### Recomendación

Como cada usuario (funcionario) tendrá su clave especifica y será responsable de su uso; se recomienda que al terminar su sesión (trabajo) cierre inmediatamente todos los sistemas abiertos y proceda a salir del sistema de Seguridad. Lo anterior evitará que alguna persona no autorizada pueda trabajar con su nombre de usuario y contraseña.

### Ventajas y cambios

#### Ventajas

Las ventajas que presentan los procesos del proyecto, Atenea se dividen en novedades, acciones cerradas y seguridad:

#### Novedades en los procesos

- Facilitar el trabajo cotidiano.
- Concentrar la información en bases de datos internamente distribuidas y compartidas, que permitan realizar consultas, reportes y análisis, para la toma de decisiones.
- Facilitar la entrega de reportes y la obtención de información al momento de ser requerida por autoridades de la FES y a solicitud de la Administración Central.
- Evitar la recaptura de información.
- Impacto automático a los diferentes sistemas sobre los movimientos al organigrama de la FES y los cargos de funcionarios, con el historial correspondiente.
- Creación de la cartera de profesores, en donde cada entidad sólo tendrá acceso a la sección de profesores adscritos, para modificar sus datos, aunque podrá asignar grupos a cualquier profesor.
- Captura de los datos mínimos de un profesor.
- El uso automático de la categoría académica registrada en el sistema Profesor, con posibilidad de cambio, de acuerdo con la carga académica asignada.
- El uso automático del grado académico registrado en el sistema Profesor.
- Generación de formatos y reportes del Programa e Informe Académico de los profesores con horas de apoyo académico y con plaza académica.
- Manejo de períodos escolares flexibles para las diferentes entidades de la FES, los cuales estarán inmersos en un periodo lectivo.
- Captura e identificación del tipo de horas a contratar.
- Contabilización de las horas asignadas por Entidad y global de acuerdo con horas:

**Curriculares** 

De formación complementaria

De apoyo académico

- Continuidad académica de los profesores.
- Comparación entre las PC's tramitadas en el semestre actual con respecto al semestre inmediato anterior: continuidad administrativa del personal con pago a través de nómina.
- Impresión de los responsables de firmar las Propuestas de Contratación.
- Registro y reporte de la situación que guarda una Propuesta de Contratación ingresada al Departamento de Personal.
- Identificación de los tipos de movimiento que modifican la situación laboral de un profesor, incluyendo renuncias y términos de interinato.
- Resguardo de todas las propuestas de contratación que generé un profesor en un mismo periodo.
- Emisión automática de los Tarjetones.
- Manejo de candados para la emisión y reimpresión de Tarietones.
- Únicamente se asignará un nuevo Tarietón (con un número nuevo y diferente) cuando exista una modificación en la asignación de profesor o asignatura.
- Historial de Tarietones por profesor, incluyendo bajas, modificaciones y los tumados al Departamento de Personal.
- Emisión automática de los diferentes reportes.
- Presentación automática de las diferentes consultas .
- Posibilidad de traslado de reportes a un archivo de Excel.

#### Acciones cerradas para los procesos

- Sólo se podrán darse de alta profesores cuyos datos hayan sido previamente capturados.
- Se contabilizará el Banco de Horas asignado a cada Entidad
- Se desplegará un mensaje cuando el Banco de horas se encuentre en déficit o cercano al límite.
- Se desplegará un mensaje y no ejecución cuando un profesor exceda de las 18.0 horas teóricas y/o las 40.0 ó 48.0 horas prácticas estipuladas por el EPA.
- Se desplegarán automáticamente las horas curriculares sin posibilidad de modificación (distribución de horas teóricas y prácticas según lo marcado por cada plan de estudios y registrado en el catálogo correspondiente).
- Se capturarán las horas de formación complementaria, según las necesidades de la Entidad responsable. La captura de horas estará validada contra los máximos de acuerdo con los catálogos correspondientes, desplegando un mensaje y no permitiendo una captura incorrecta.
- La captura de horas de apoyo académico se realizará únicamente en el campo de horas prácticas .
- Se verificará que no haya traslapes entre salones .
- Se verificará que no haya traslapes en los horarios de un profesor.
- Se validará la generación de Propuestas de Contratación con respecto a PC por unidad responsable (Entidad que contrate el personal) PC por categoría académica
	- PC por el tipo de horas contratadas
- Se llevará el registro del número de contrataciones a través de nómina de un ayudante de profesor permitidas por el Artículo 20 del EPA, que estípula hasta 10 contrataciones como máximo (10 semestres lectivos) como responsable de un grupo-materia.
- Se desplegará un mensaje para notificar a la Entidad sobre el Artículo 61 del EPA, con respecto a la carga docente de un profesor de carrera.
- Se validará la generación e impresión de los Tarjetones según el tipo de horas y contratación.

#### **Seguridad**

El ingreso a las Bases de Datos Distribuidas y Compartidas se realizará a través del sistema de Seguridad, el cual permite:

- Identificar el usuario que ingrese a las bases de datos.
- Conocer su función(es) y responsabilidad(es).
- Identificar el tipo de reporte y registro del usuario que lo generó.
- Llevar un seguimiento de las actividades realizadas a través de auditorías a los procesos y usuarios .
- Apoyarlas actividades definidas en el manual de Funciones de la FES Acatlán.
- Cuando exista un cambio del responsable en la Entidad, inmediatamente quedará inhabilitada su clave de acceso a las bases de datos y sistemas .

#### **Cambios**

Los cambios que observarán los usuarios son:

- Para realizar modificaciones a los datos, en algunos casos se tendrá que remitir a su fuente; ya sea Profesor, Grupos-materia, etcétera.
- Si requiere incluir una categoría a los diferentes catálogos de alguno de los sistemas, se realizará a través de un oficio dirigido a la Coordinación del Centro de Cómputo con VO.Bo. de las Secretarías o Coordinaciones que dependen directamente de la Dirección.
- De requerir hacer modificaciones a las funciones y/o responsabilidades, esto se realizará a través de un oficio dirigido a la Coordinación del Centro de Cómputo con VO.Bo. de las Secretarías o Coordinaciones que dependen exclusivamente de la Dirección.
- Cuando exista un cambio del responsable de la Entidad, el nuevo funcionario deberá presentarse personalmente al Centro de Desarrollo Tecnológico para suscribir su nombre de usuario y contraseña.
- Si un usuario desea realizar un cambio en su nombre de usuario y contraseña, deberá presentarse personalmente al Centro de Cómputo para realizar los cambios.

### **Funciones y responsabilidades para los sistemas del proyecto Atenea**

### Introducción

Todo sistema que se desarrolla con un propósito definido para apoyar las tareas encomendadas, requiere contar con grados de accesibilidad para mantener los datos a buen resguardo.

Asimismo, es importante definir quién tendrá acceso a los sistemas y qué partes podrá trabajar.

Lo anterior forma parte de lo que se considera seguridad; los grupos de trabajo están definidos por las funciones de los usuarios y los accesos a las tareas concretas a realizar se conocen como responsabilidades.

El presente documento define las funciones y responsabilidades de los usuarios de este Proyecto.

### **Objetivos**

Presentar las funciones de acuerdo con el organigrama y el Manual de Funciones de la FES Acatlán.

Presentar las responsabilidades con respecto a las funciones definidas.

### Definiciones

Para determinar el acceso a los diferentes sistemas y definir los niveles de ejecución de tareas es necesario definir:

- Seguridad
- Usuario
- Función
- Responsabilidad (autorización)
- Identificación del usuario
- Contraseña del usuario (autentificación)

#### **Seguridad**

Protección de los datos contra su revelación, su alteración o su destrucción por personas no autorizadas para ello. Se implementa a través de permisos definidos por funciones y responsabilidades.

#### **Usuario**

Persona que interactúa con un sistema desde su computadora y tiene acceso a una base de datos a través de una identificación única.

#### **Función**

Una función es un grupo de responsabilidades que se otorgan a un usuario, bajo un nombre. Este método otorga y revoca responsabilidades, facilitando la administración y el mantenimiento de los sistemas.

Un usuario puede tener acceso a varias funciones y varios usuarios pueden realizar la misma función .

#### **Responsabilidad (autorización)**

Derechos y permisos otorgados a una persona (o proceso) para hacer uso de un recurso del sistema/computadora.

El proceso de autorización se realiza una vez que se ha logrado la identificación y autentificación del usuario.

#### **Identificación del usuario .**

Forma en la cual los usuarios comunican su identidad a un sistema. La identificación es un paso necesario para lograr la autenticación y la autorización. Normalmente se conoce como Nombre de usuario.

#### **Contraseña del usuario (autentificación)**

Es el proceso por el cual se prueba que la información de identificación corresponde con la persona que la presenta. Normalmente se conoce como password o contraseña.

La contraseña es única y personal, sólo será conocida por el usuario, quien es responsable de su uso.

### **Identificación de funciones para el acceso a los sistemas**

Para realizar la identificación de funciones se tomó como base el organigrama ce la FES desplegado en la figura 1.2.2. Lo anterior permitió identificar qué puestos del organigrama tendrán acceso a los sistemas y qué es lo que podrá realizar en cada uno de ellos.

#### **Organigrama**

La referencia del organigrama de la FES Acatlán, presenta, en general, los siguientes niveles:

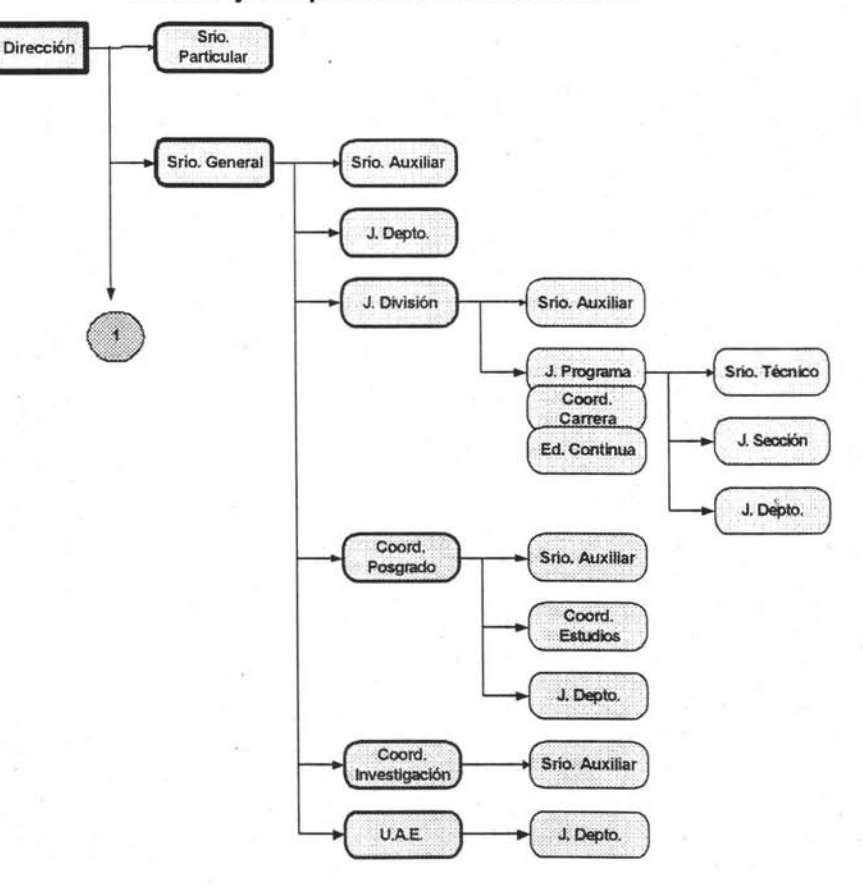

**'Niveles jerárquicos de la FES Acatlán** 

Figura 1.2.2

Figura 1.2.2 (continuación).

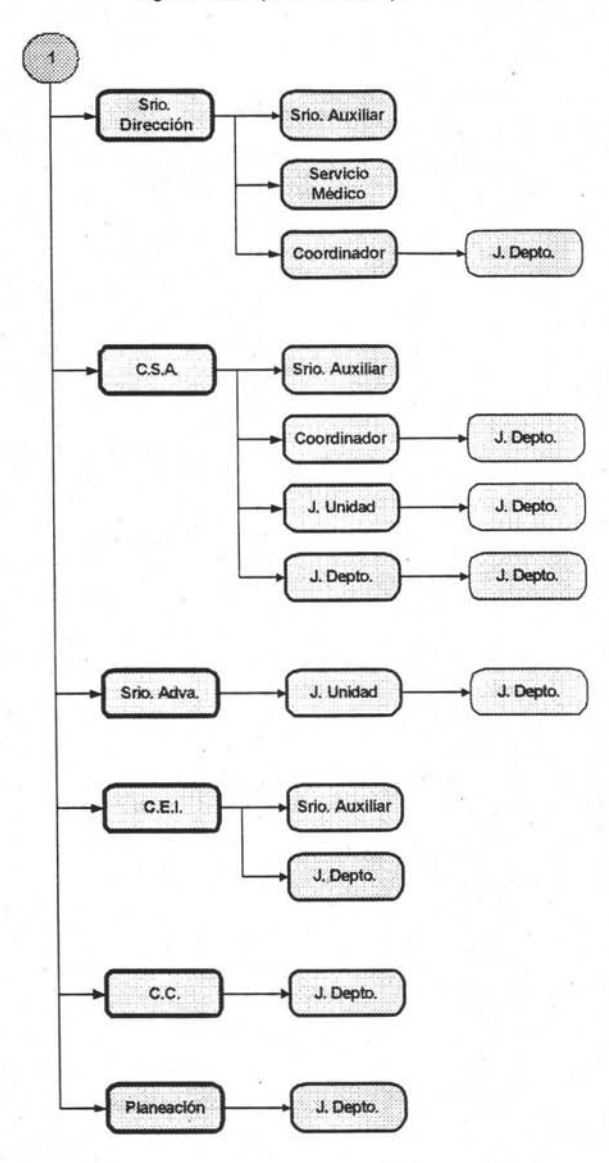

#### **Manual de Funciones**

En el Manual de Funciones se identificaron las actividades principales que afectan directamente a los sistemas del proyecto Atenea:

- Capturar y actualizar la información concemiente a profesores.
- Preparar la información para presentar la propuesta de la planta docente con horas curriculares .
- Preparar la información para presentar la propuesta de la planta docente con horas de formación académica.
- Preparar la información para presentar los movimientos de la planta docente que incluye: horas curriculares y de formación académica.
- Preparar la información para documentar las actividades concernientes a las horas de apoyo académico.
- Preparar la información y generar las propuestas de contratación.
- Confirmar la asistencia a clase y/o actividades asignadas de los profesores .
- Preparar la información para presentar la propuesta de asignación de sínodos para examen extraordinario.
- Consultar información preestablecida concemiente a profesores y/o grupos-materia y/o propuestas de contratación y/o exámenes extraordinarios y/o inasistencias de profesores.
- Generar reportes preestablecidos o exportar información concerniente a profesores y/o grupos-materia y/o propuestas de contratación y/o exámenes extraordinarios y/o inasistencias de profesores.

#### **Descripción de funciones**

Con las referencias anteriores los grupos de trabajo que tendrán acceso a los sistemas , se identifican a través de las siguientes funciones mencionadas en la tabla 1.2.1 y la figura 1.2.3.

| Nombre de<br><b>Función</b> | Adscripciones involucradas<br>(Organigrama)                                                                                                    | Acción/Sistema                                               |
|-----------------------------|----------------------------------------------------------------------------------------------------|--------------------------------------------------------------|
| Datos                       | · Jefaturas de sección de las Divisiones<br>· Coordinadores de carrera del SUA<br>· Coordinadores de estudios de Posgrado<br>· Jefaturas de Departamento del Centro de<br>Enseñanza de Idiomas<br>· Secretarías auxiliares de: Programa de<br>Investigación, Secretaría de la Dirección,<br>Coordinación de Servicios Académicos<br>· Jefaturas de Departamento de: Secretaría<br>Administrativa, Planeación, Centro Cultural<br>y Actividades Deportivas y Recreativas | Capturar los datos del<br>profesor en el sistema<br>Profesor |

Tabla 1.2.1

#### Tabla 1.2.1 (Continuación).

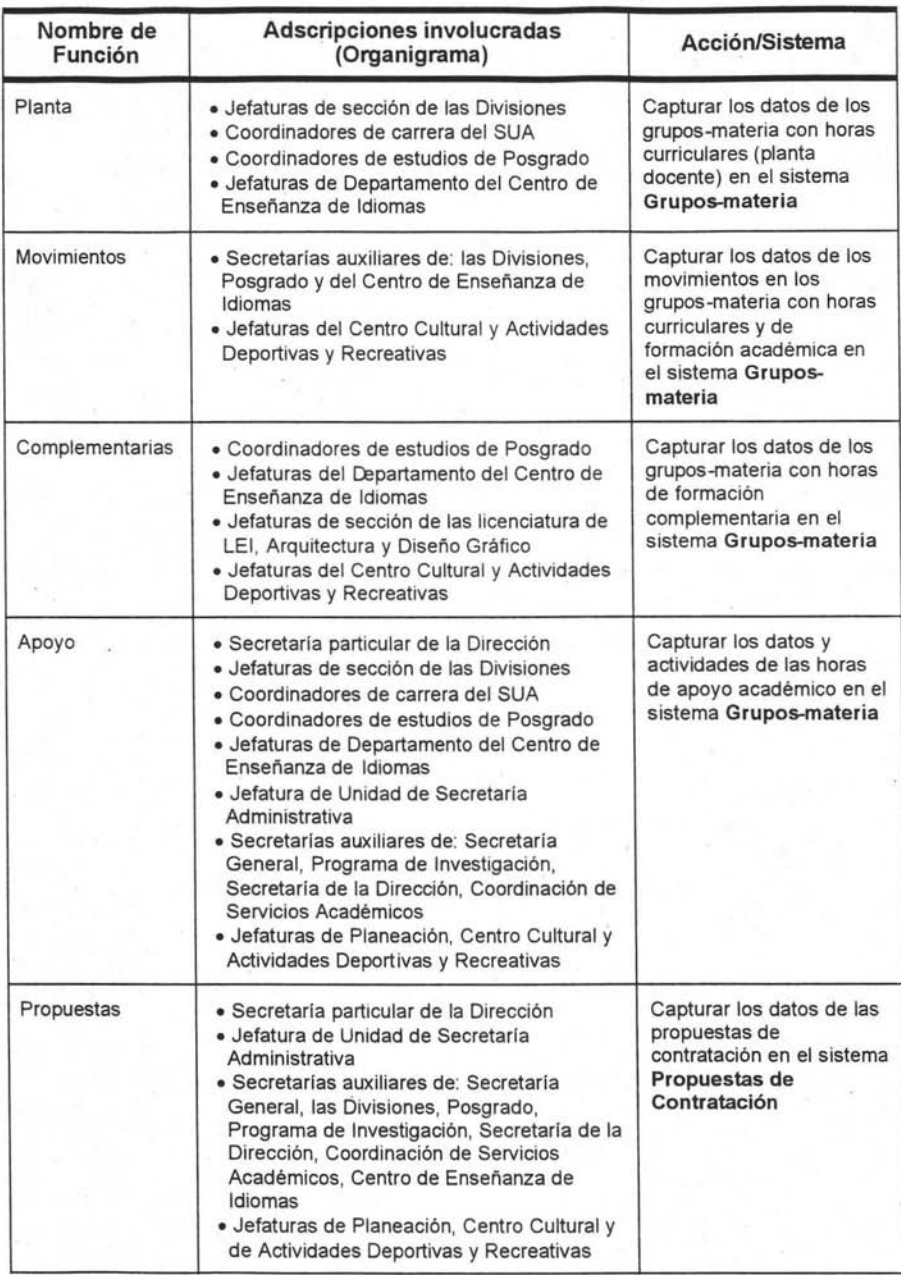

| Nombre de<br>Función | Adscripciones involucradas<br>(Organigrama)                                                                                                    | Acción/Sistema                                                                                                    |
|----------------------|----------------------------------------------------------------------------------------------------|----------------------------------------------------------------------------------------------------|
| Inasistencias        | · Jefaturas de sección de las Divisiones<br>· Coordinadores de carrera del SUA<br>· Coordinadores de estudios de Posgrado<br>· Jefaturas de Departamento del Centro de<br>Enseñanza de Idiomas                                                                                                    | Capturar los datos de las<br>inasistencias del profesor<br>en el sistema<br>Inasistencias                                                           |
| Extraordinarios      | Secretarías Técnicas de las Divisiones                                                                                                    | Capturar los datos de<br>exámenes extraordinarios<br>en el sistema<br>Extraordinarios                                                               |
| Consultas            | Todos los funcionarios que se encuentren en<br>el organigrama de la FES                                                                                                    | Consultar los datos de los<br>sistemas: Profesor,<br>Grupos-materia,<br>Propuestas de<br>Contratación,<br>Inasistencias y<br><b>Extraordinarios</b> |
| Reportes             | Las adscripciones se dividen con respecto al<br>sistema:                                                                                                    | Imprimir y exportar<br>reportes preestablecidos<br>y/o consultas de datos en<br>los sistemas:                                                       |
|                      | · Dirección<br>· Secretaría particular de la Dirección<br>· Secretarias: General, de la Dirección y<br>Administrativa<br>· Coordinadores de: Servicios Académicos.<br>Centro de Enseñanza de Idiomas.<br>Cómputo, Posgrado, Biblioteca, Actividades<br>Deportivas y Recreativas<br>· Jefaturas de División<br>· Jefaturas de Programa<br>· Jefaturas de sección de las Divisiones<br>· Coordinadores de carrera del SUA<br>· Coordinadores de estudios de Posgrado<br>· Secretarías auxiliares<br>· Jefaturas de Departamento | Profesor                                                                                                    |

Tabla 1.2.1 (Continuación).

#### Tabla 1.2.1 (Continuación).

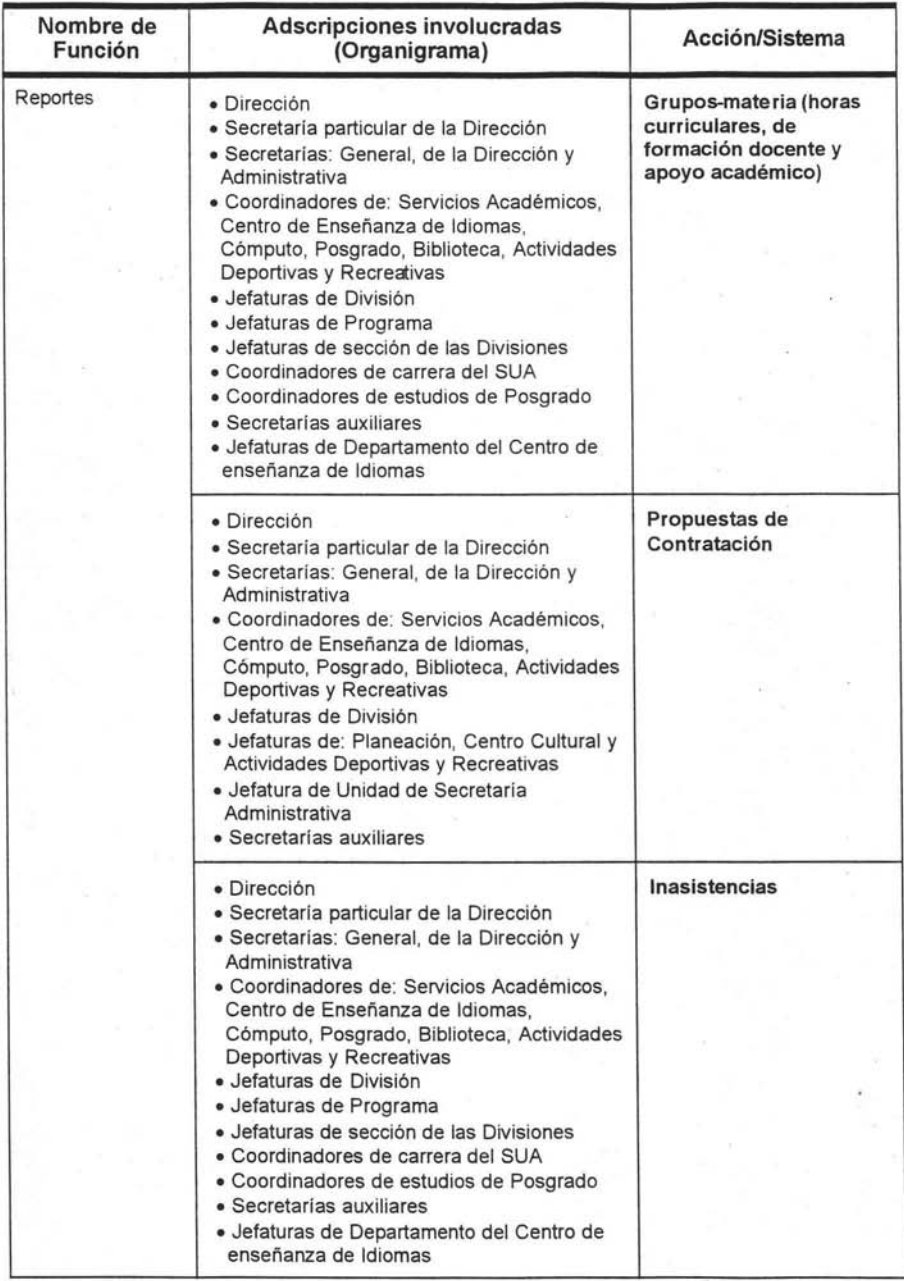

Tabla 1.2.1 (Continuación).

| Nombre de<br>Función | Adscripciones involucradas<br>(Organigrama)                                                                                                    | Acción/Sistema         |  |  |
|----------------------|----------------------------------------------------------------------------------------------------|------------------------|--|--|
| Reportes             | · Dirección<br>· Secretaría particular de la Dirección<br>· Secretarias: General, de la Dirección y<br>Administrativa<br>· Jefaturas de División<br>· Jefaturas de Programa<br>· Secretarías auxiliares<br>· Secretarías técnicas | <b>Extraordinarios</b> |  |  |

Diagrama de flujo para capturar el Banco de Horas

#### Captura del Banco de Horas

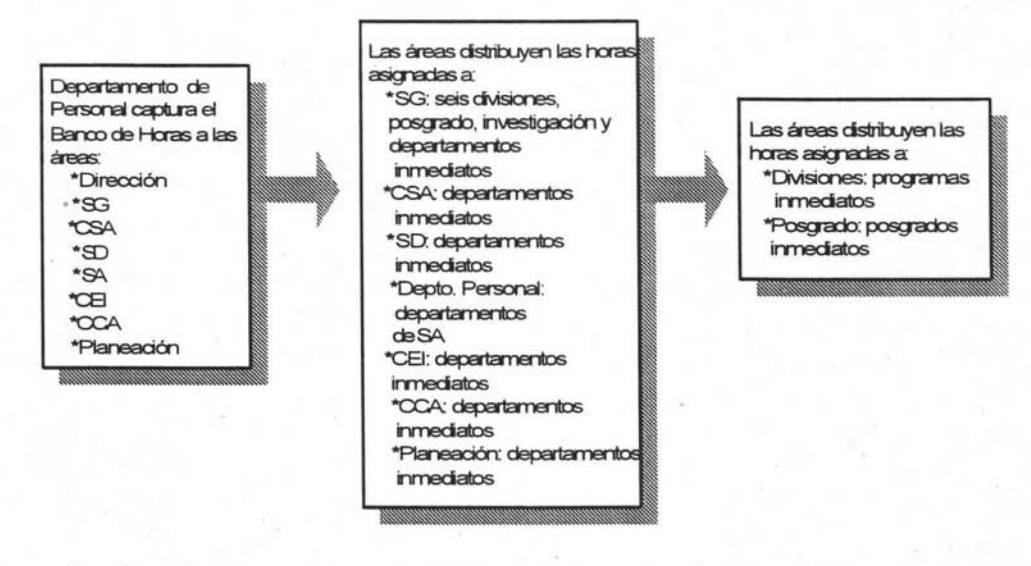

1a asignación

2a asignación

3a asignación

Figura 1.2.3

### Identificación de responsabilidades para el manejo de los datos con respecto a las funciones definidas

En cada una de las funciones identificadas en el punto anterior las responsabilidades principales que se desprenden son:

- Dar de alta
- Dar de baja
- Realizar cambios
- Realizar consultas
- Generar reportes y/o exportar información

#### Descripción de responsabilidades

Así, las tareas específicas de acuerdo con las funciones establecidas en cada uno de los sistemas, se efectuarán a través de las siguientes responsabilidades descritas en la tabla 1.2.2:

| Función        | Acción/Sistema                                                                                                    | Responsabilidad |      |        |
|----------------|----------------------------------------------------------------------------------------------------|-----------------|------|--------|
|                |                                                                                                    | Alta            | Baja | Cambio |
| Lectivo        | Capturar los datos de fecha inicio y fin del<br>periodo lectivo y los días festivos en la<br>aplicación Periodos y Banco de Horas     |                 |      |        |
| Clases         | Capturar los datos de fecha inicio y fin del<br>periodo de clases y los días especiales en<br>la aplicación Periodos y Banco de Horas |                 |      |        |
| Banco de Horas | Capturar el banco de horas por<br>adscripción por periodo lectivo asignadas<br>en la aplicación Periodos y Banco de<br>Horas          |                 |      |        |
| Datos          | Capturar los datos del profesor en el<br>sistema Profesor                                                                             |                 |      |        |
| Planta         | Capturar los datos de los grupos-materia<br>(planta docente) en el sistema Grupo-<br>Materia                                          |                 |      |        |
| Movimientos    | Capturar los datos de los movimientos en<br>los grupos-materia (planta docente) en el<br>sistema Grupo-Materia                        |                 |      |        |

Tabla 1.2.2

Tabla 1.2.2 (Continuación).

| Función         | Acción/Sistema                                                                                                    | Responsabilidad |      |        |
|-----------------|----------------------------------------------------------------------------------------------------|-----------------|------|--------|
|                 |                                                                                                    | Alta            | Baja | Cambio |
| Complementarias | Capturar los datos de los grupos-materia<br>de las horas de formación<br>complementaria en el sistema Grupo-<br>Materia                                                                                                    |                 |      |        |
| Apoyo           | Capturar los datos y actividades de las<br>horas de apoyo académico en el sistema<br>Grupo-Materia                                                                                                    |                 |      |        |
| Propuestas      | Capturar los datos de las propuestas de<br>contratación en el sistema Propuestas de<br>Contratación                                                                                                    |                 |      |        |
| Inasistencias   | Capturar los datos de las inasistencias del<br>profesor en el sistema de Inasistencias                                                                                                    |                 |      |        |
| Extraordinarios | Capturar los datos de exámenes<br>extraordinarios en el sistema<br>Extraordinarios                                                                                                    |                 |      |        |
| Consultas       | Consultar los datos de los sistemas:<br>Profesor, Grupo-Materia, Propuestas<br>de Contratación, Inasistencias y<br>Extraordinarios. En la aplicación<br>Periodos y Banco de Horas                                                    | $\mathbf x$     | x    | ×      |
| Reportes        | Imprimir y exportar reportes<br>preestablecidos y/o consultas de datos en<br>los sistemas: Profesor, Grupo-Materia,<br>Propuestas de Contratación,<br>Inasistencias y Extraordinarios. En la<br>aplicación Periodos y Banco de Horas | ×               | x    | ×      |

#### **Cambios**

Los cambios que observarán los usuarios son:

- Para realizar modificaciones a los datos, en algunos casos se tendrá que remitir a su fuente; ya sea Profesor, Grupos-materia, etcétera.
- Si requiere incluir una categoría a los diferentes catálogos de alguno de los sistemas, se realizará a través de un oficio dirigido a la Coordinación del Centro de Cómputo con VO.Bo. de las Secretarías o Coordinaciones que dependen directamente de la Dirección.
- De requerir hacer modificaciones a las funciones y/o responsabilidades, esto se realizará a través de un oficio dirigido a la Coordinación del Centro de Cómputo con VO.Bo. de las Secretarías o Coordinaciones que dependen exclusivamente de la Dirección.
- Cuando exista un cambio del responsable de la Entidad, el nuevo funcionario deberá presentarse personalmente al Centro de Cómputo para suscribir su nombre de usuario y contraseña.
- Si un usuario desea realizar un cambio en su nombre de usuario y contraseña, deberá presentarse personalmente al Centro de Cómputo para realizar los cambios.

# **Capítulo II (Análisis y diseño de información)**

Análisis, normalización y diseño de las bases de datos

Para conocer mas a fondo la problemática que pasa la FES se fueron concertando entrevistas con las autoridades de la escuela en las cuales estuvieron:

- a. Mtra. Hermelinda Osorio Carranza directora de la FES Acatlán.
- b. Lic. Humberto Ramírez Garcia secretario particular de la dirección.
- c. Dr. Alejandro Salcedo Aquino secretario general de la FES Acatlán.
- . d. Lic. Ernesto González Rubio Canseco secretario auxiliar de la secretaria general.
- e. Ing. Adalberto López López jefe de la secretaria de la dirección
- f. Lic. Rubén Ortiz Frutis coordinador de la coordinación de servicios académicos.
- g. Prof. Fernando Martínez Ramirez jefe de la unidad de planeación.
- h. Dra. Amada López Tamanaja secretaria administrativa.
- Prof. Enrique Fuentes Sánchez jefe del departamento de personal. i.
- j. Mtra. Maria del Carmen González Videgaray coordinadora del centro de desarrollo tecnológico.
- k. Profa. Laura Silva Fuertes jefa del departamento de sistemas de información.

Después de varias entrevistas la directora propuso que las entrevistas las siguiéramos teniendo con el consejo de planeación, el cual estuvo conformado por:

- a. Dr. Alejandro Salcedo Aquino secretario general de la FES Acatlán.
- b. Lic. Rubén Ortiz Frutis coordinador de la coordinación de servicios académicos.
- c. Prof. Fernando Martínez Ramirez jefe de la unidad de planeación.
- d. Dra. Amada López Tamanaja secretaria administrativa.

Para que se fueran revisando con detalle la situación de la FES, el primer punto a tratar con el consejo fue la cartera de profesores. Después de 3 sesiones se llego al acuerdo, que los encargados de capturar esa información son los jefes de sección ya que ellos están en constante comunicación con los profesores, además de poner la regla de que cada semestre los jefes de sección tendrán que actualizar, en caso de ser necesario la información de la cartera de profesores a su cargo.

El siguiente punto a tratar fue los grupos-materia que causan un problema a la secretaria general ya que el banco de horas les aparecía en números rojos , al cabo de varias sesiones se llego a los acuerdos y formas de trabajo siguientes: .

- Se asignará un banco de horas por periodo lectivo a cada una de las áreas.
- Encontrar la forma para llevar el control de los periodos de clase en el caso específico el departamento de español para extranjeros que maneja 2 periodos de clase dentro del mismo periodo lectivo.
- El manejo de las horas teóricas y horas prácticas para los grupos de horas curriculares serán fijos y no se le podrán modificar las horas.
- El manejo de las horas teóricas para los grupos de horas de formación complementaria se le podrá modificar las horas.
- El manejo de las horas apoyo se hará solamente por un catalogo que enviará el departamento de personal para saber que profesores tiene horas de apoyo y no permitiendo poner más horas que las del catálogo.
- El sistema deberá revisar que no haya traslapes de salón o de profesor en la captura de las horas.

El siguiente punto a tratar fue los tarjetones de asistencia a los cuales se les creó un nuevo catalogo para la justificación de inasistencias .

En el manejo de propuestas de contratación se tuvo varias reuniones con la secretaría administrativa y departamento de personal para proponer una nueva forma de llenar las propuestas de contratación las cuales se llevarán con motivos-causa que el departamento de personal nos facilito para crear el catálogo del sistema. Por ultimo tuvimos un taller con el departamento de personal, secretaría de la dirección, secretaría general y los secretarios auxiliares de las diferentes adscripciones de la FES para revisar la problemática tenida con el departamento de personal al momento de entregar las propuestas de contratación y mostrarles la nueva forma de capturar las mismas ahora dentro del proyecto.

En cuestión de tecnología se le planteo a la directora la necesidad de cambiar equipo de cómputo, ya que en varias áreas de la FES cuentan con equipo 386 lo cual es un atraso enorme en equipo de cómputo. La directora comento estar conciente de la necesidad de cambio de equipo y giro ordenes para comprar el equipo de cómputo necesario para esas áreas.
# **Módulo: Profesores**

## **Proceso a) Captura de información personal**

**Descripción de la información para el Proceso a)** 

A **continuación se presentan los datos en la tabla** 2.2.1 **que se consideran para este** caso. **Para su correcto manejo se requiere conocer el proceso asi Como sus procedimientos, además de la información que se presenta.** 

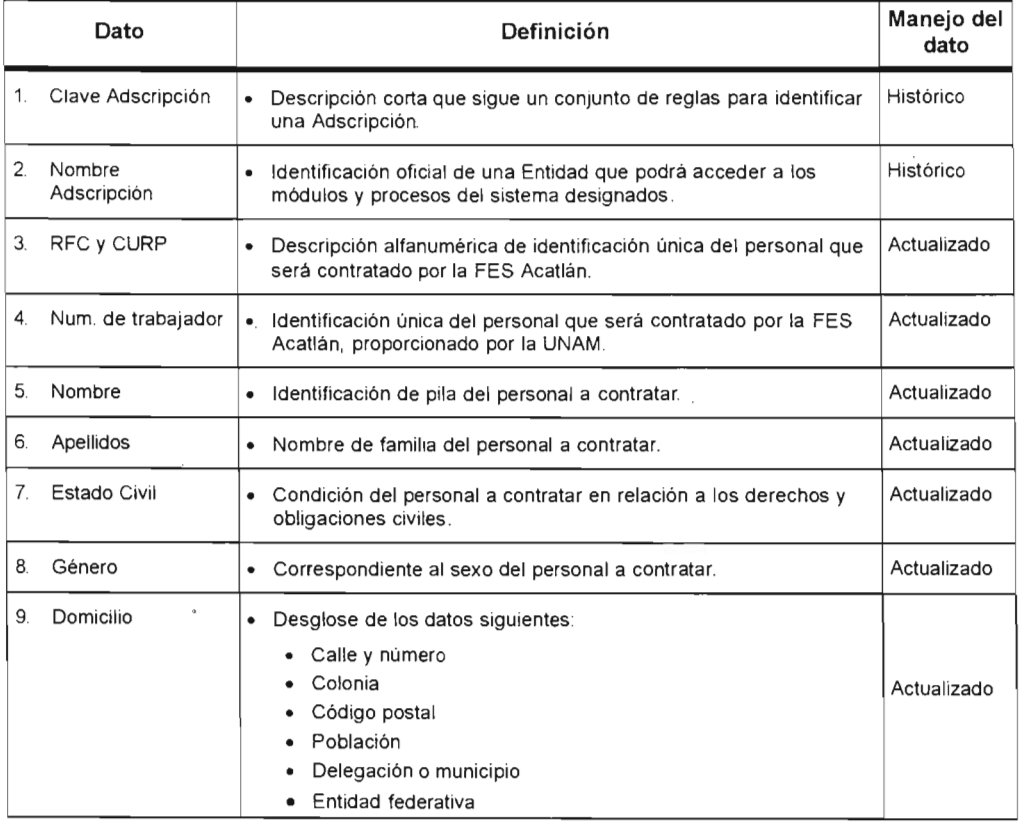

**Tabla** 2.2.1

| Dato                                     |           | Definición                                                                                                    | Manejo del<br>dato |
|------------------------------------------|-----------|----------------------------------------------------------------------------------------------------|--------------------|
| 10. Teléfono de casa                     | $\bullet$ | Descripción numérica del teléfono particular del personal a<br>contratar.                                                                                                    | Actualizado        |
| 11. Teléfono de oficina                  |           | Descripción numérica del teléfono del personal a contratar.                                                                                                    | Actualizado        |
| 12. Extensión del<br>teléfono de oficina |           | · Extensión o clave telefónica.                                                                                                    |                    |
| 13. Situación migratoria                 | $\bullet$ | Condición legal y civil de procedencia o estancia en el país que<br>guarda el personal a contratar.                                                                                | Actualizado        |
| 14. Correo electrónico                   | $\bullet$ | Dirección electrónica con identificación única perteneciente al<br>personal a contratar.                                                                                           | Actualizado        |
| 15 Nacionalidad                          |           | • Condición o cualidad que vincula al personal a contratar con un<br>Estado en particular.                                                                                         | Actualizado        |
| 16. Fecha de ingreso a<br>la UNAM        | $\bullet$ | Día, mes y año en que la UNAM realizó por primera vez una<br>propuesta de contratación del personal referido.                                                                      | Histórico          |
| 17. Fecha de ingreso a<br>la FES Acatlán | $\bullet$ | Día, mes y año en que la FES Acatlán realizó por primera vez una<br>propuesta de contratación del personal referido.                                                               | Histórico          |
| 18. Foto del profesor                    | ٠         | Imagen obtenida fotográficamente.                                                                                                    | Actualizado        |
| 19. Status del profesor                  | ٠         | Situación que guarda el personal contratado con respecto a su<br>vigencia en la FES Acatlán, de acuerdo con la política de estancia<br>y adscripción aprobada por las autoridades. | Historico          |
| 20. Fecha de<br>actualización            |           | Día y hora en la que se realizó la alta o los cambios, los cuales<br>serán tomados del sistema operativo instalado en el servidor.                                                 | Histórico          |

**Tabla** 2.2.1 (continuación).

÷

## Proceso b) Captura de estudios académicos

### Descripción de la base de datos del Proceso b)

A continuación se presentan los datos en la tabla 2.2.2 que se consideran para este caso. Para su correcto manejo se requiere conocer el proceso así como sus procedimientos, además de la infonnación que se presenta.

| Definición<br>Dato |                                              |                                                                                                    | Manejo del<br>dato |
|--------------------|----------------------------------------------|----------------------------------------------------------------------------------------------------|--------------------|
| 1.                 | Nombre de la<br>licenciatura y/o<br>posgrado | Descripción de los estudios de licenciatura, especialización,<br>٠<br>maestría o doctorado que haya cursado el personal a contratar.                  | Histórico          |
| 2                  | Grado académico                              | Título que tiene el profesor, referente al nivel de estudio con<br>grado obtenido o pasantía.                                                         | Histórico          |
| 3                  | Institución                                  | Universidad en donde realizó sus estudios y obtuvo el grado<br>$\bullet$<br>académico el personal a contratar.                                        | Histórico          |
| 4                  | Fecha de titulación<br>o grado               | Día, mes y año en que el personal a contratar realizó su examen<br>$\bullet$<br>a nivel de licenciatura, especialización, maestría o doctorado.       | Histórico          |
| 5.                 | Número de Cédula<br>Profesional              | Referencia numérica del documento expedido por la SEP en<br>$\bullet$<br>donde se acredita al personal referido como licenciado, maestro o<br>doctor. | Histórico          |
| 6.                 | Fecha de<br>actualización                    | Día y hora en la que se realizó la alta o los cambios, los cuales<br>serán tomados del sistema operativo instalado en el servidor.                    | Histórico          |

Tabla 2.2.2

## Proceso c) Captura de categorías académicas

### Descripción de la base de datos del Proceso c)

A continuación se presentan los datos en la tabla 2.2.3 que se consideran para este caso. Para su correcto manejo se requiere conocer el proceso así como sus procedirrúentos, además de la información que se presenta.

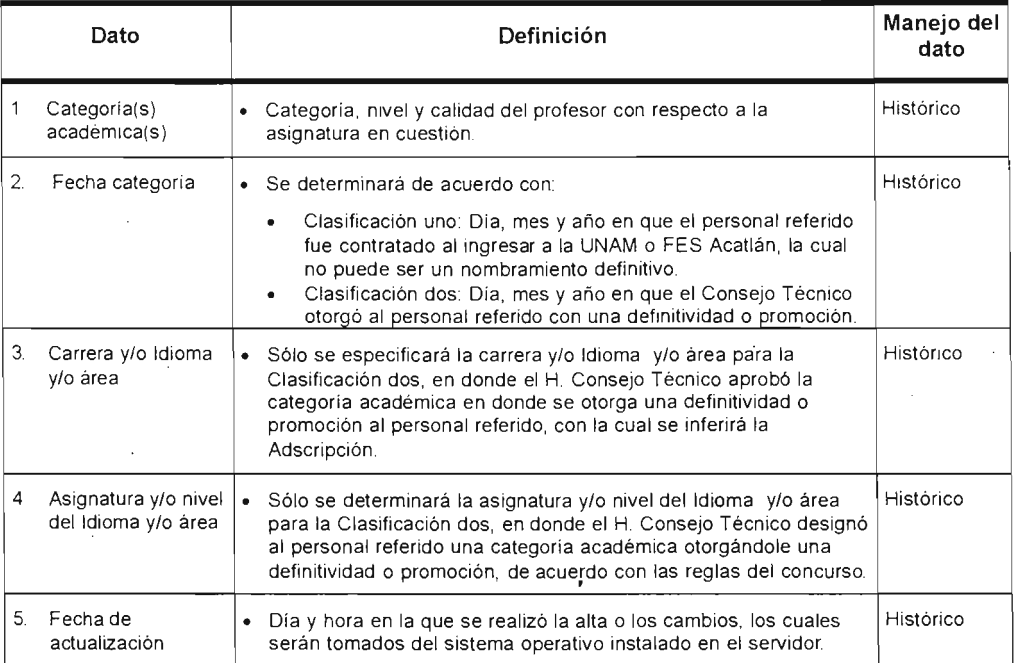

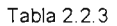

# **Módulo: Grupos-Materia**

## Proceso a) Captura horas curriculares

### Descripción de la información para el Proceso a)

A continuación se presentan los datos en la tabla 2.2.4 que se consideran para este caso. Para su correcto manejo se requiere conocer el proceso así como sus procedimientos, además de la información que se presenta.

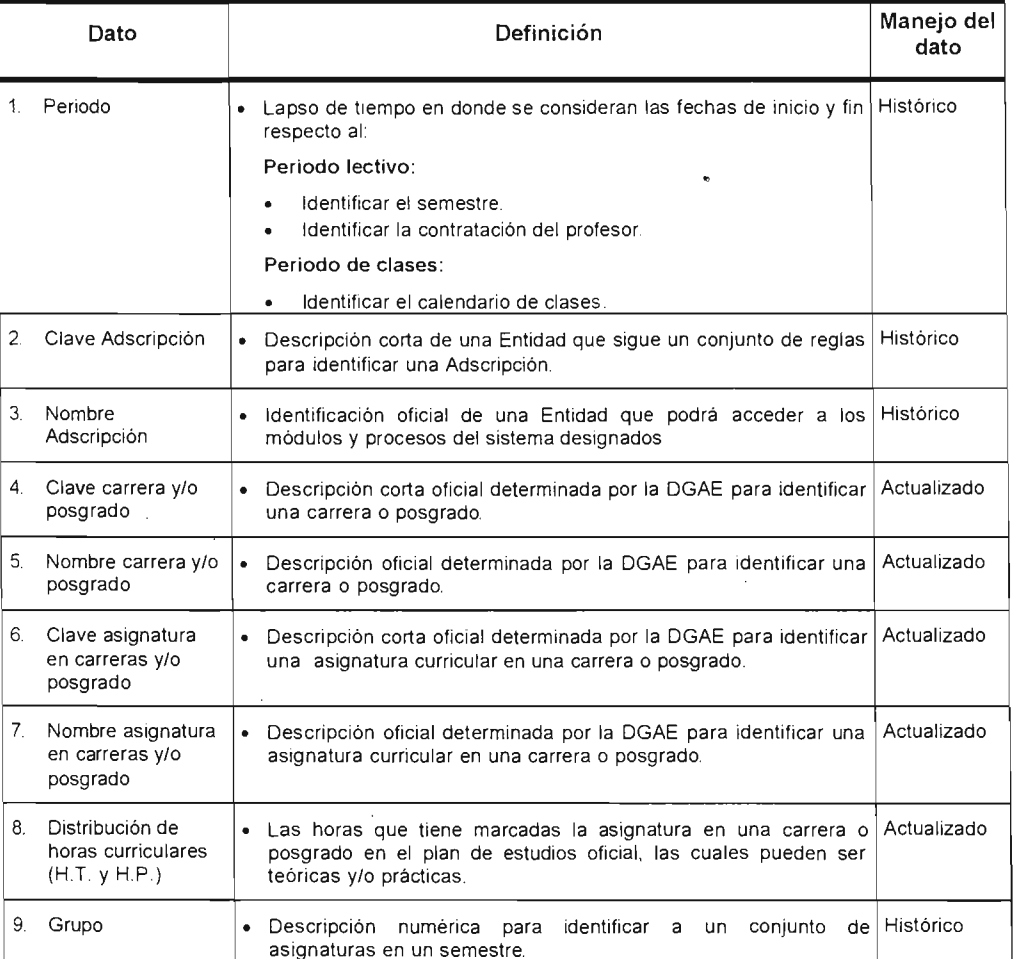

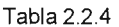

#### Tabla 2.2.4 (continuación).

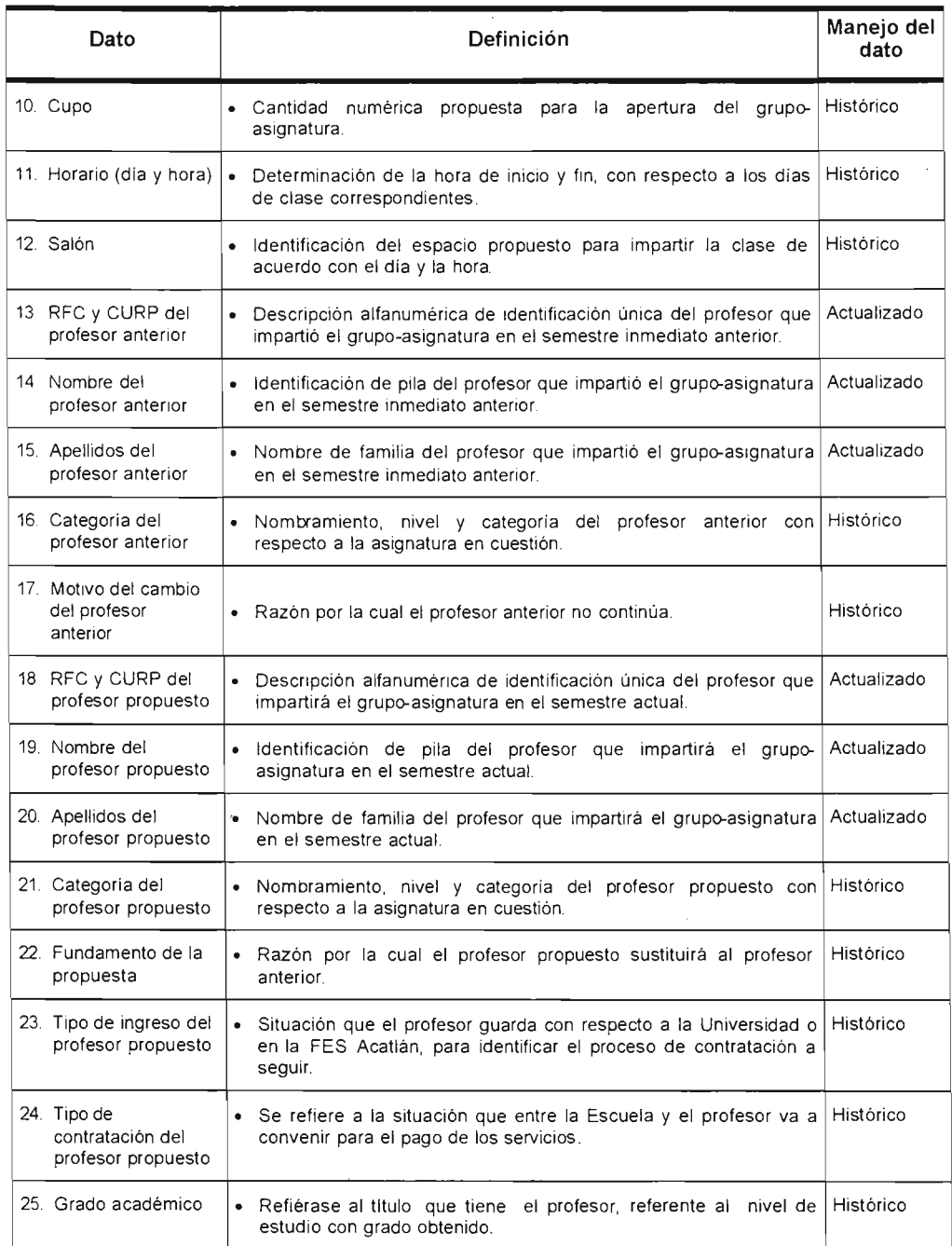

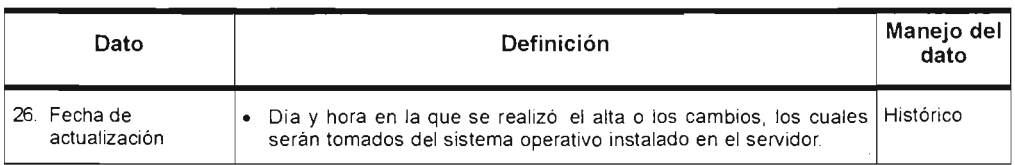

## Proceso b) Captura de horas de apoyo académico

### Descripción de la información para el Proceso b)

A continuación se presentan los datos en la tabla 2.2.5 que se consideran para este caso. Para su correcto manejo se requiere conocer el proceso así como sus procedimientos, además de la información que se presenta.

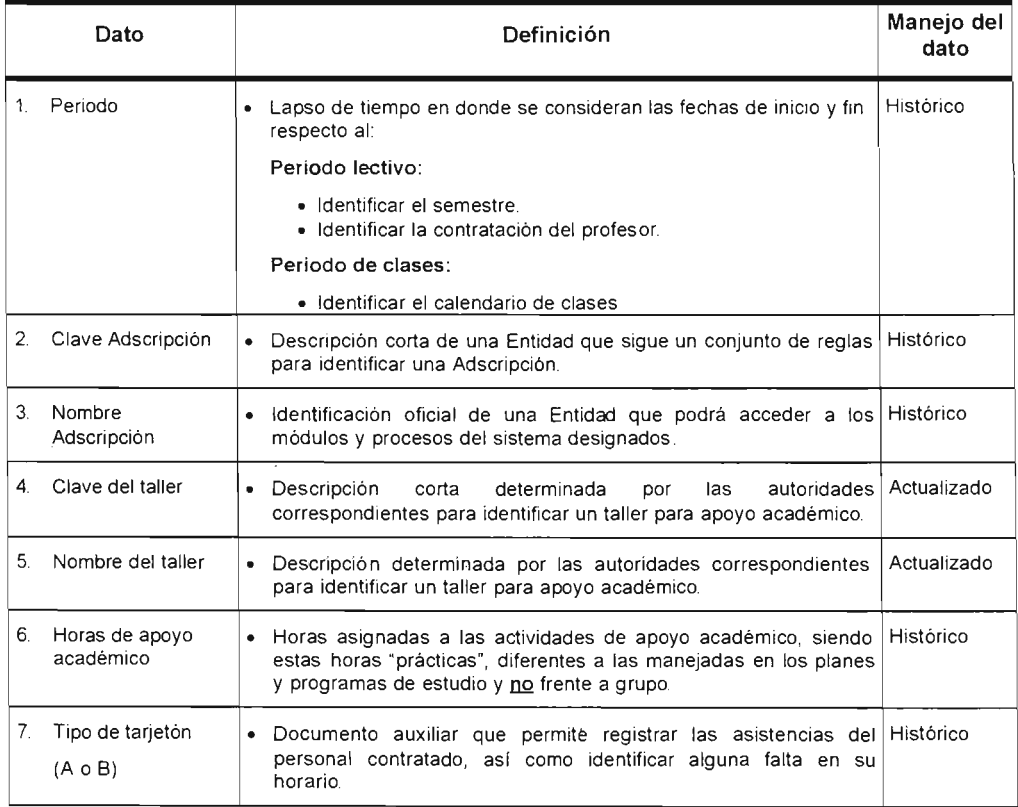

Tabla 2.2.5

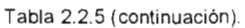

J,

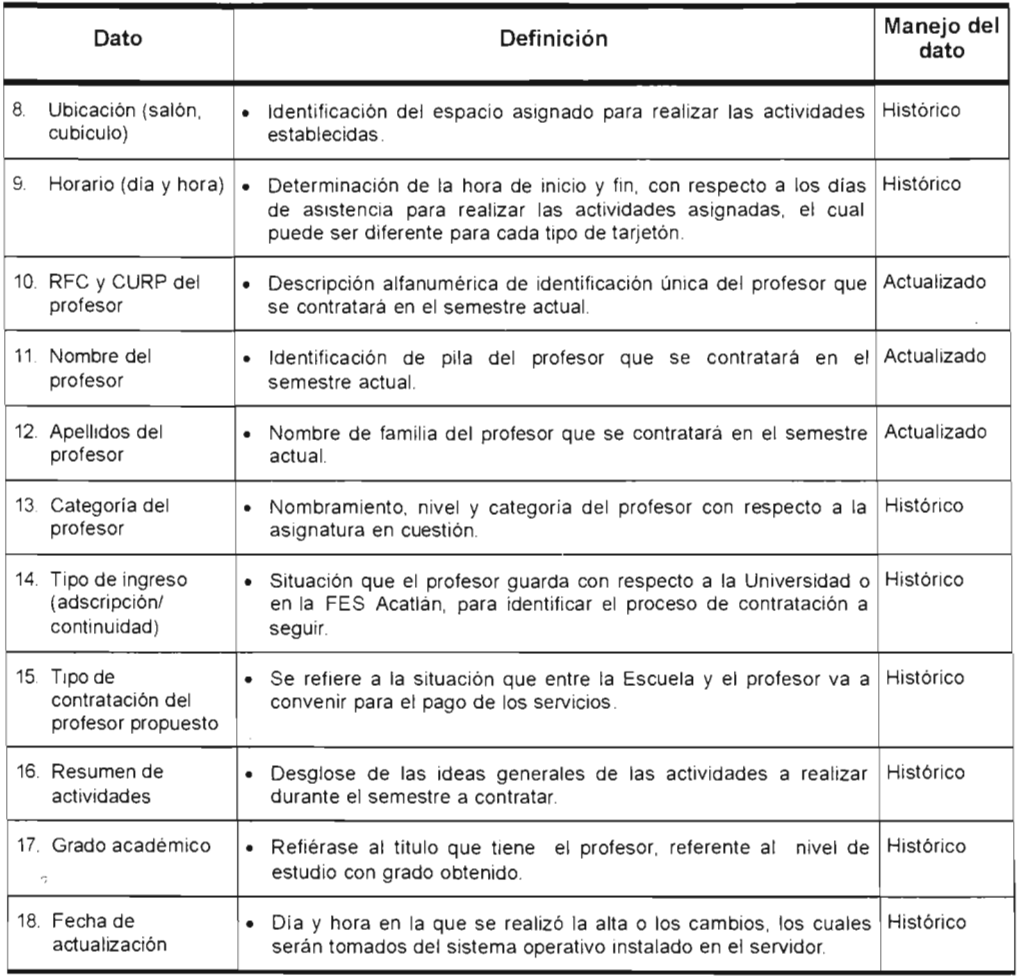

**Nota: En** el caso **de** los profesores de carrera y técnicos académicos no se manejarían los datos de los puntos 4 y 5.

## Proceso c) Captura de horas de formación complementarias

### Descripción de la información para el Proceso c)

A continuación se presentan los datos en la tabla 2.2.6 que se consideran para este caso. Para su correcto manejo se requiere conocer el proceso así como sus procedimientos, además de la información que se presenta.

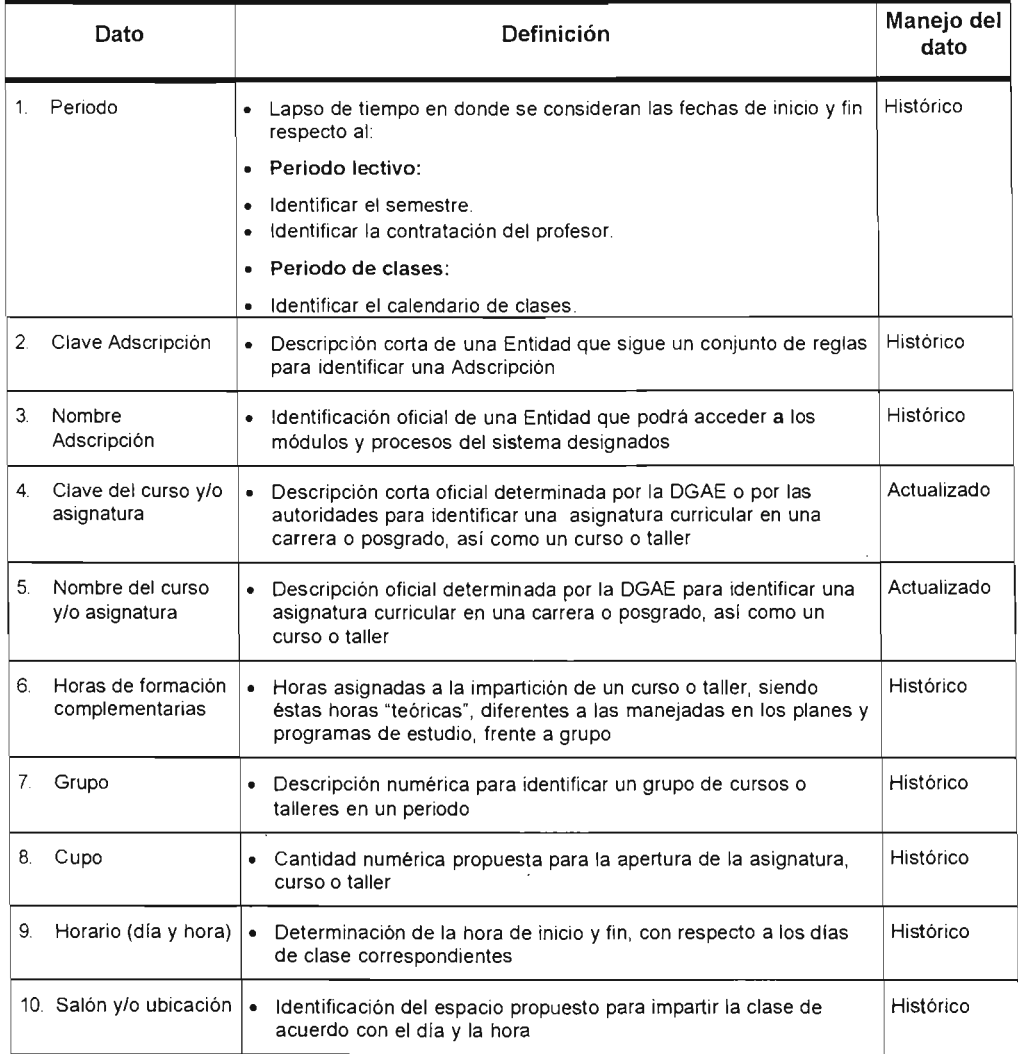

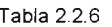

### Tabla 2.2.6 (continuación).

 $\tau_{\rm i}$ 

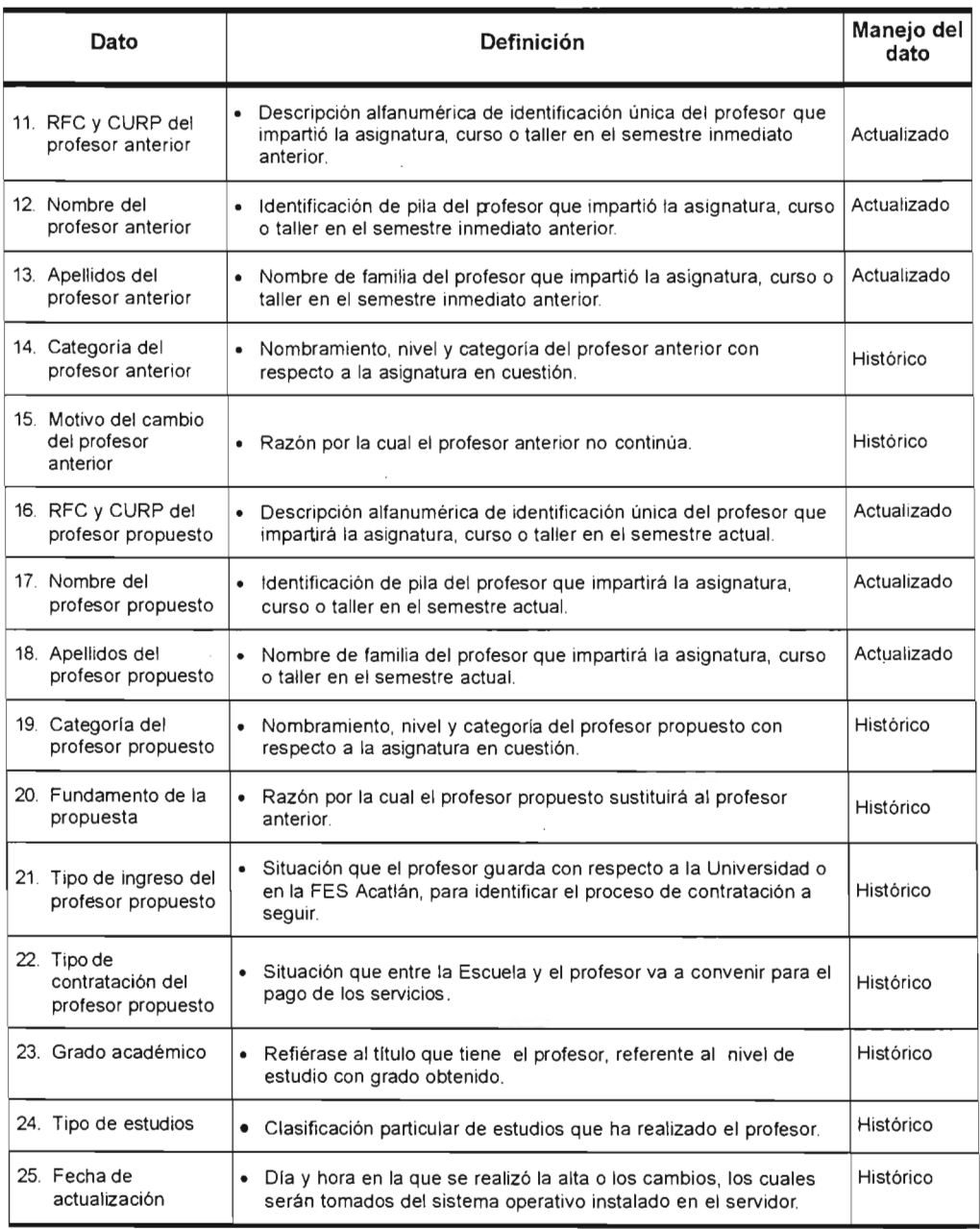

# **Módulo: Propuestas de Contratación**

## Proceso a) Captura de Propuestas de Contratación

### Descripción de la información para el Proceso a)

A continuación se presentan los datos en la tabla 2.2.7 que se consideran para este caso. Para su correcto manejo se requiere conocer el proceso así como sus. procedimientos, además de la información que se presenta.

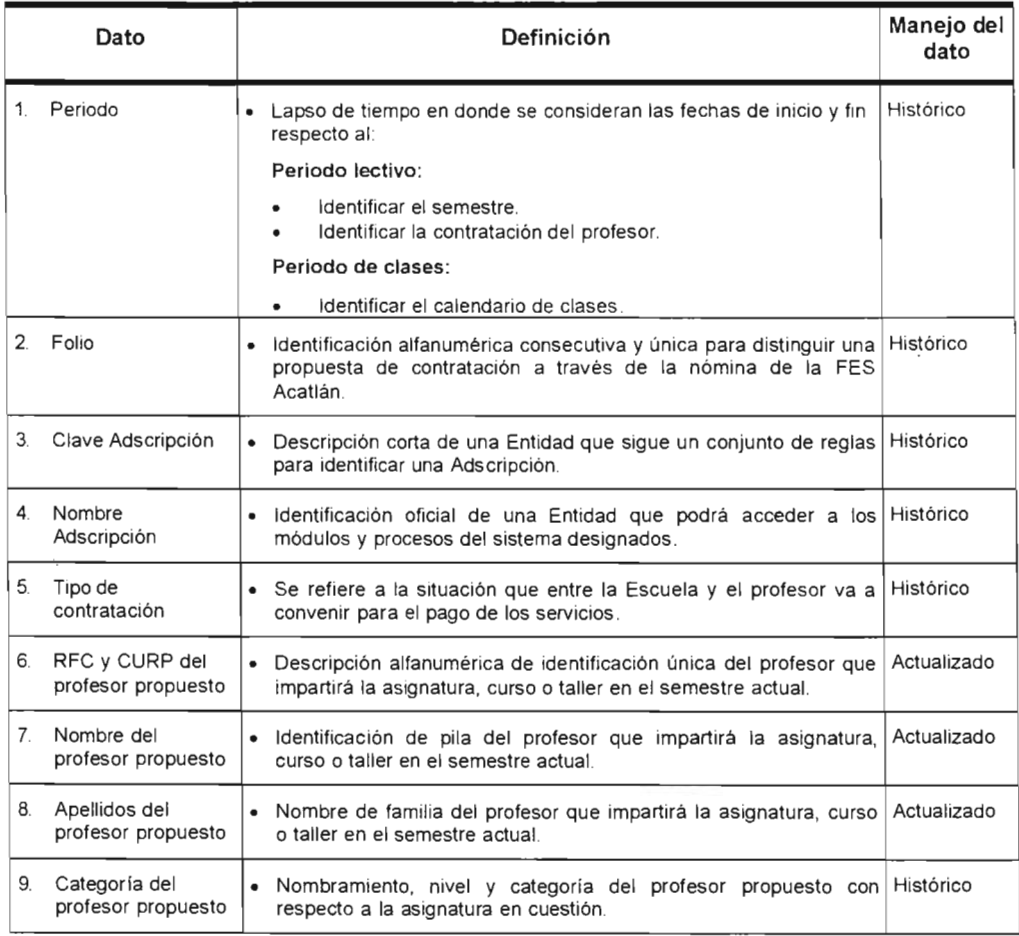

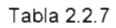

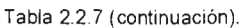

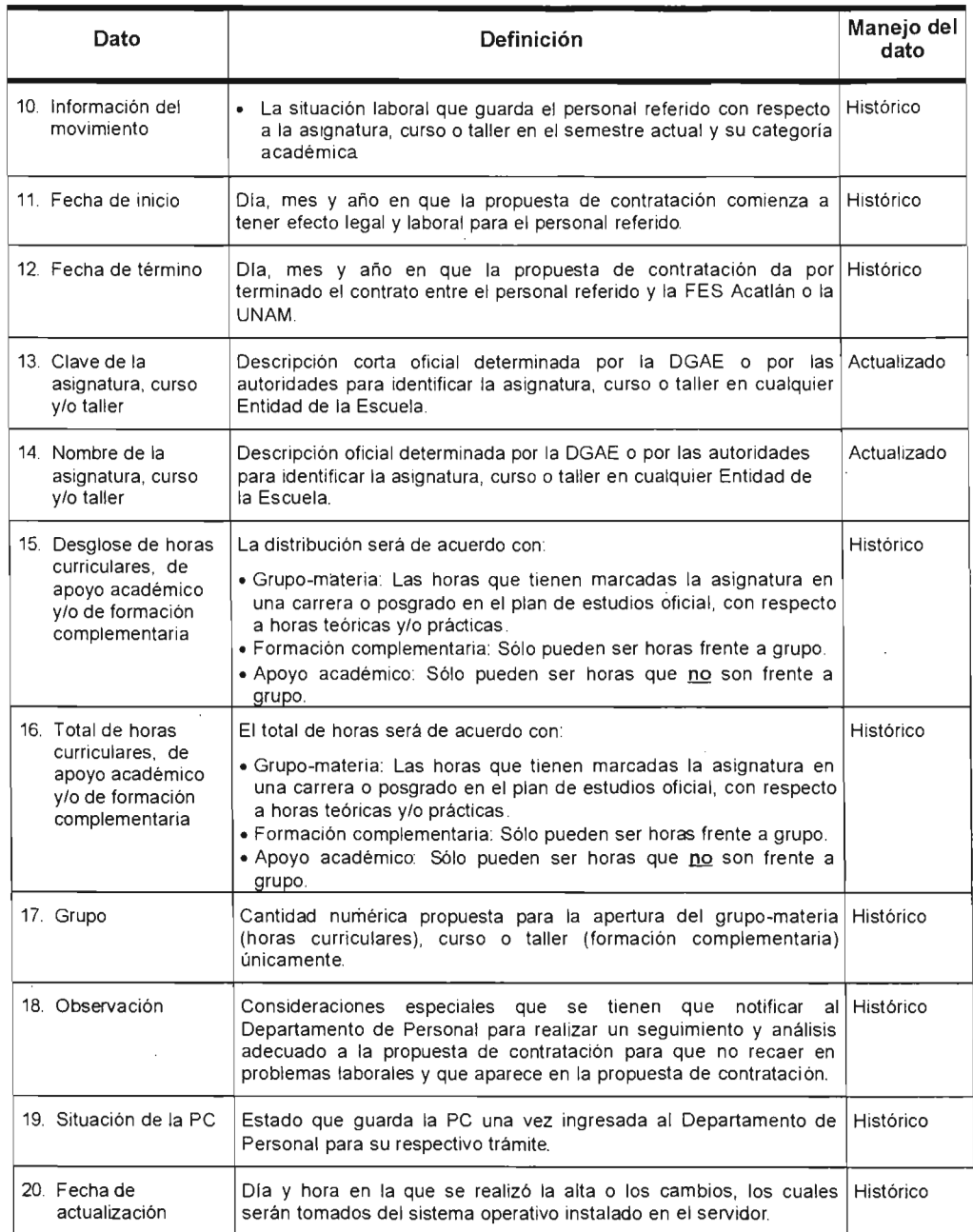

# **Módulo: Registro de inasistencias**

Proceso a) Impresión de tarjetones de clase y de formación complementaria (Tarjetón C) y apoyo académico (Tarjetones A y B)

Descripción de la base de datos del Proceso a)

A continuación se presentan los datos en la tabla 2.2.8 que se consideran en la impresión de los tarjetones. Para su correcto manejo se requieren conocer los procesos así como sus procedimientos.

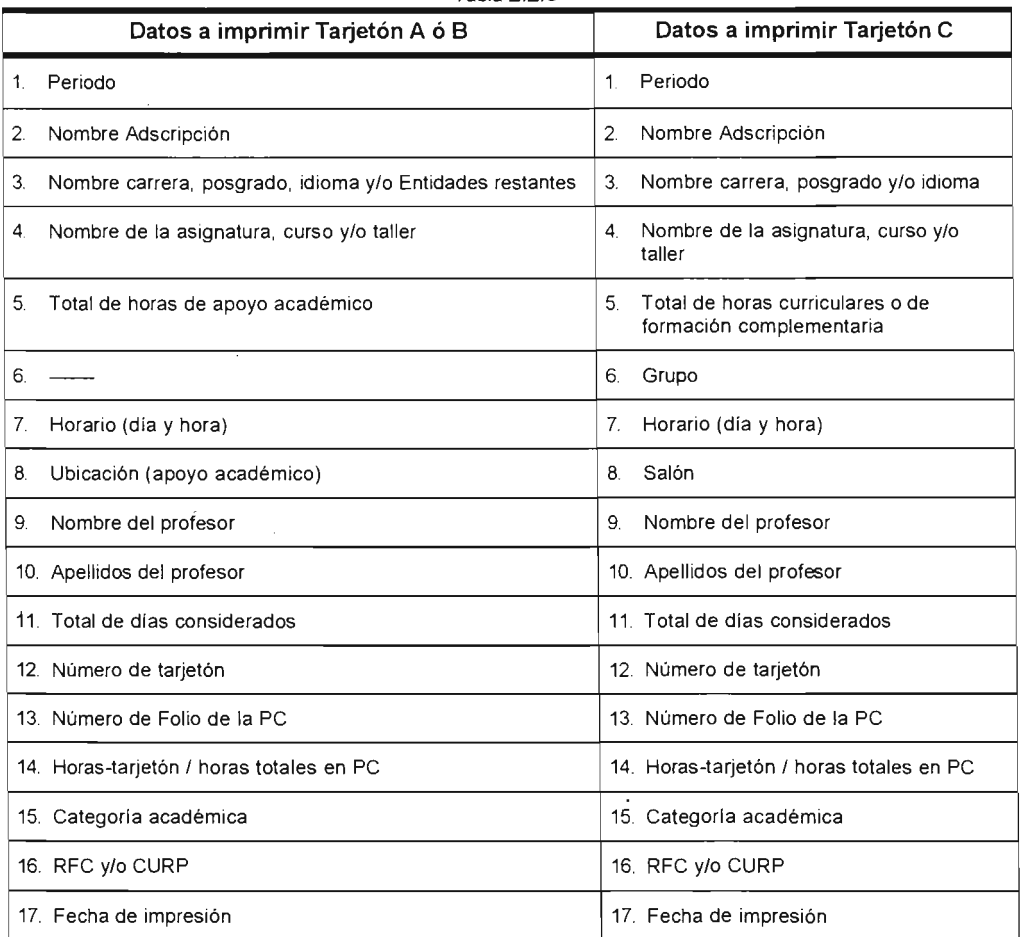

Tabla 2 2 8

## Proceso b) Captura de inasistencias

### Descripción de la base de datos del Proceso b)

A continuación se presentan los datos en la tabla 2.2.9 que se consideran para este caso. Para su correcto manejo se requiere conocer el proceso así como sus procedimientos, además de la información que se presenta.

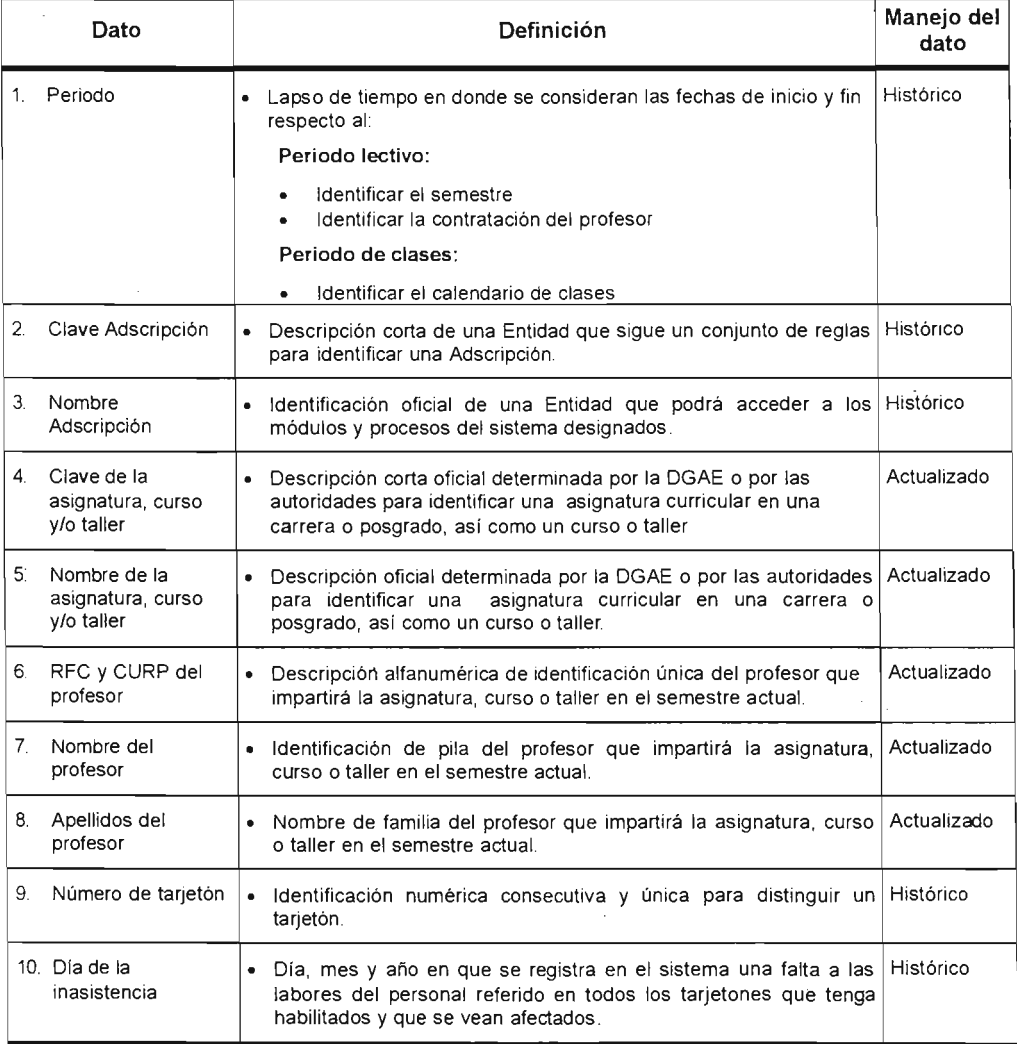

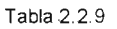

### Tabla 2.2.9 (continuación).

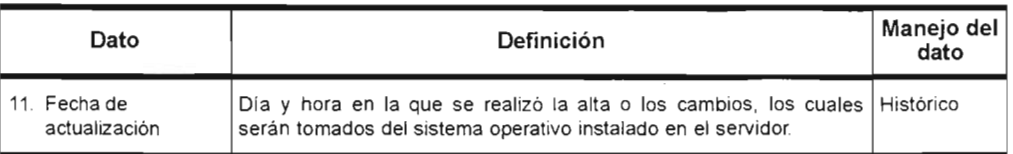

## Proceso c) Justificación de inasistencias

### Descripción de la base de datos del Proceso c)

A continuación se presentan los datos en la tabla 2.2.10 que se consideran para este caso. Para su correcto manejo se requiere conocer el proceso así como sus procedimientos, además de la información que se presenta.

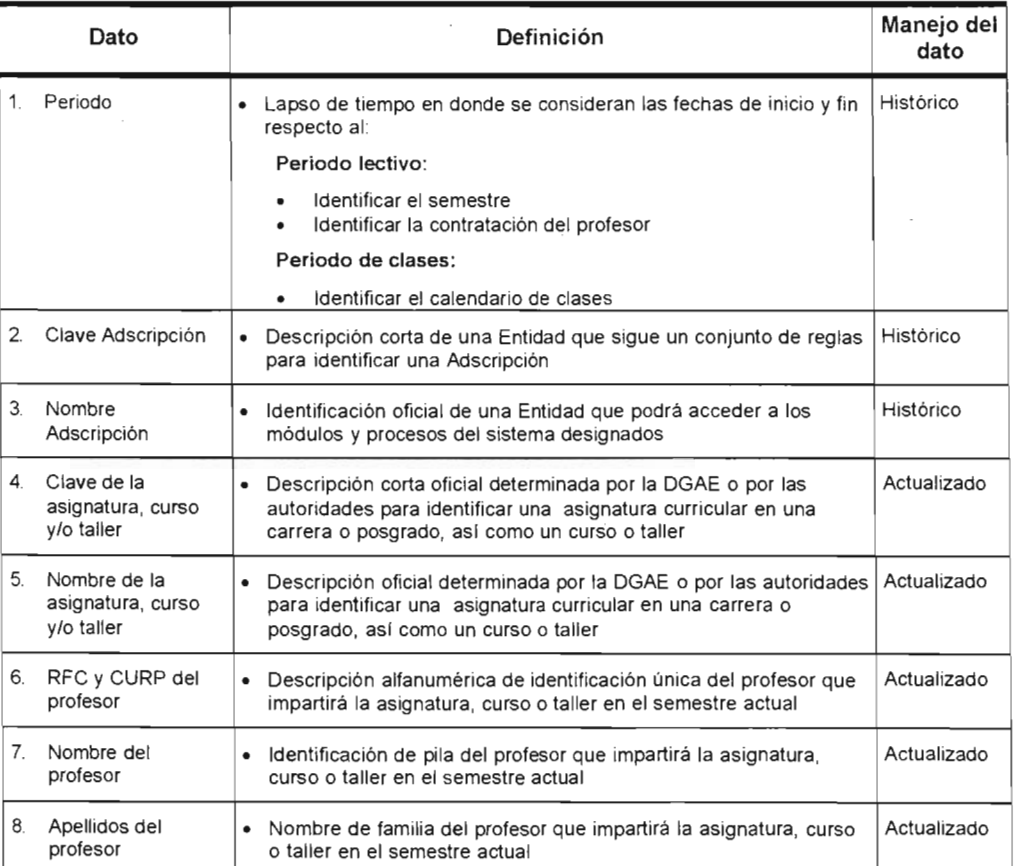

Tabla 2.2.10

#### Tabla 2.2.10 (continuación).

 $\mathcal{A}$ 

 $\cdot$ 

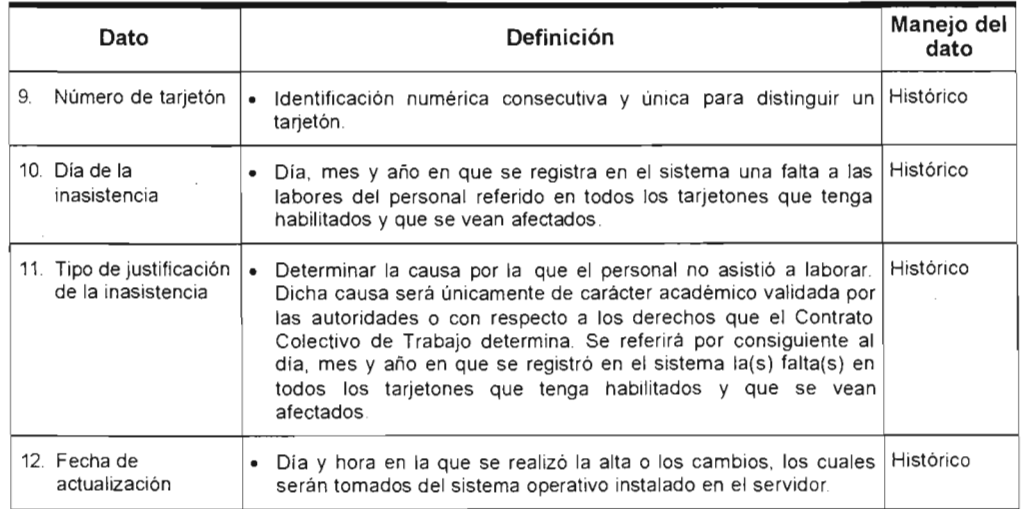

 $\bullet$ 

 $\cdot$ 

A continuación se presentan los modelos entidad relación para cada una de las bases de datos dentro del proyecto Atenea. Para su correcto manejo se requiere conocer el proceso asi como sus procedimientos.

## **Base de datos Banco**

#### Descripción de la base:

Contiene la información relacionada al costo y asignación del banco de horas de la FES Acatlán la cual. se encuentra organizada en periodos lectivos a continuación se muestra el diagrama entidad relación de la base en la figura 2.3.1 .

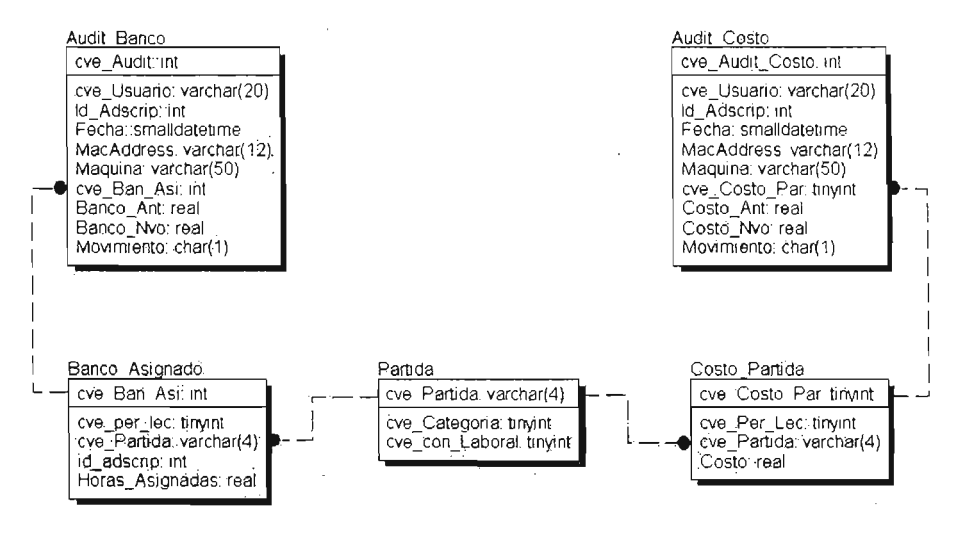

Figura 2.3.1

## Base de datos catsist

#### Descripción de la base:

Es la más importante del proyecto, por que todos los sistemas que se desarrollen en el departamento, podrán acceder a su información esto con el fin de tener catálogos institucionales, además como podemos observar en la figura 2.3.2 existen tablas que no tienen relación esto es debido a que son utilizadas en otras bases pero su información será utilizada por otros sistemas que se encuentran en desarrollo.

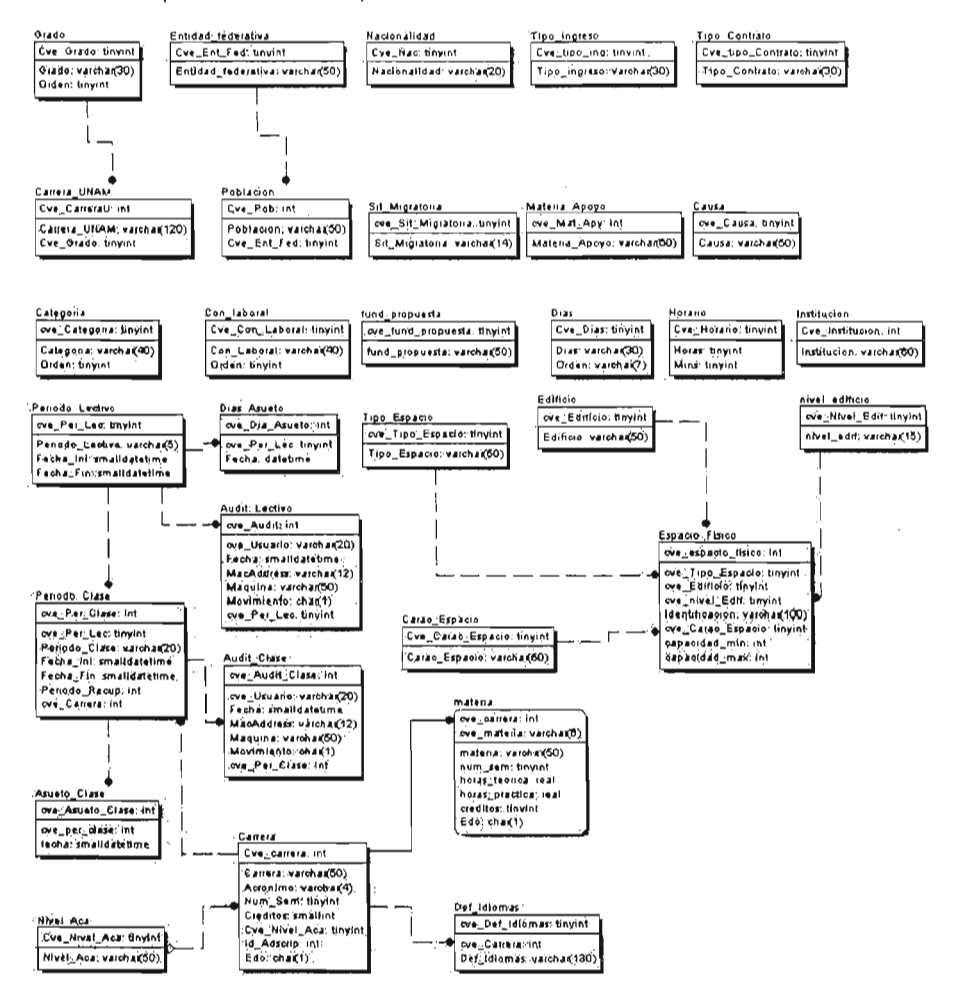

Figura 2.3.2

## **Base de datos contrato**

### **Descripción de la base:**

**Contiene las Propuestas de Contratación del personal académico de la FES Acatlán organizada en periodos lectivos como podemos observarlo en la figura** 2.3.3.

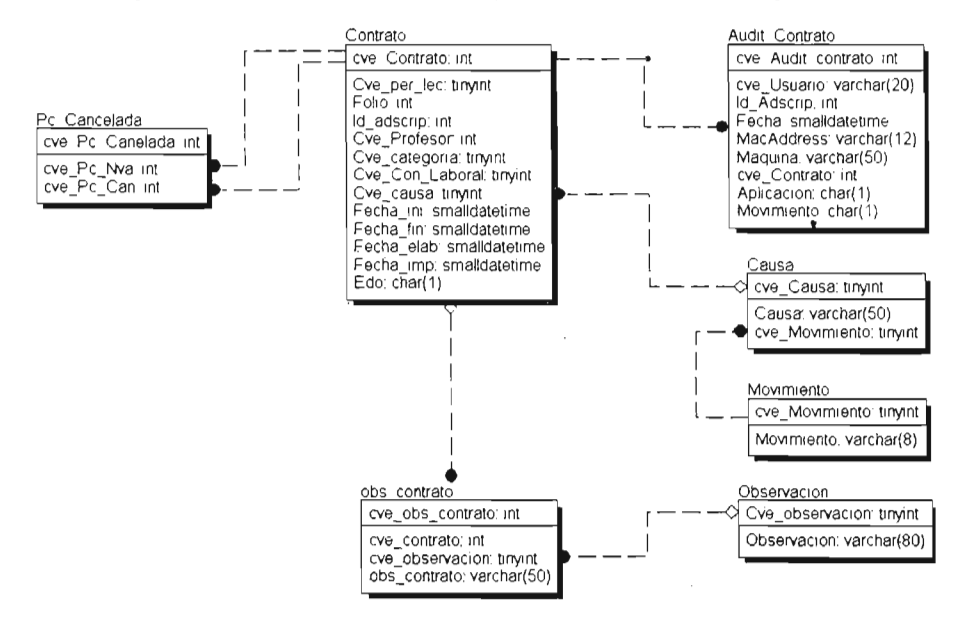

**Figura** 2.3.3

## **Base de datos grupo-materia**

#### **Descripción de la** base:

Contiene los grupos-materia de la FES Acatlán y como podemos ver en la figura 2.3.4 los grupos están separados en los rubros de horas curriculares y de formación complementaria todo esto organizado en periodo de clase.

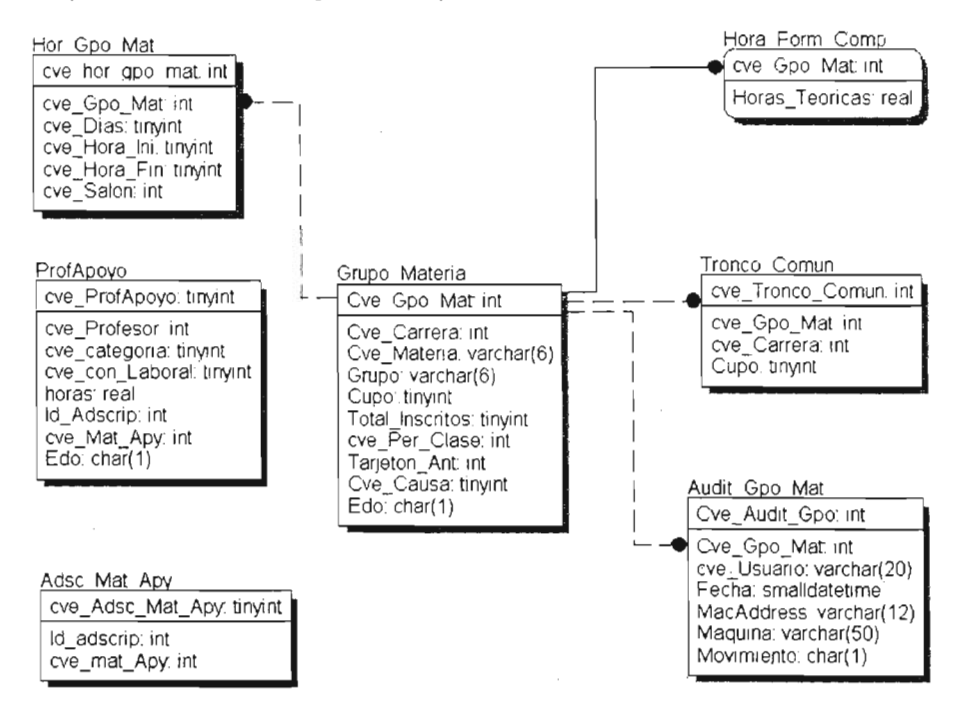

Figura 2.3.4

## **Base de datos inasistencia**

#### **Descripción de la** base:

Contiene los tarjetones de asistencia del personal académico de la FES Acatlán agrupados en un periodo de clase. Estos se encuentran separados en dos rubros como observamos en la figura 2.3.5 que son los de clase y apoyo; los tarjetones de apoyo a su vez se dividen en tipo A y B.

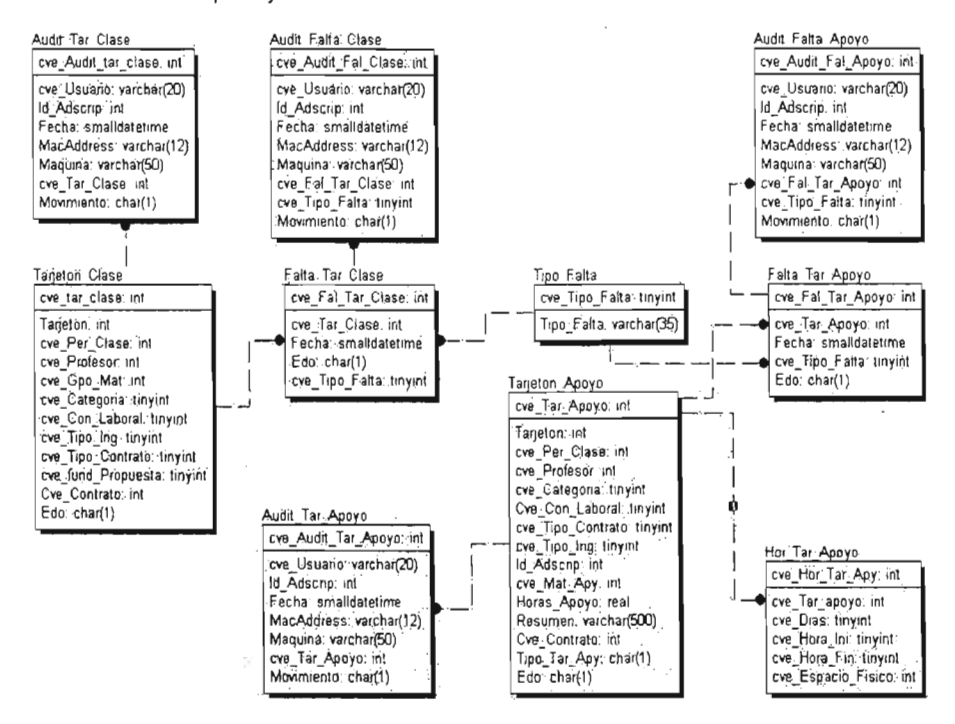

Figura 2.3.5

## **Base de datos profesor**

#### **Descripción de la** base:

Contiene la cartera de profesores de la FES Acatlán la cual esta organizada en datos personales, historial académico y categoría académica como nos muestra la figura 2.3.6.

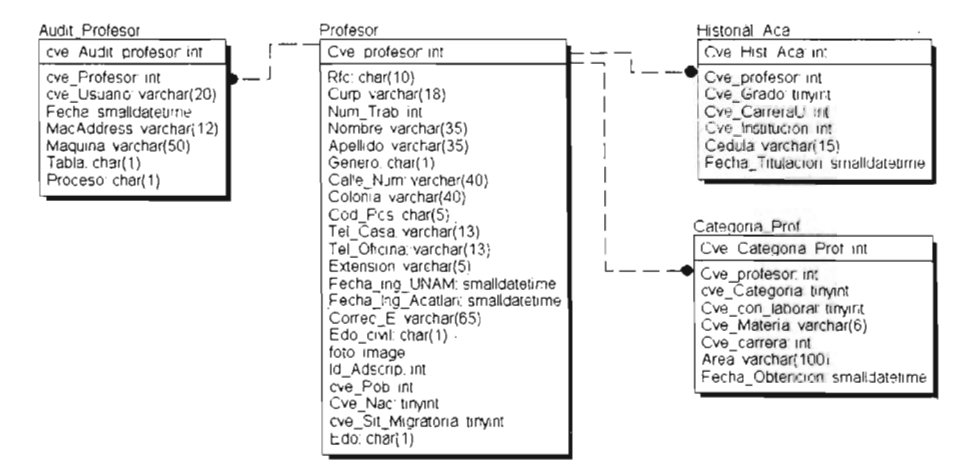

Figura 2.3.6

# **2.4 Normalización**

Proceso de normalización de datos de SISPA a Atenea.

Normalización es un proceso que clasifica relaciones, objetos, formas de relación y demás elementos en grupos, en base a las características que cada uno posee. Si se identifican ciertas reglas, se aplica una categoría; si se definen otras reglas, se aplicará otra categoría.

Al momento de tener listas las bases de datos del proyecto el siguiente paso fue revisar las bases de datos del SISPA. Estas bases eran en Clipper 5.2 y se iban a migrar a SOL Server 2000, para tal caso se comenzó a revisar las tablas de SISPA encontrando que se tenía que realizar el proceso de normalización de las tablas.

Se comenzó por revisar las tablas que se encontraban en la base de "clyo2000" la cual fungía como la base de catálogos de SISPA las tablas analizadas y procesos aplicados para su normalización se enlistaran en la tabla 2.4.1 :

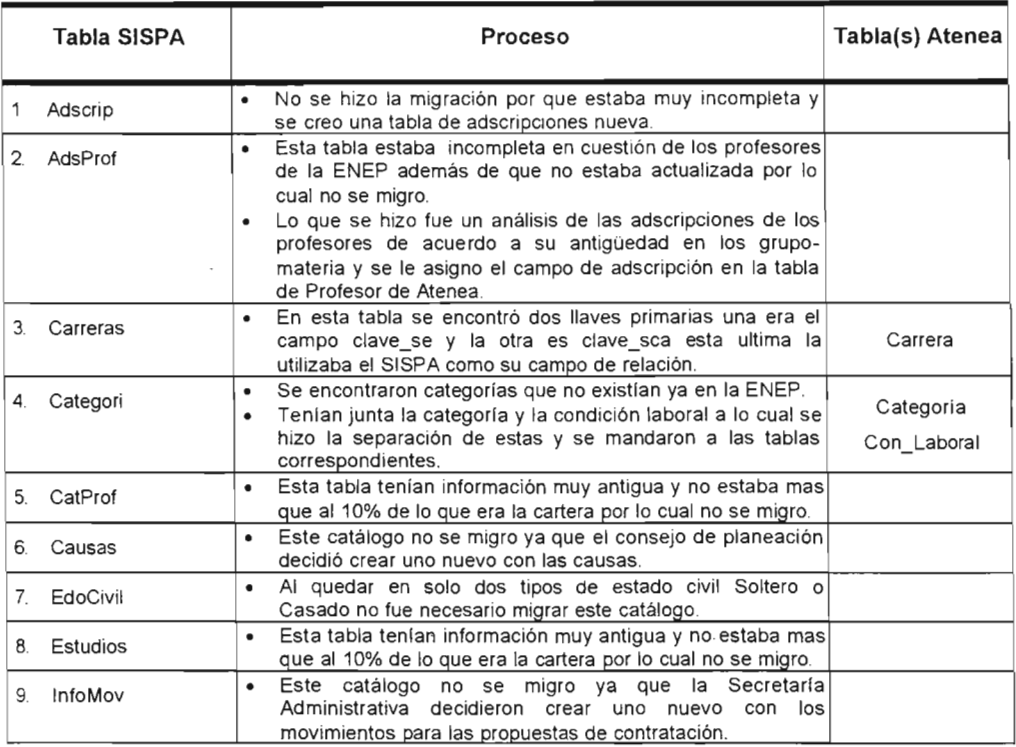

Tabla 2 4 1

#### Tabla 2.4.1 (continuación).

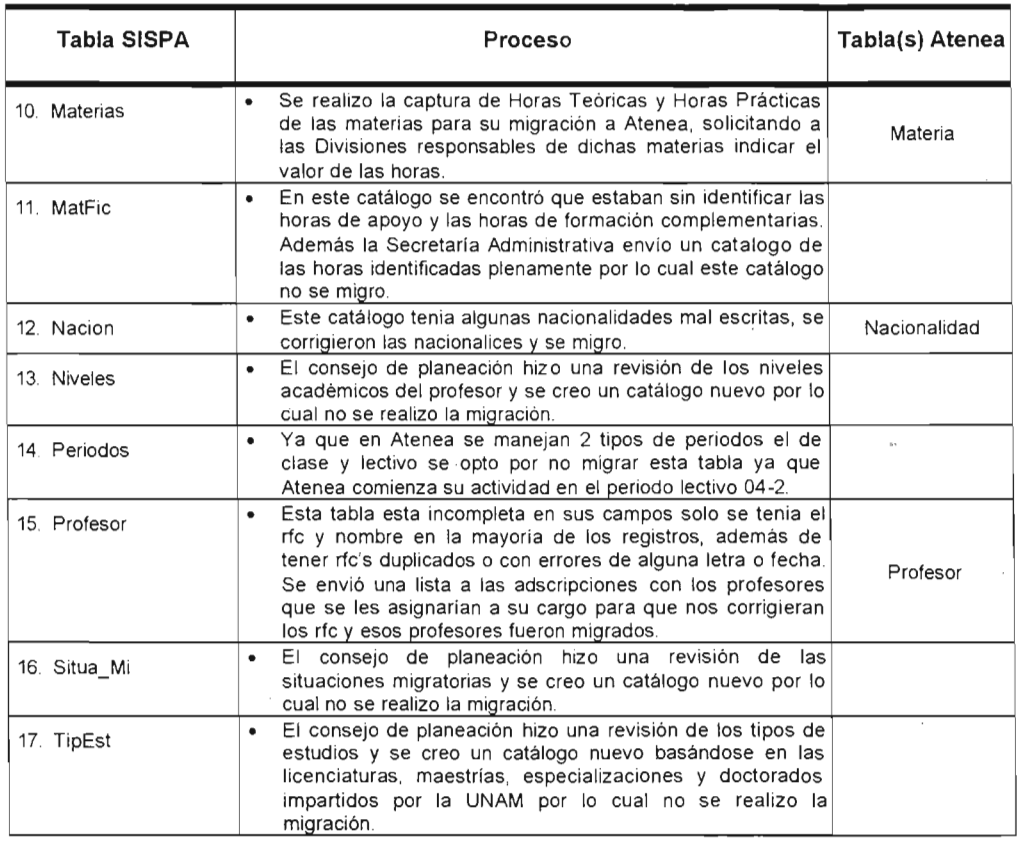

Después de la migración de las tablas de la base Clyo2000 se continúo con la revisión de las bases de datos de los periodos lectivos, en las cuales se lleva la información de grupos-materia, inasistencias y propuestas de contratación. Estas tablas no cumplían con las reglas creadas en la tablas de Atenea y se vio que llevaría mucho tiempo con la normalización, esta situación fue planteada al consejo de planeación proponiendo que SISPA fuera el sistema oficial hasta el periodo lectivo 04-2. Esta propuesta fue aceptada y se tendrá que captura toda la información de los grupos en Atenea en los penodos lectivos 04-2 y 05-1, para que Atenea tenga su información histórica para que cuando exista el periodo 05-2 Atenea utilice el periodo 04-2 como recuperación de información.

# **2.5 Diccionario de datos**

## **Banco**

Objetivo: Lleva el control del banco de horas de la FES.

#### **Audit\_Banco**

Lleva la auditoria de la asignación del banco de horas registrando al usuario, máquina, fecha y hora, banco anterior, banco actual y movimiento realizado todo esto se encuentra desglosado en la tabla 2.5.1.

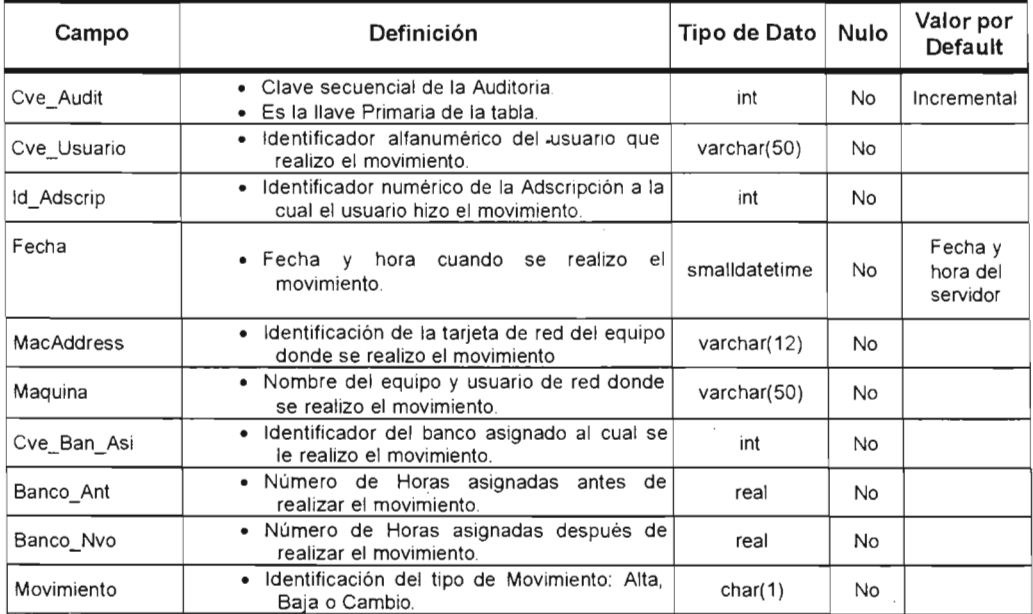

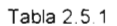

#### **Banco\_Asignado**

**Contiene la información del banco de horas asignado por periodo lectivo, adscripción y partida presupuestal como podemos ver en la tabla** 2.5.2.

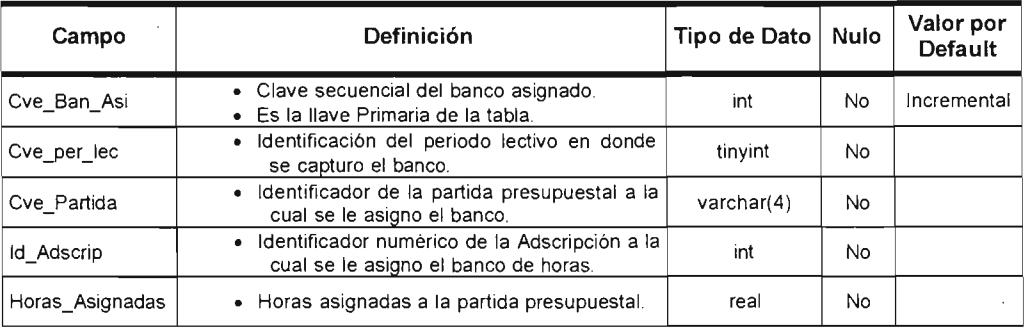

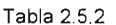

#### **Partida**

**Contiene las partidas presupuestales que están asignadas a una categoria académica y una condición laboral como lo describe la tabla** 2.5.3.

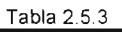

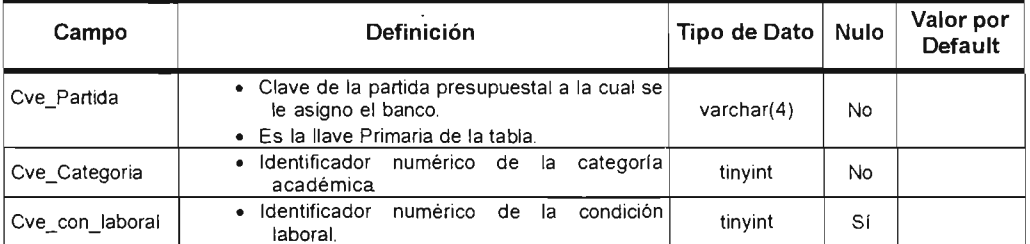

÷.

#### Costo\_Partida

Contiene el costo de cada partida presupuestal por periodo lectivo como lo describe la tabla 2.5.4.

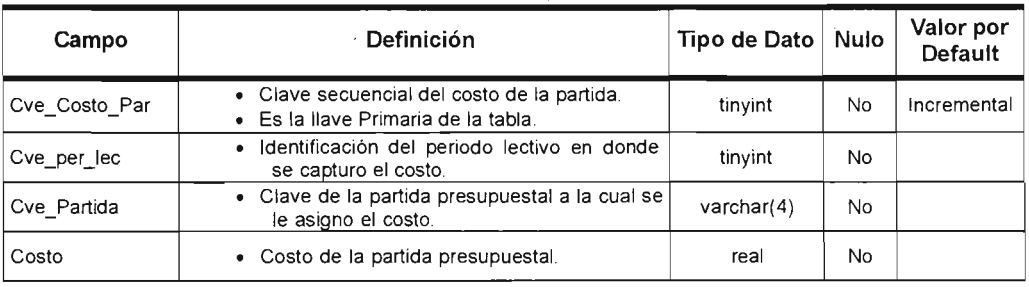

Tabla 254

#### **Audit\_Costo**

Lleva la auditona de la asignación del banco de horas registrando al usuano, máquina, fecha y hora, banco anterior, banco actual y movimiento realizado como lo describe la tabla 2.5.5.

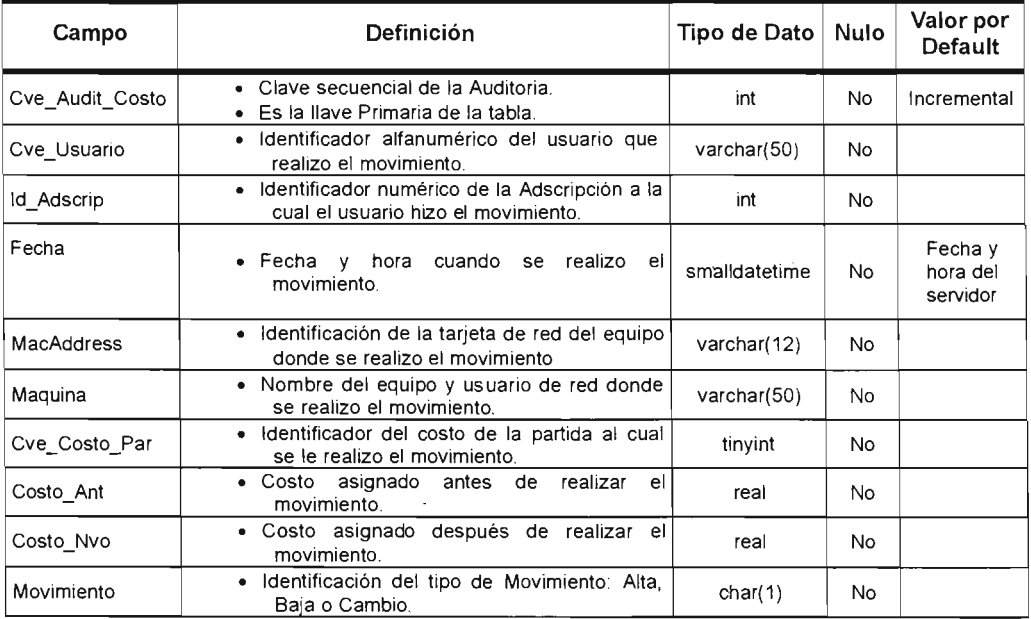

Tabla  $2.5.5$ 

#### **Vistas**

**En** la tabla 2.5.6 se en lista el nombre y la descripción de la vista perteneciente a la base de datos.

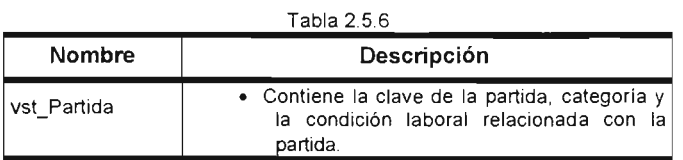

#### **Funciones**

**En** la tabla 2.5.7 se enlista el nombre y la descripción de las funciones pertenecientes a la base de datos.

| Nombre                                                | Descripción                                                                                                    |
|-------------------------------------------------------|----------------------------------------------------------------------------------------------------|
| Horas Restantes<br>(cve Per Lec.<br>Id Adscrip)       | • Regresa una tabla con el banco de horas<br>restantes de la adscripción.                                          |
| Reporte Horas<br>Restante(cve Per<br>Lec, id Adscrip) | • Regresa una tabla con el banco de horas<br>asignadas, restantes y el costo de cada<br>partida de la adscripción. |

Table 257

A continuación se mostrará el diccionario de datos de la base:

#### Grado

Contiene los posibles grados académicos de un profesor y el orden de precedencia de los mismos como lo describe la tabla 2.5.8.

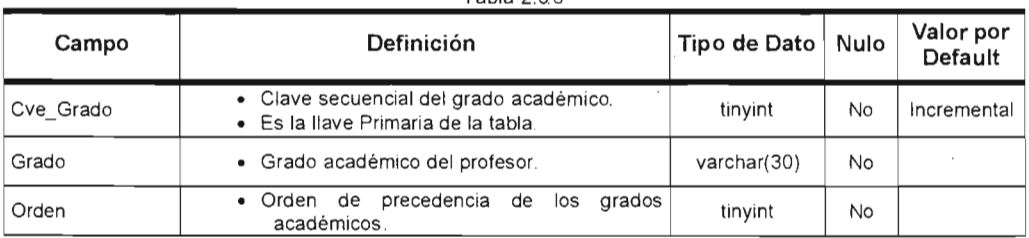

#### Tabla 2 58

#### Carrera\_UNAM

Contiene las carreras que puede estudiar el profesor para obtener un grado académico, como se describe en la tabla 2.5.9. En un principio se aceptaron carrera de la UNAM de ahí el nombre pero también existen carreras que no son de la UNAM.

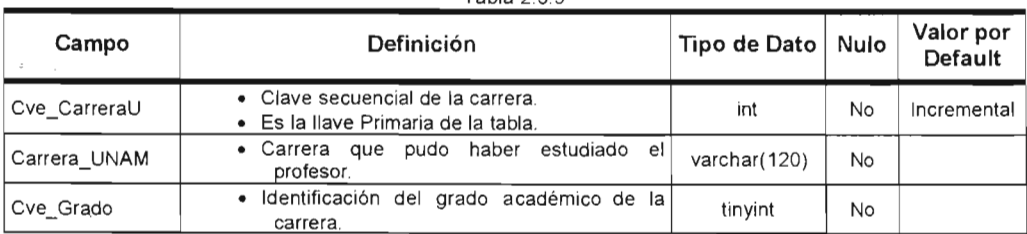

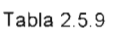

### Entidad\_Federativa

Contiene los estados de la republica mexicana, su estructura esta descrita en la tabla 2.5.10.

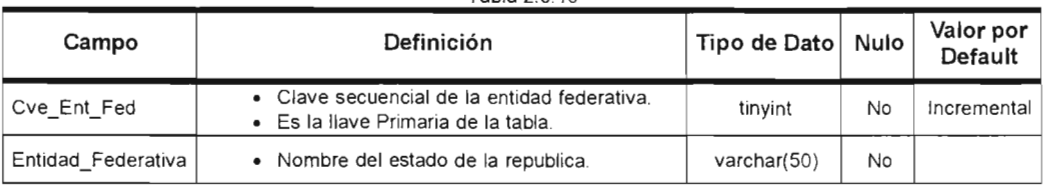

#### Tabla 2 510

#### Poblacion

Contiene las delegaciones o municipios de las entidades federativas, su estructura esta descrita en la tabla 2.5.11.

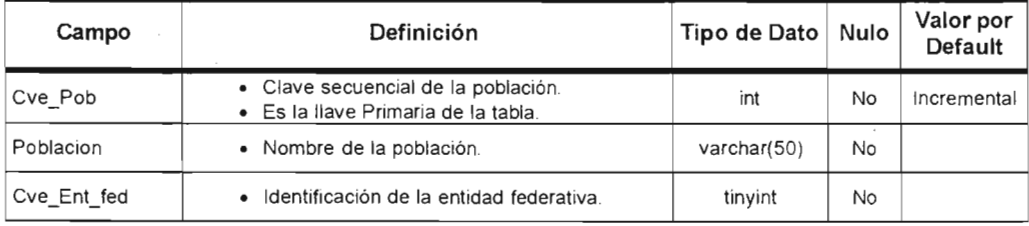

#### Tabla 2 5 11

#### Nacionalidad

Contiene las posibles nacionalidades para un profesor, su estructura esta déscrita en la tabla 2.5.12.

#### Tabla 2 5 12

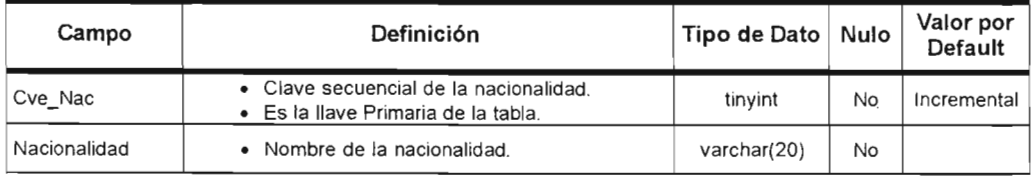

#### NiveLAca

Contiene el nivel académico para una carrera, su estructura esta descrita en la tabla 2.5.13.

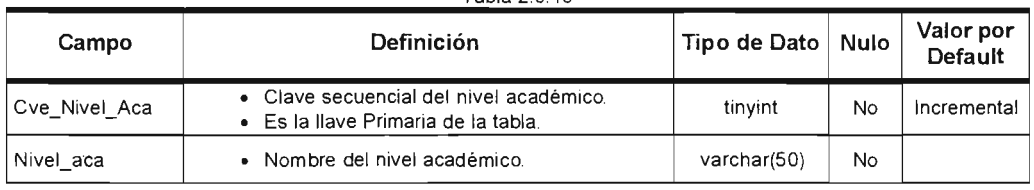

### Tabla 2 513

#### Tipo\_Ingreso

Contiene el tipo de ingreso del profesor en un grupo-materia, su estructura esta descrita en la tabla 2.5.14. Tabla 2 5 14

 $\mathcal{L}$ 

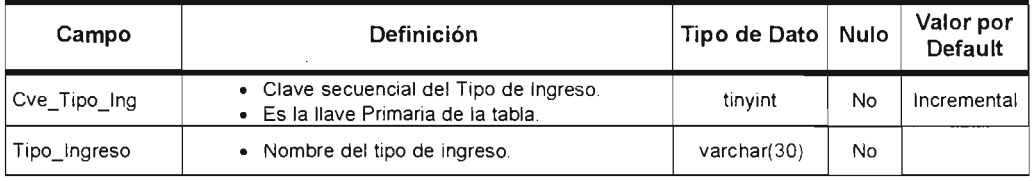

# Tipo Contrato

Contiene el tipo de contratación para un profesor dentro del grupo-materia, su estructura esta descrita en la tabla 2.5.15.

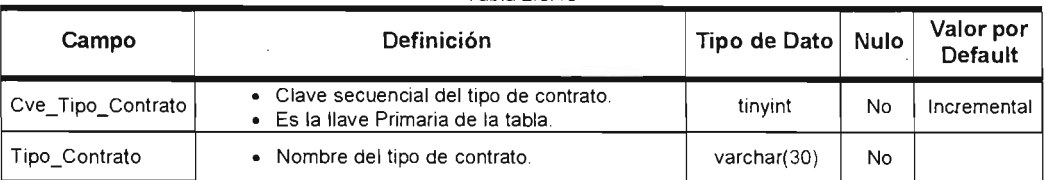

#### Tabla 2 5 15

#### Sit\_Migratoria

Contiene las situaciones migratorias para elegir una para el profesor, su estructura esta descrita en la tabla 2.5.16.

| Campo              | Definición                                                                          | Tipo de Dato   Nulo |    | Valor por<br><b>Default</b> |
|--------------------|-------------------------------------------------------------------------------------|---------------------|----|-----------------------------|
| Cve Sit Migratoria | • Clave secuencial de la situación migratoria.<br>Es la llave Primaria de la tabla. | tinvint             | No | Incremental                 |
| Sit Migratoria     | Nombre de la situación migratoria.                                                  | varchar(14)         | No |                             |

Tabla 2516

#### Materia Apoyo

Contiene las materias para las horas de apoyo, su estructura esta descrita en la tabla 2.5.17.

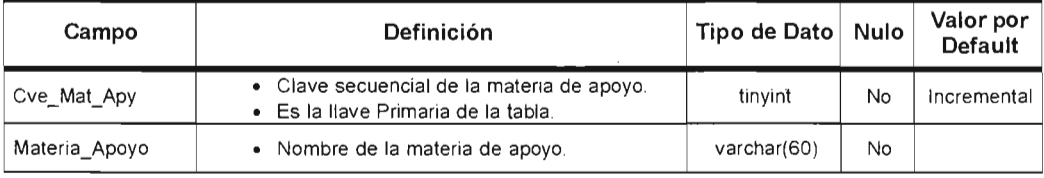

#### Tabla 2.5.17

#### Institución

Contiene un catálogo de instituciones donde el profesor curso sus estudios, la estructura esta descrita en la tabla 2.5.18.

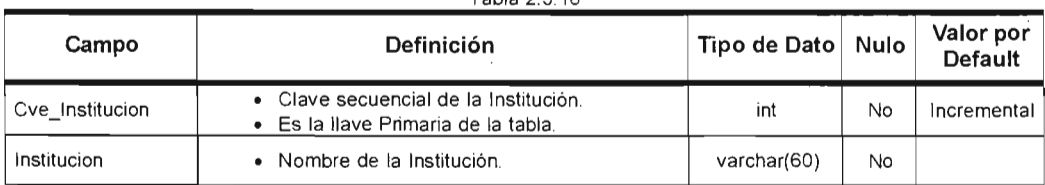

#### Tabla 2 518

#### Causa

Contiene los motivos causa por el cual el profesor anterior no continúa dando el grupo-materia, su estructura esta descrita en la tabla 2.5.19.

| Campo     | Definición                                                             | Tipo de Dato | Nulo | Valor por<br>Default |
|-----------|------------------------------------------------------------------------|--------------|------|----------------------|
| Cve Causa | • Clave secuencial de la causa.<br>• Es la llave Primaria de la tabla. | Tinyint      | No   | Incremental          |
| Causa     | Nombre de la causa.                                                    | varchar(50)  | No   |                      |

 $T<sub>ab</sub>$   $T<sub>ab</sub>$  2  $610$ 

#### **Categoria**

Contiene las categorías académicas de la FES Acatlán, su estructura esta descrita en la tabla 2.5.20. Tabla 2.5.20

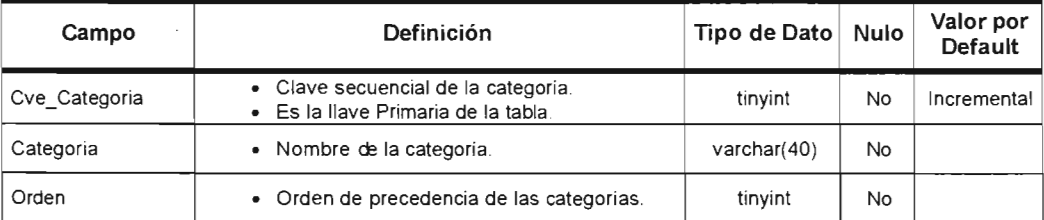

### Con\_Laboral

Contiene las condiciones laborales de la FES Acatlán, su estructura esta descrita en la tabla 2.5.21.  $T = 1$   $T = 2$ 

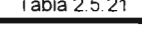

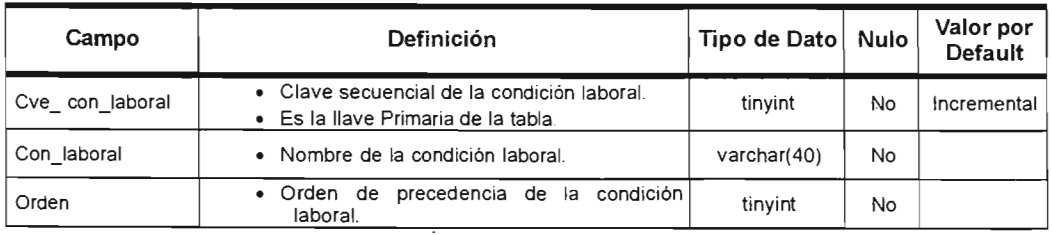

#### Fund\_propuesta

Contiene el fundamento de la propuesta por el cual entra el profesor propuesto al grupo-materia, su estructura esta descrita en la tabla 2.5.22.

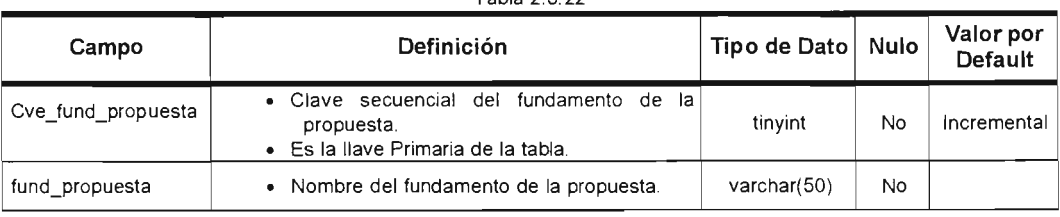

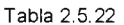

#### Dias

Contiene todas las combinaciones posibles de días de la semana desde el lunes hasta el sábado para los horarios , su estructura esta descrita en la tabla 2.5.23.

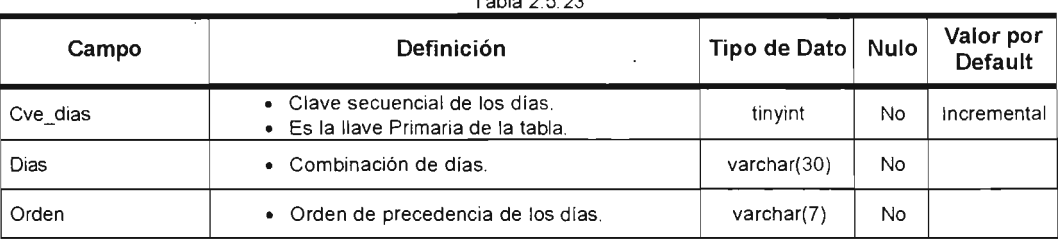

#### $Table 25.22$

#### Horario

Contiene todas las combinaciones de horarios para la FES Acatlán, su estructura esta descrita en la tabla 2.5.24.

#### Tabla 2 5 24

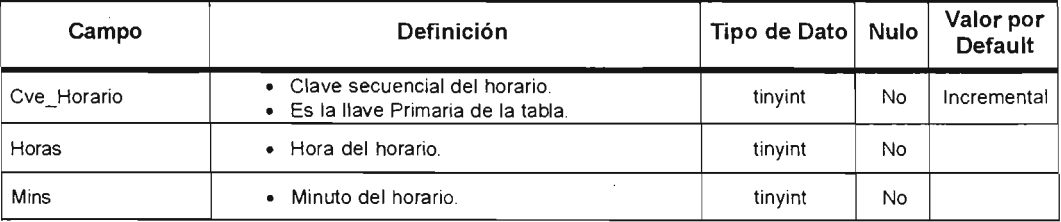

#### Periodo\_Lectivo

Contiene los periodos lectivos para la FES Acatlan, su estructura esta descrita en la tabla 2.5.25.

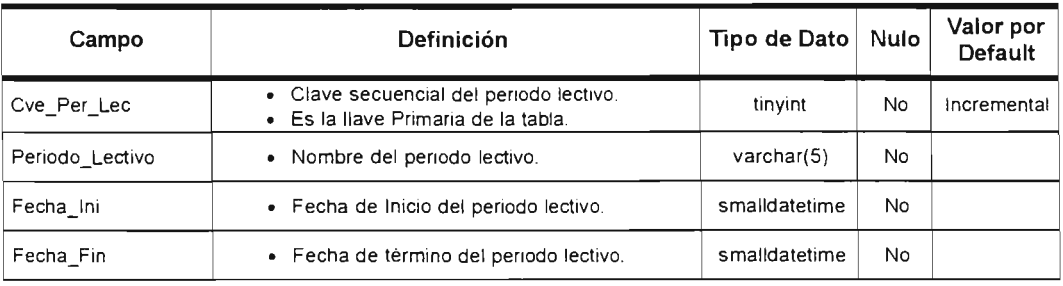

Tabla 2 5 25

#### Tabla 2.5.24

#### Dias Asueto

Contiene los días de asueto del periodo lectivo, su estructura esta descrita en la tabla 2.5.26.

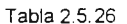

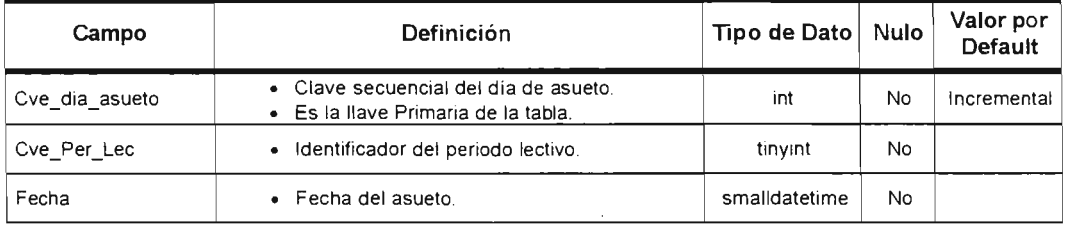

#### Audit\_Lectivo

Lleva la auditoria del periodo lectivo registrando al usuario, maquina, fecha y hora, banco anterior, banco actual y movimiento realizado, su estructura esta descrita en la tabla 2.5.27.

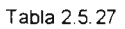

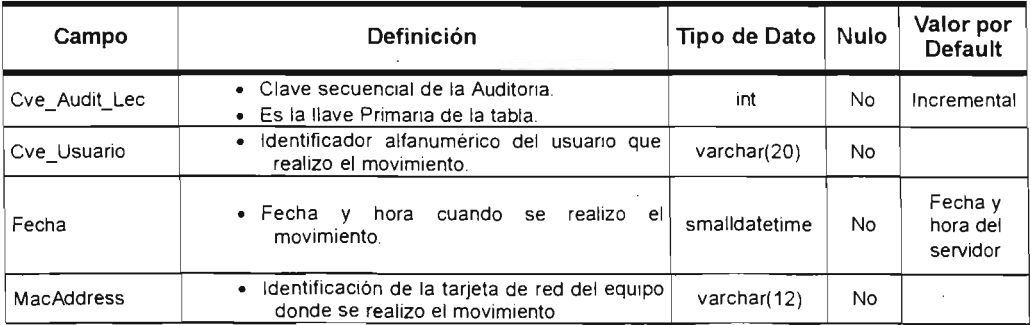

| Campo       | Definición                                                              | Tipo de Dato   Nulo |    | Valor por<br>Default |
|-------------|-------------------------------------------------------------------------|---------------------|----|----------------------|
| Maguina     | • Nombre del equipo y usuario de red donde<br>se realizo el movimiento. | varchar(50)         | No |                      |
| Movimiento  | · Identificación del tipo de Movimiento: Alta,<br>Baja o Cambio.        | char(1)             | No |                      |
| Cve Per Lec | Identificador del periodo lectivo.                                      | tinyint             | No |                      |

Tabla 2.5.27(continuación).

### Periodo\_Clase

Contiene los periodos de clase de la FES contenidos en un periodo lectivo, su estructura esta descrita en la tabla 2.5.28.

| Campo         | Definición                                                                                       | Tipo de Dato Nulo |           | Valor por<br>Default |
|---------------|--------------------------------------------------------------------------------------------------|-------------------|-----------|----------------------|
| Cve Per Clase | • Clave secuencial del periodo de clase.<br>• Es la llave Primaria de la tabla.                  | int               | No        | Incremental          |
| Cve Per Lec   | · Identificador del periodo lectivo.                                                             | tinyint           | No        |                      |
| Periodo Clase | • Nombre del periodo de clase.                                                                   | varchar(20)       | No.       |                      |
| Fecha Ini     | · Fecha de Inicio del periodo de clase.                                                          | smalldatetime     | No.       |                      |
| Fecha Fin     | · Fecha de término del periodo de clase.                                                         | smalldatetime     | <b>No</b> |                      |
| Periodo Recup | Identificador del periodo de clase donde se<br>$\bullet$<br>toma los datos para su recuperación. | int               | No        |                      |
| Cve Carrera   | Identificador de la carrera a la cual esta<br>asignado este periodo de clase                     | int               | No.       |                      |

Tabla 2 5 28
#### Audit\_Clase

Lleva la auditoria del periodo de clase registrando al usuario, máquina, fecha y hora, banco anterior, banco actual y movimiento realizado, su estructura esta descrita en la tabla 2.5.29.

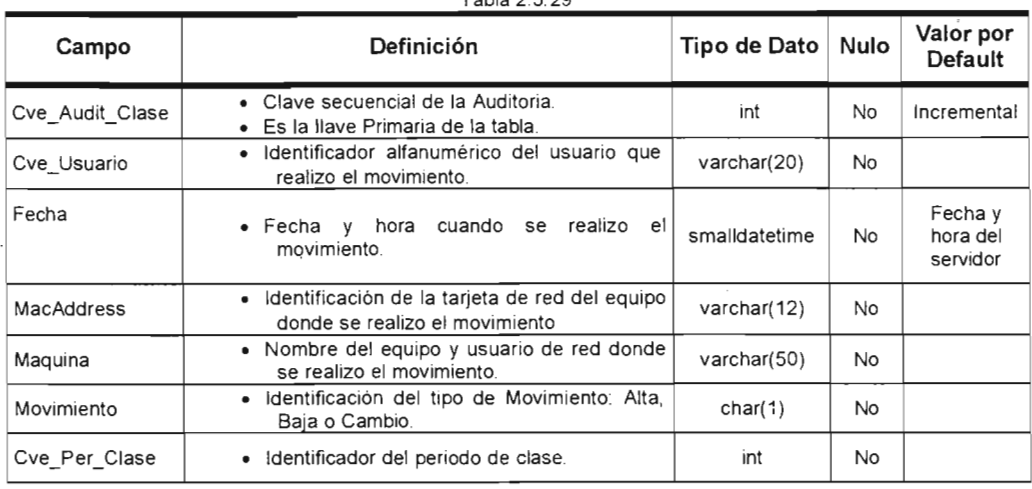

#### Asueto\_Clase

Contiene los días de asueto del periodo de clase, su estructura esta descrita en la tabla 2.5.30.

 $\overline{a}$ 

Tabla 2.5.30

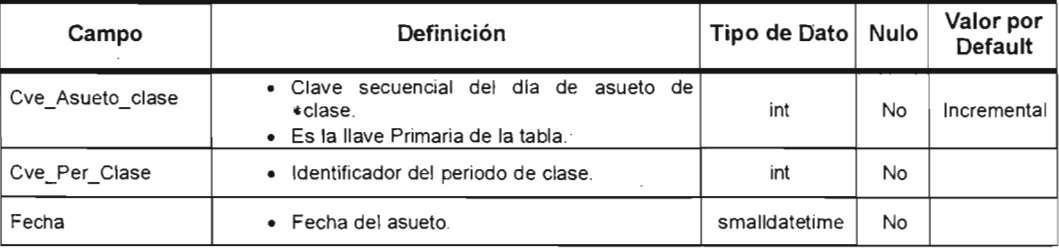

#### **Carrera**

**Contiene las licenciaturas, maestrías, doctorados, especializaciones e idiomas que se imparten en la FES, su estructura esta descrita en la tabla** 2.5.31.

| Campo         | Definición                                                                                                    | Tipo de Dato | Nulo | Valor por<br>Default |
|---------------|----------------------------------------------------------------------------------------------------|--------------|------|----------------------|
| Cve Carrera   | • Clave de la carrera asignada por la<br>General de Administración<br>Dirección<br>Escolar.<br>• Es la llave Primaria de la tabla. | int          | No   |                      |
| Carrera       | • Nombre de la carrera.                                                                                                    | varchar(50)  | No   |                      |
| Acronimo      | • Abreviatura de 4 letras de la carrera.                                                                                           | varchar(4)   | No   |                      |
| Num Sem       | • Número de semestres del cual se conforma<br>la carrera.                                                                          | tinyint      | No   |                      |
| Creditos      | • Número de créditos del cual se conforma la<br>carrera.                                                                           | smallint     | No   |                      |
| Cve_nivel_aca | · Identificador del nivel académico en el cual<br>esta la carrera.                                                                 | tinyint      | No   |                      |
| Id Adscrip    | · Identificador de la adscripción a la cual<br>pertenece la carrera.                                                               | int          | No   |                      |
| Edo           | Estado de la carrera Activo o Inactivo.                                                                                            | char(1)      | No.  |                      |

Tabla 2 5 31

#### Def\_Idiomas

**Contiene las definitividades del Centro de Enseñanza de Idiomas , su estructurg esta descrita en la tabla** 2.5.32.

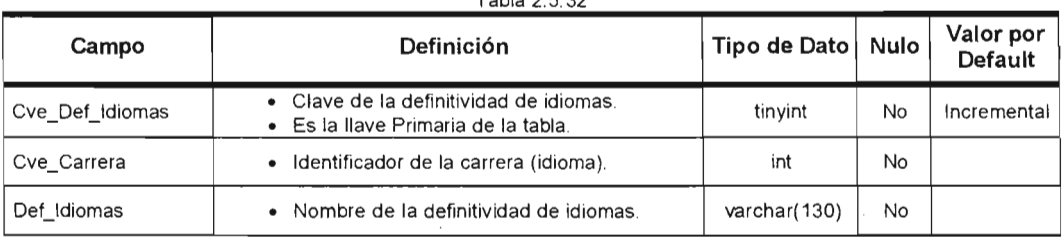

#### Tabla 2 5 32

#### Materia

Contiene las materias o idiomas que se imparten en la FES, su estructura esta descrita en la tabla 2.5.33.

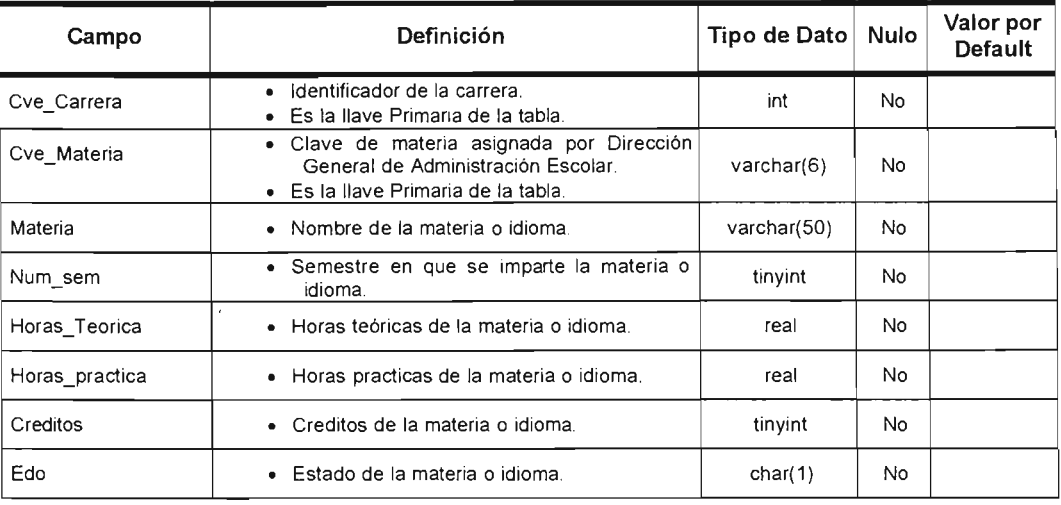

Tabla 2 5 33

#### Tipo\_espacio

Contiene los tipos de espacio físico dentro de la FES, como por ejemplo edificio, taller, cubículo, etc. y su estructura esta descrita en la tabla 2.5.34.

| Campo            | <b>Definición</b>                                                                     | Tipo de Dato   Nulo |    | Valor por<br>Default |
|------------------|---------------------------------------------------------------------------------------|---------------------|----|----------------------|
| Cve Tipo espacio | • Clave secuencial del tipo de espacio físico.<br>· Es la llave Primaria de la tabla. | tinvint             | No | Incremental          |
| Tipo espacio     | Nombre del tipo de espacio físico.                                                    | varchar(50)         | No |                      |

Tabla 2 5 34

#### **Edificio**

Contiene los edificios dentro de la FES, su estructura esta descrita en la tabla 2.5.35.

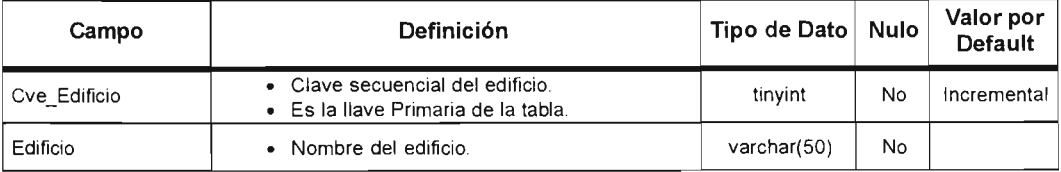

Tabla 2 5 35

#### Carac\_Espacio

Contiene las características de los espacios físicos de la FES, su estructura esta descrita en la tabla 2.5.36. Tabla 2 5 36

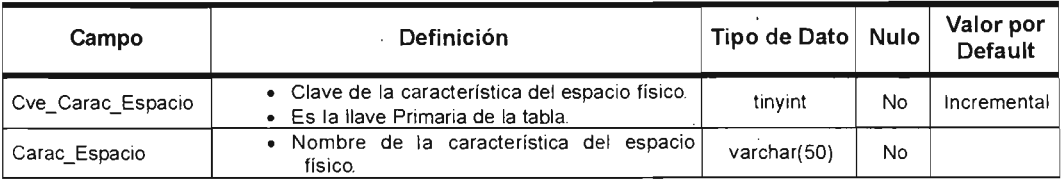

## **Nivel\_Edificio**

Contiene las diferentes formas de nombrar los niveles de un edificio de la FES, su estructura esta descrita en la tabla 2.5.37.

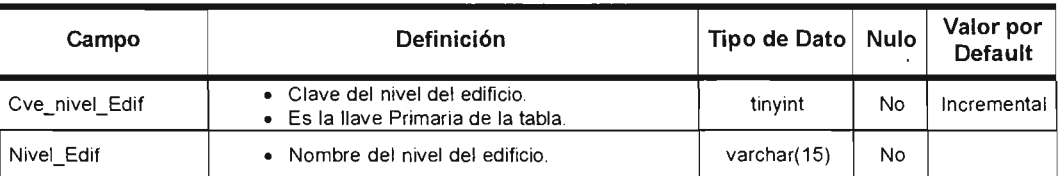

#### Tabla 2 5 37

## Espacio\_Fisico

Contiene los espacios físicos de la FES, su estructura esta descrita en la tabla 2.5.38.

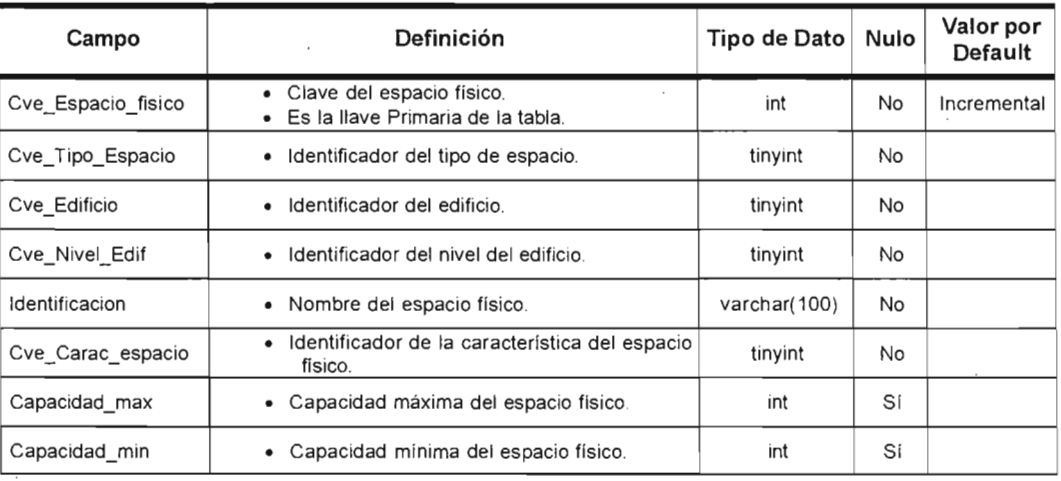

Tabla 2.5,38

#### Vistas

En la tabla 2.5.39 se enlista el nombre y la descripción de las vistas pertenecientes a la base de datos. Tabla 2 5 39

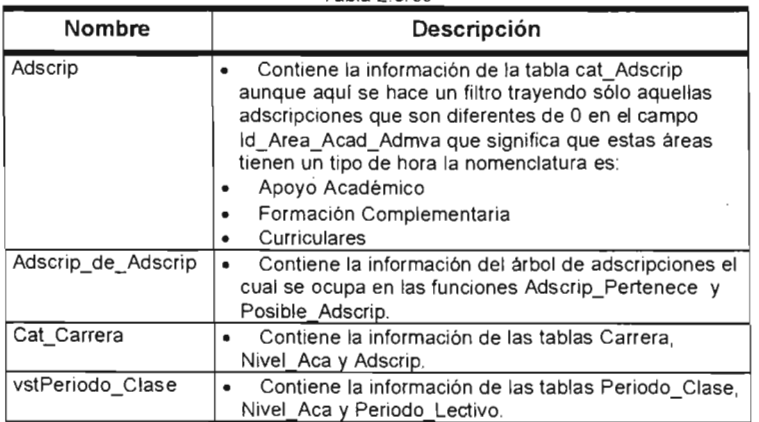

## **Funciones**

En la tabla 2.5.40 se enlista el nombre y la descripción de las funciones pertenecientes a la base de datos.

 $\mathcal{L}_{\mathbf{z}}$ 

**Tabla 2.5.40 Tabla 2.5.40** 

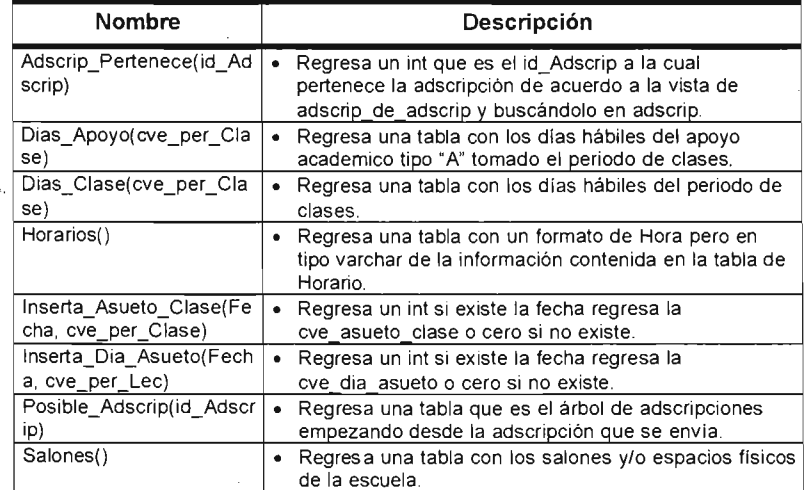

 $\ddot{\mathbf{c}}$ 

 $\sim$ 

A continuación se mostrará el diccionario de datos de la base:

#### **Audit\_ Contrato**

Lleva la auditoria de las propuestas de contratación registrando al usuario, maquina, fecha y hora, banco anterior, banco actual y movimiento realizado, su estructura esta descrita en la tabla 2.5.41 .

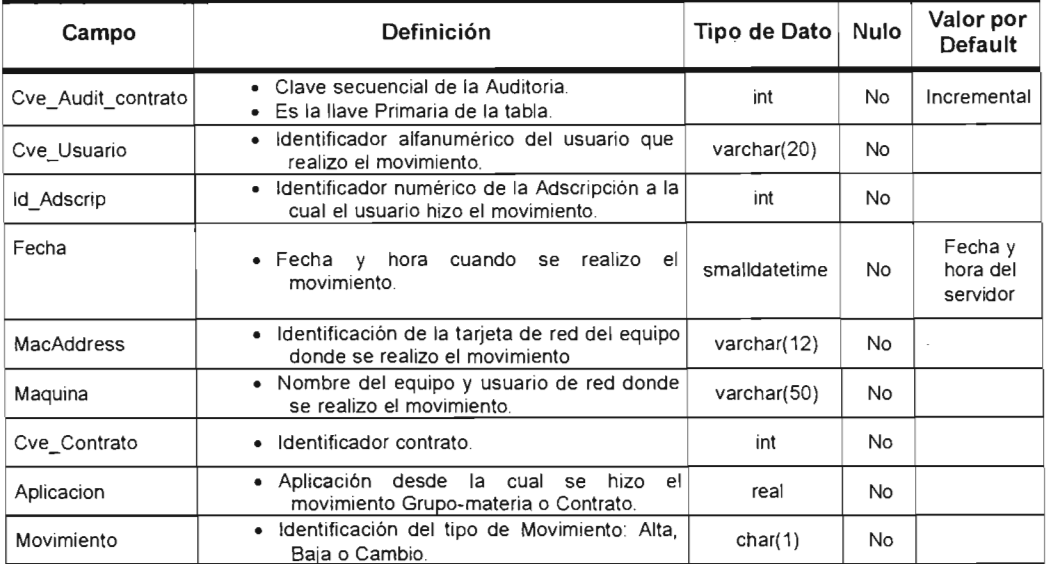

Tabla 2 5 41

#### Pc\_Cancelada

Lleva el registro de cancelación de propuestas de contratación, su estructura esta descrita en la tabla 2.5.42. Tabla 2 5 42

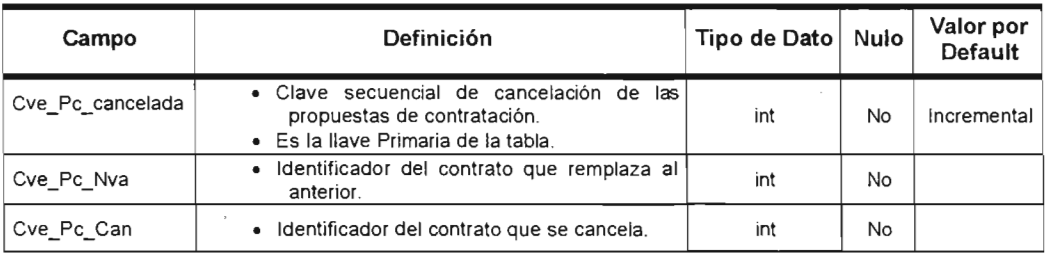

## Contrato

Lleva el registro de las propuestas de contratación agrupadas Jllr el periodo lectivo, su estructura esta descrita en la tabla 2.5.43.

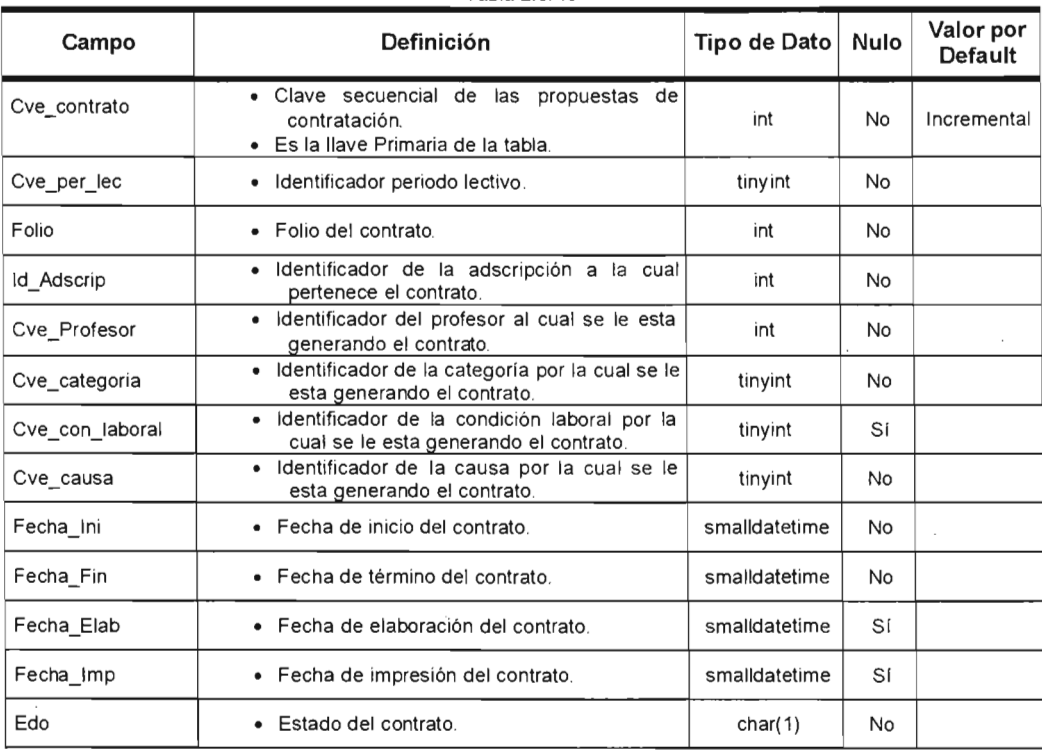

Tabla 2543

 $\sim$ 

#### Movimiento

Catalogo de los movimientos para el contrato, su estructura esta descrita en la tabla 2.5.44.

| Campo          | <b>Definición</b>                                                                                 | Tipo de Dato   Nulo |    | Valor por<br><b>Default</b> |
|----------------|---------------------------------------------------------------------------------------------------|---------------------|----|-----------------------------|
| Cve Movimiento | • Clave secuencial de los movimientos para<br>el contrato.<br>• Es la llave Primaria de la tabla. | tiny int            | No | Incremental                 |
| Movimiento     | Nombre del movimiento.                                                                            | $\text{varchar}(8)$ | No |                             |

Tabla 2 5 44

#### Causa

Catalogo de los causa para el contrato, su estructura esta descrita en la tabla 2.5.45.

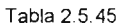

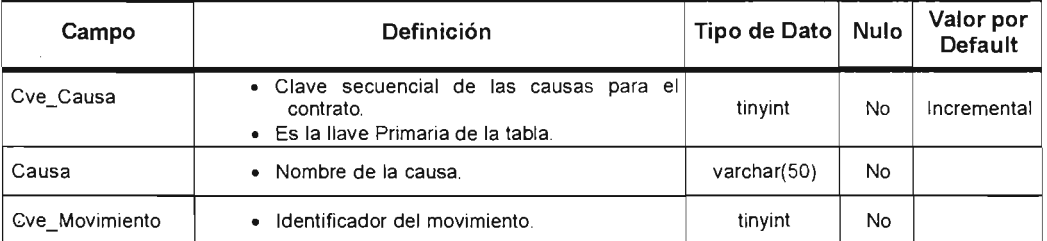

#### **Observacion**

Catalogo de las observaciones para el contrato, su estructura esta descrita en la tabla 2.5.46.

Tabla 2 5 46

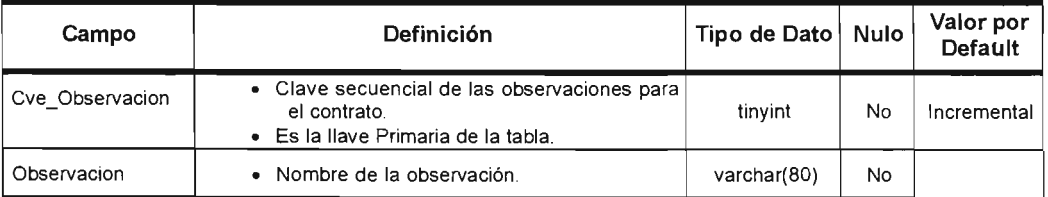

## Obs\_contrato

Contiene las observaciones del contrato, su estructura esta descrita en la tabla 2.5.47.

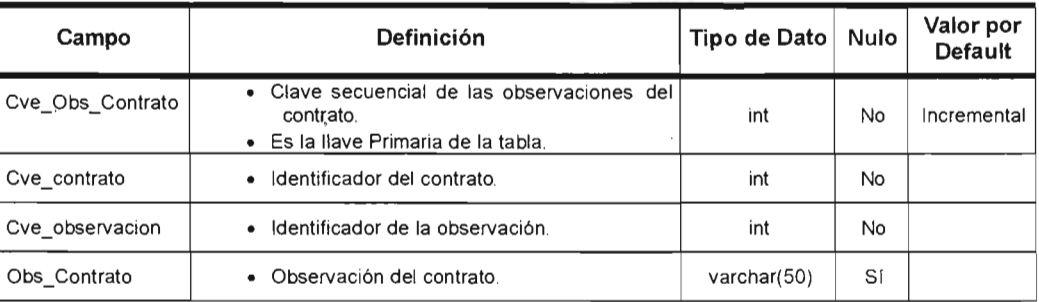

Tabla 2.5.47

#### Vistas

En la tabla 2.5.48 se enlista el nombre y la descripción de las vistas pertenecientes a la base de datos. Tabla 2 5 48

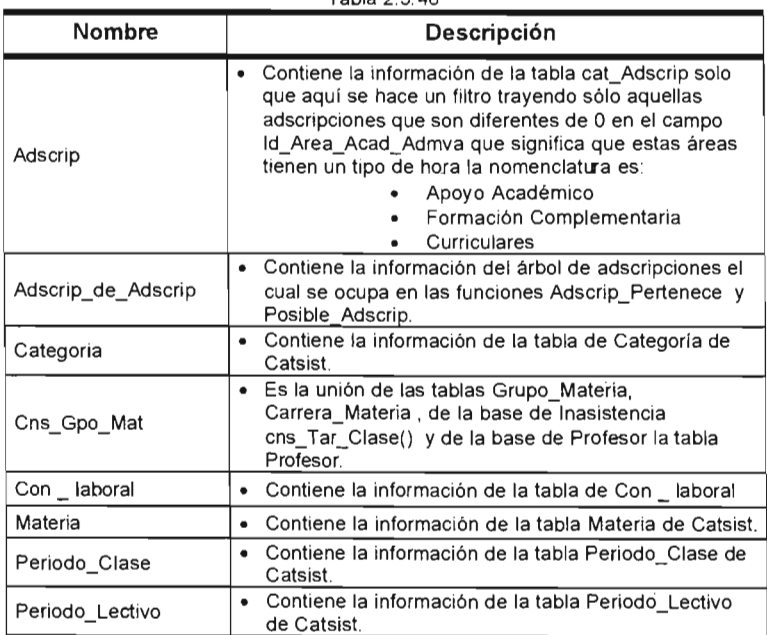

#### Tabla 2.5.48 (continuación).

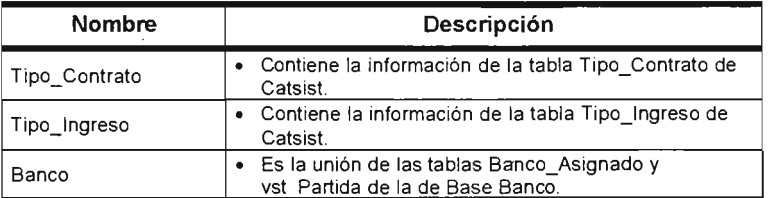

#### **Funciones**

En la tabla 2.5.49 se enlista el nombre y la descripción de las funciones pertenecientes a la base de datos.

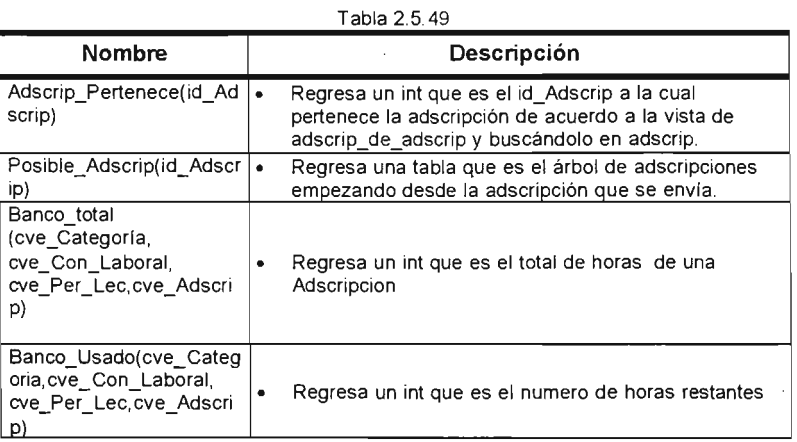

 $\sim$   $\sim$ 

÷,

A continuación se mostrará el diccionario de datos de la base:

#### Audit Gpo mat

Lleva la auditoria de los Grupos-materia registrando al usuario, maquina, fecha y hora, banco anterior, banco actual y movimiento realizado, su estructura esta descrita en la tabla 2.5.50.

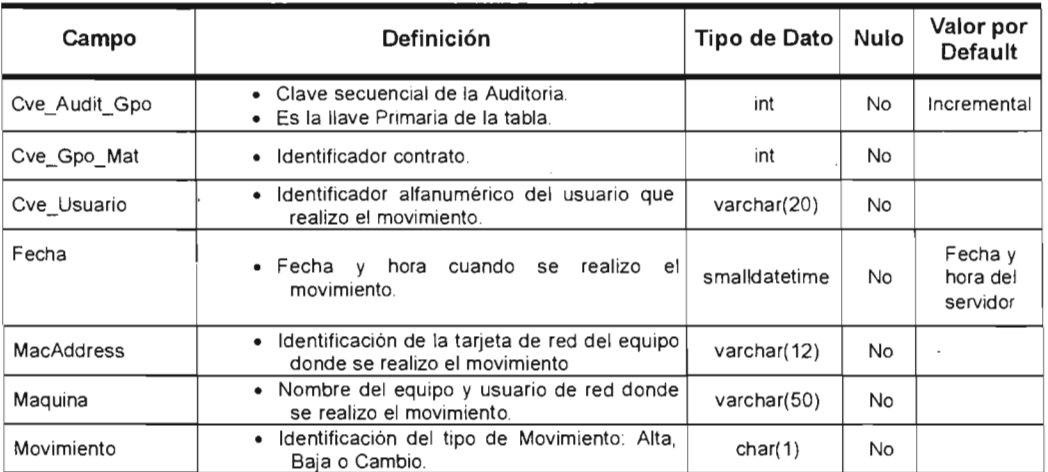

#### Tabla 2 5 50

#### Grupo Materia

Contiene la información de los grupos-materia de la FES, su estructura esta descrita en la tabla 2.5.51.

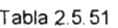

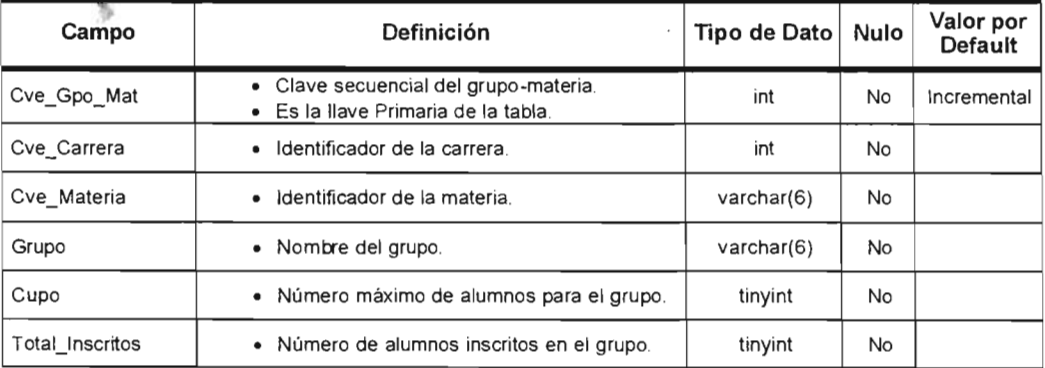

| Campo         | Definición                                                      | Tipo de Dato | Nulo | Valor por<br>Default |
|---------------|-----------------------------------------------------------------|--------------|------|----------------------|
| Cve Per Clase | · Identificación del periodo de clase.                          | int          | No   |                      |
| Tarjeton Ant  | · Identificador del tarietón de clase del<br>profesor anterior  | int          | Si   |                      |
| Cve Causa     | · Identificador de la causa por la cual no esta<br>el anterior. | tinyint      | Si   |                      |
| Edo           | Identificación del tipo de Movimiento: Alta<br>Baja o Cambio.   | char(1)      | No   | "A"                  |

Tabla 2.5.51 (continuación).

## Hor\_Gpo\_Mat

Contiene la información de los horarios de los grupos-materia de la FES, su estructura esta descrita en la tabla 2.5.52.

| Campo              | Definición •                                                                                    | Tipo de Dato   Nulo |     | Valor por<br>Default |
|--------------------|-------------------------------------------------------------------------------------------------|---------------------|-----|----------------------|
| Cve_Hor Gpo Mat    | • Clave secuencial del Horario del<br>grupo-<br>materia.<br>· Es la llave Primaria de la tabla. | int                 | No  | Incremental          |
| Cve_Gpo_Mat        | · Identificador del grupo-materia.                                                              | int                 | No  |                      |
| Cve Dias           | · Identificador del día(s) de clase.                                                            | tinyint             | No. |                      |
| Cve Hora Ini       | · Identificador de la hora de inicio.                                                           | tinyint             | No  |                      |
| Cve_Hora_Fin       | · Identificador de la hora de término.                                                          | tinyint             | No  |                      |
| Cve Espacio fisico | Identificador del espacio fisicio.<br>$\bullet$                                                 | int                 | Sí  |                      |

Tabla 2 5 52

#### Tronco\_Comun

Contiene la información de los troncos comunes de la FES, su estructura esta descrita en la tabla 2.5.53.

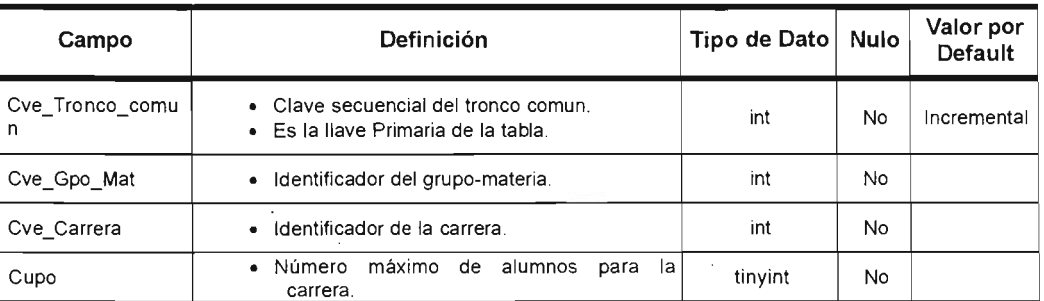

Tabla 2 5 53

#### Hora\_Form\_Comp

Contiene la información de los grupos de horas de formación complementaria de la FES, su estructura esta descrita en la tabla 2.5.54.

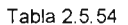

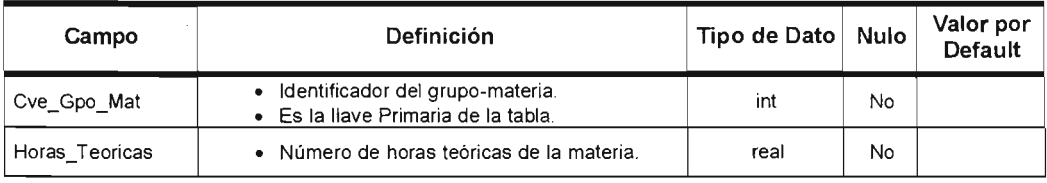

#### Adsc\_Mat\_Apy

Contiene las materias de horas de apoyo para la adscripción, su estructura esta descrita en la tabla 2.5.55.

Tabla 2.5.55

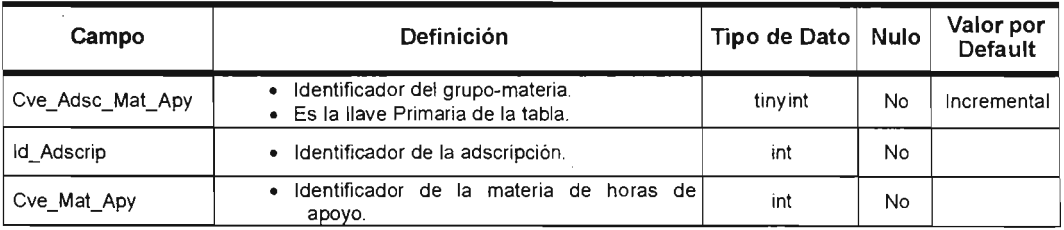

#### ProfApoyo

Contiene a los profesores con hora de apoyo, su estructura esta descrita en la tabla 2.5.56.

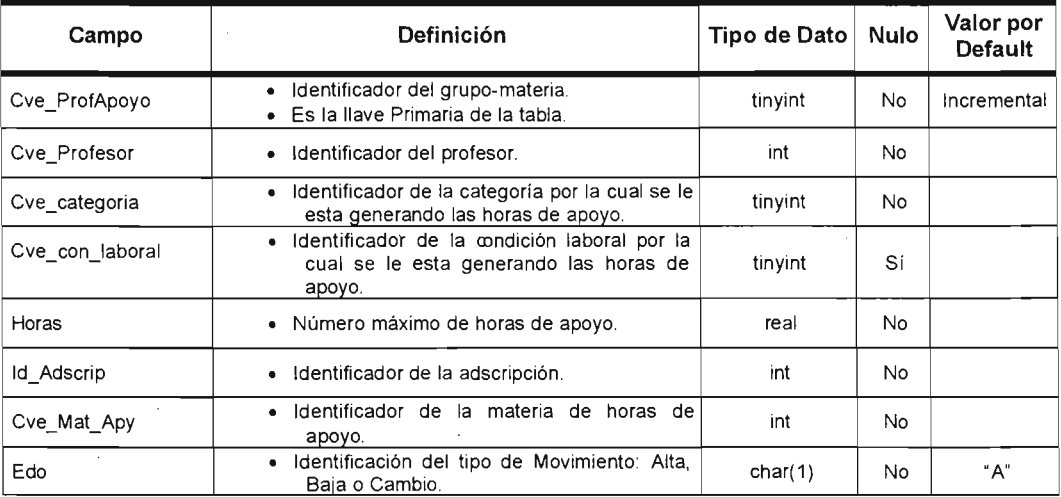

Tabla 2.5.56

#### Vistas

En la tabla 2.5.57 se enlista el nombre y la descripción de las vistas pertenecientes a la base de datos.

Tabla 2 5 57

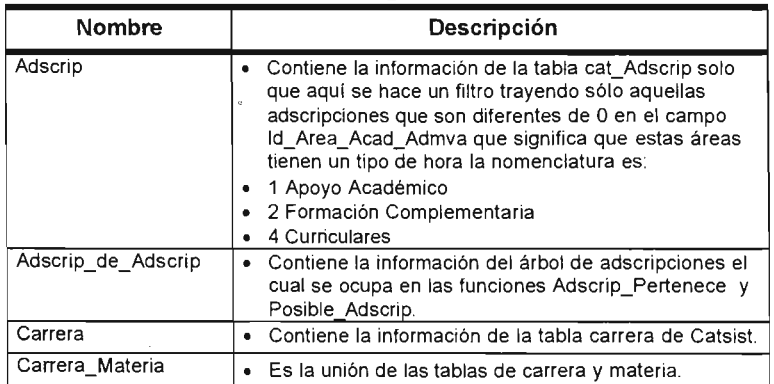

| <b>Nombre</b>   | Descripción                                                                                                    |
|-----------------|----------------------------------------------------------------------------------------------------|
| Carrera UNAM    | · Contiene el catálogo de estudios de los profesores a<br>nivel Licenciatura, Maestría, Especialización y<br>Doctorado.                                     |
| Cat Adscrip     | · Contiene la información de la tabla Cat_Adscrip de la<br>base de Adscripciones.                                                                           |
| Categoria       | · Contiene la información de la tabla de Categoría de<br>Catsist.                                                                                           |
| Categoria Prof  | · Contiene la información de la vista Reporte Categoria<br>de la base Profesor.                                                                             |
| Causa           | · Contiene la información de la tabla de Causa de<br>Catsist.                                                                                               |
| Cns Gpo Mat     | · Es la unión de las tablas Grupo Materia.<br>Carrera Materia, de la base de Inasistencia<br>cns Tar Clase() y de la base de Profesor la tabla<br>Profesor. |
| Con laboral     | Contiene la información de la tabla de Con laboral<br>$\bullet$                                                                                             |
| Dias            | · Contiene la información de la tabla de Dias de Catsist.                                                                                                   |
| Fund Propuesta  | • Contiene la información de la tabla de<br>Fund Propuesta de Catsist.                                                                                      |
| Grado           | Contiene la información de la tabla Grado que son los<br>$\bullet$<br>grados académicos de la base Catsist.                                                 |
| Grado Maximo    | · Contiene la información de la tabla Reporte_Grado de<br>la base Profesor.                                                                                 |
| Hor Gpo         | • Contiene la información de la tablas Hor Gpo Mat.<br>Dias, Horario y salones para dar el horario y el salon<br>del grupo materia                          |
| Horario         | • Contiene la información de la tabla Horario de Catsist.                                                                                                   |
| Institución     | • Contiene la información de la tabla Institución de<br>Catsist.                                                                                            |
| Materia         | • Contiene la información de la tabla Materia de Catsist.                                                                                                   |
| Nivel Aca       | • Contiene la información de la tabla Nivel Aca de<br>Catsist.                                                                                              |
| Periodo Clase   | • Contiene la información de la tabla Periodo Clase de<br>Catsist                                                                                           |
| Periodo Lectivo | · Contiene la información de la tabla Periodo Lectivo<br>de Catsist.                                                                                        |
| Salones         | • Contiene la información de la función salones() de<br>Catsist.                                                                                            |
| Tipo Contrato   | · Contiene la información de la tabla Tipo_Contrato de<br>Catsist.                                                                                          |
| Tipo_Ingreso    | · Contiene la información de la tabla Tipo_Ingreso de<br>Catsist.                                                                                           |
| Banco           | · Es la unión de las tablas Banco_Asignado y<br>vst Partida de la de Base Banco.                                                                            |
| Materia Apoyo   | · Contiene la información de la tabla Materia Apoyo de<br>Catsist.                                                                                          |

Tabla 2.2.57 (continuación).

J

 $\mathcal{L}_{\mathcal{A}}$ 

## **Funciones**

 $\sim$   $\alpha$ 

En la tabla 2.5.58 se enlista el nombre y la descripción de las vistas pertenecientes a la base de datos.

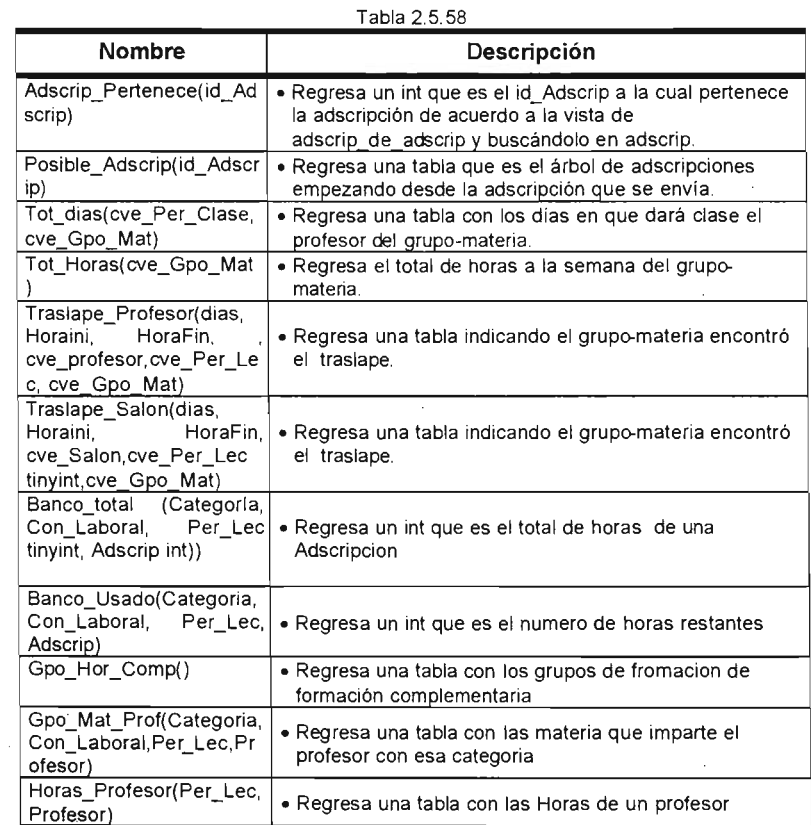

84

÷,

÷,

 $\overline{a}$ 

A continuación se mostrará el diccionario de datos de la base:

#### Audit\_Tar\_Clase

Lleva la auditoria de los tarjetones de clase registrando al usuario, maquina, fecha y hora, banco anterior, banco actual y movimiento realizado, su estructura esta descrita en la tabla 2.5.59.

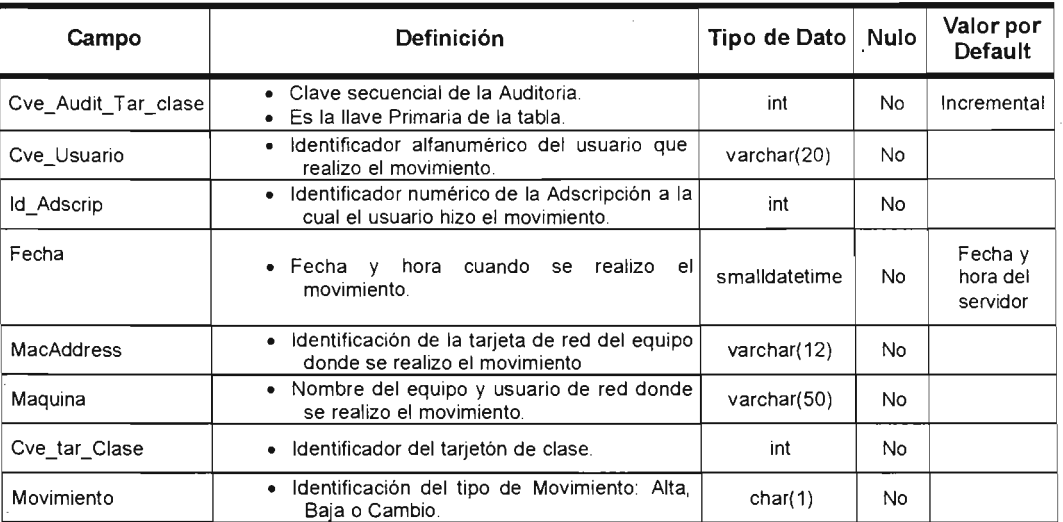

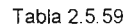

#### Tarjeton\_Clase

Lleva la auditoria de los tarjetones de clase registrando al usuario, maquina, fecha y hora, banco anterior, banco actual y movimiento realizado, su estructura esta descrita en la tabla 2.5.60.

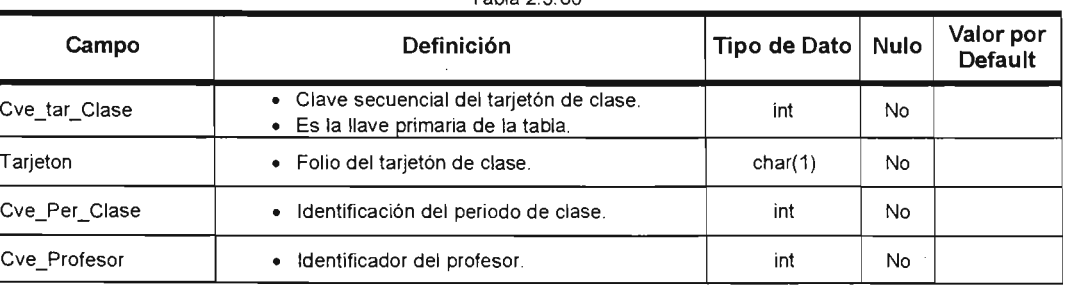

Tabla 2 5 60

| Campo              | Definición                                                                                                  | Tipo de Dato   Nulo |     | Valor por<br>Default |
|--------------------|----------------------------------------------------------------------------------------------------|---------------------|-----|----------------------|
| Cve_Gpo_Mat        | identificador del grupo-materia.<br>$\bullet$                                                               | int                 | No  |                      |
| Cve categoria      | Identificador de la categoría del profesor en<br>el grupo-materia.                                          | tinyint             | No  |                      |
| Cve_con_laboral    | Identificador de la condición laboral del<br>profesor en el grupo-materia.                                  | tinyint             | Sí  |                      |
| Cve Tipo Ing       | Identificador del tipo de ingreso del profesor<br>en el grupo-matería.                                      | tinyint             | No  |                      |
| Cve_Tipo_Contrato  | Identificador del tipo de contratación del<br>profesor en el grupo-materia.                                 | tinyint             | No  |                      |
| Cve Fund Propuesta | Identificador del<br>fundamento<br>la<br>de<br>$\bullet$<br>propuesta del profesor en el grupo-<br>materia. | tinyint             | Sí  |                      |
| Cve contrato       | · Identificador del contrato.                                                                               | int                 | Sí  |                      |
| Edo                | Identificación del tipo de Movimiento: Alta.<br>Baja o Cambio.                                              | char(1)             | No. | "A"                  |

Tabla 2.5.60 (continuación).

#### Falta\_Tar\_Clase

**Contiene las faltas o justificaciones de bs** ta~etones **de** clase, **su estructura esta descrita en la tabla** 2.5.61 .

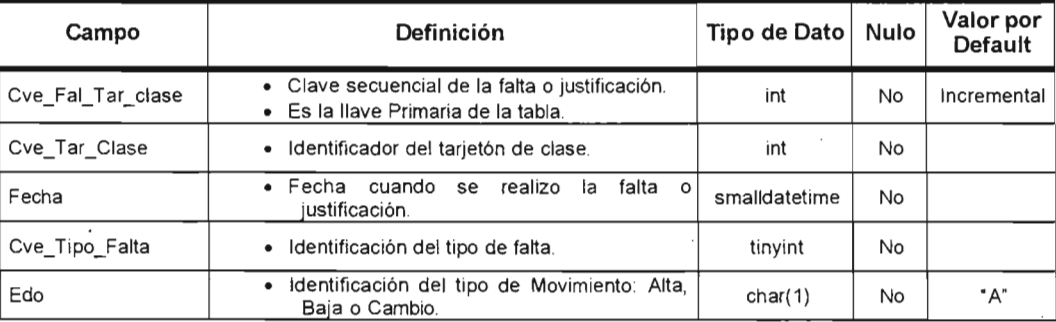

Tabla 2 5 61

 $\mathfrak{p}$ 

 $\mathcal{C}$ 

#### Audit\_Falta\_Clase

Lleva la auditoria de las faltas de los tarjetones de clase registrando al usuario, maquina, fecha y hora, banco anterior, banco actual y movimiento realizado, su estructura esta descrita en la tabla 2.5.62.

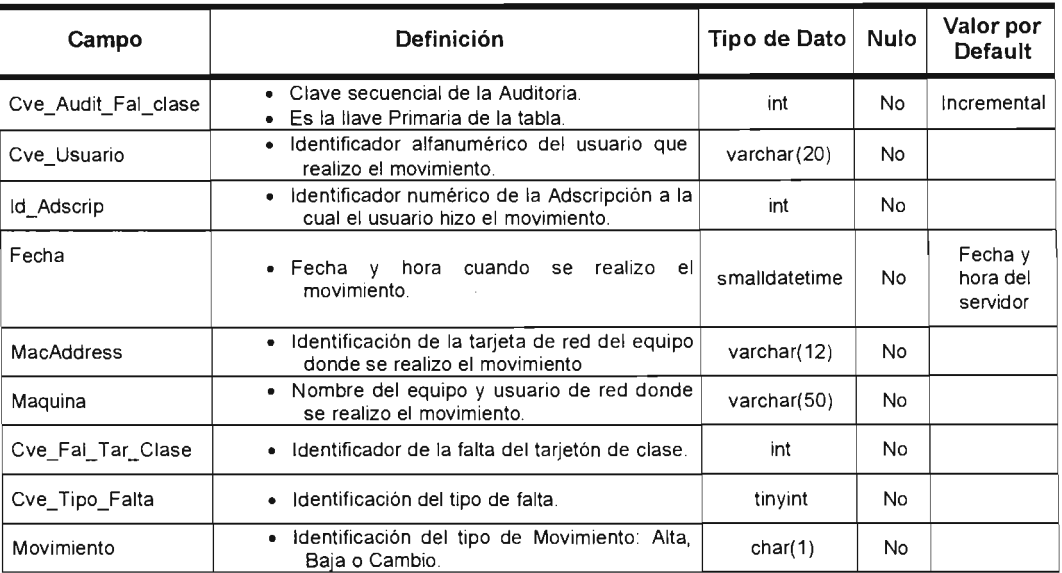

Tabla 2.5.62

#### Audit\_Tar\_Apoyo

Lleva la auditoria de los tarjetones de apoyo registrando al usuario, maquina, fecha y hora, banco anterior, banco actual y movimiento realizado, su estructura esta descrita en la tabla 2.5.63.

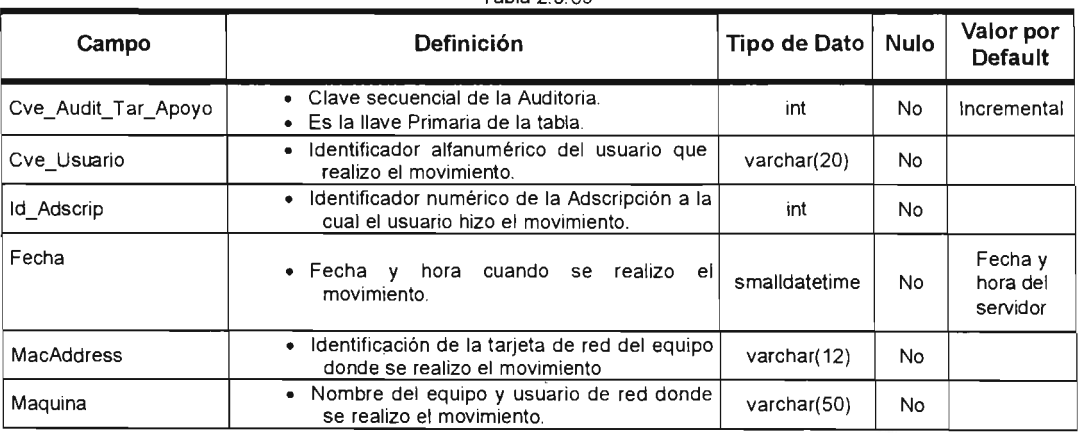

Tabla 2 5 63

Tabla 2.5.63 (continuación)

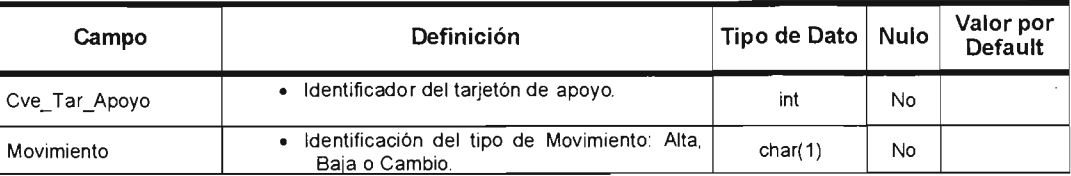

## **Tarjeton\_Apoyo**

Lleva bs tarjetones de apoyo de la FES, su estructura esta descrita en la tabla  $2.5.64.$ 

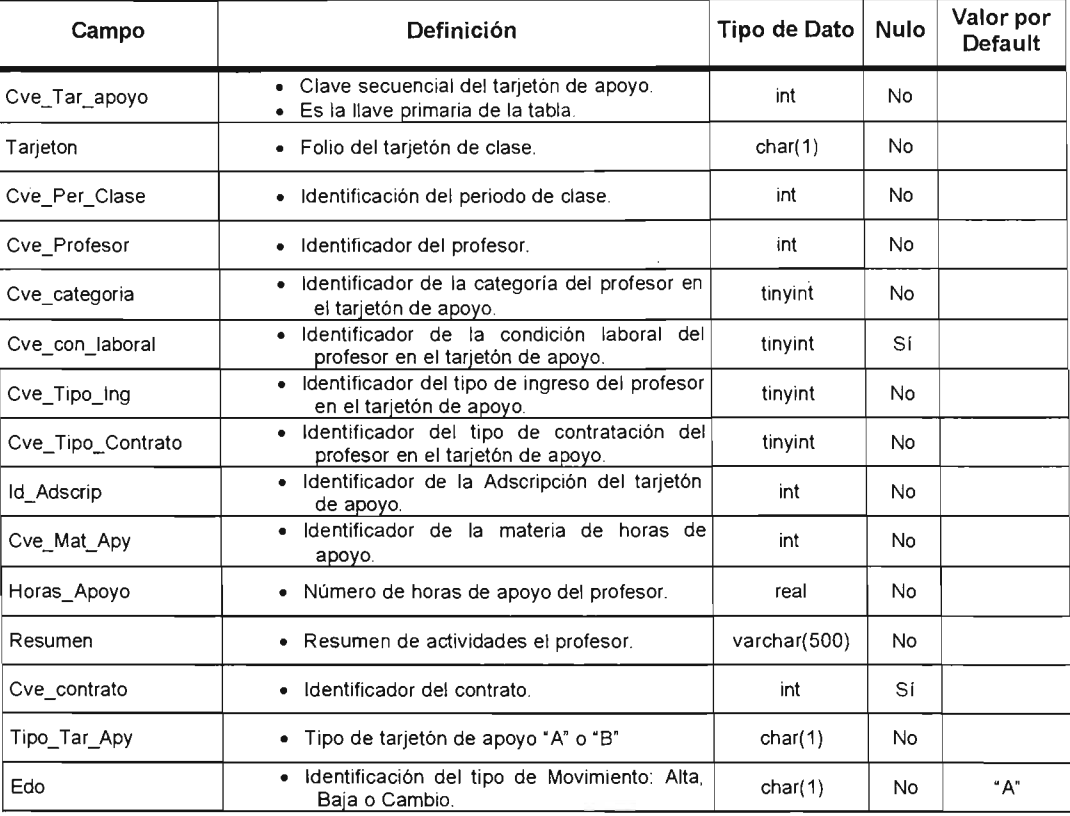

Tabla 2 5 64

## Hor\_Gpo\_Mat

Contiene la información de los horarios de los tarjetones de apoyo, su estructura esta descrita en la tabla 2.5.65.

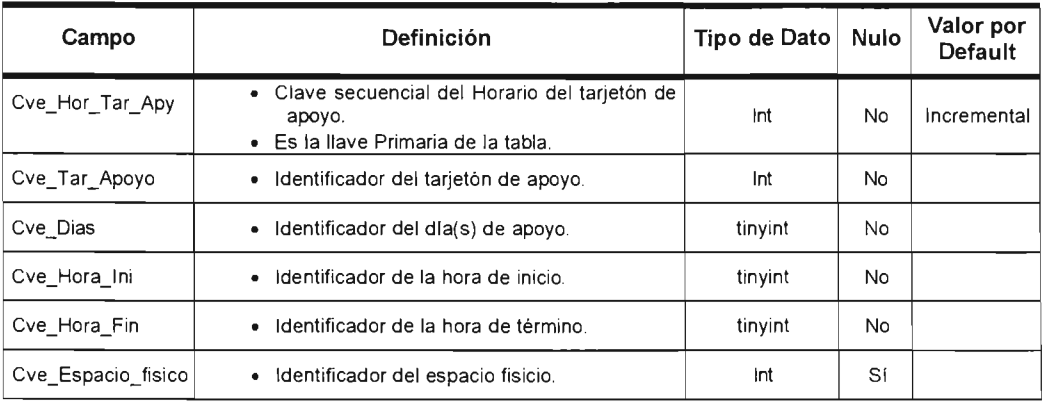

Tabla 2.5.65

## Falta\_Tar\_Apoyo

 $\sim$ 

Contiene las faltas o justificaciones de los tarjetones de apoyo, su estructura esta descrita en la tabla 2.5.66.

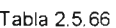

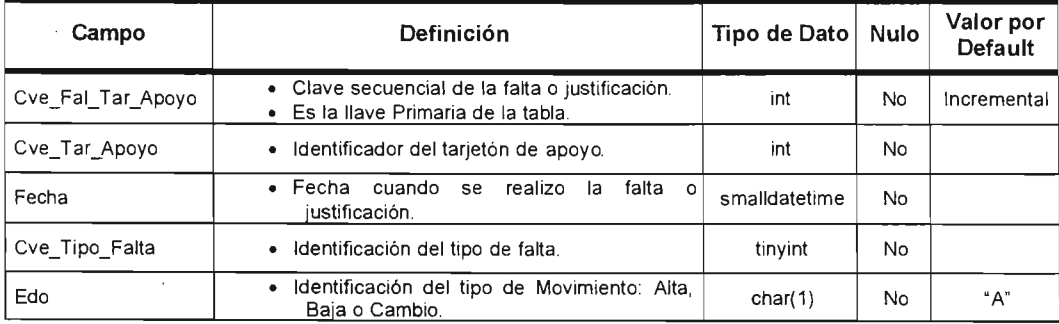

#### Audit\_Falta\_Apoyo

Lleva la auditoria de las faltas de los tarietones de apoyo registrando al usuario, maquina, fecha y hora, banco anterior, banco actual y movimiento realizado, su estructura esta descrita en la tabla 2.5.67.

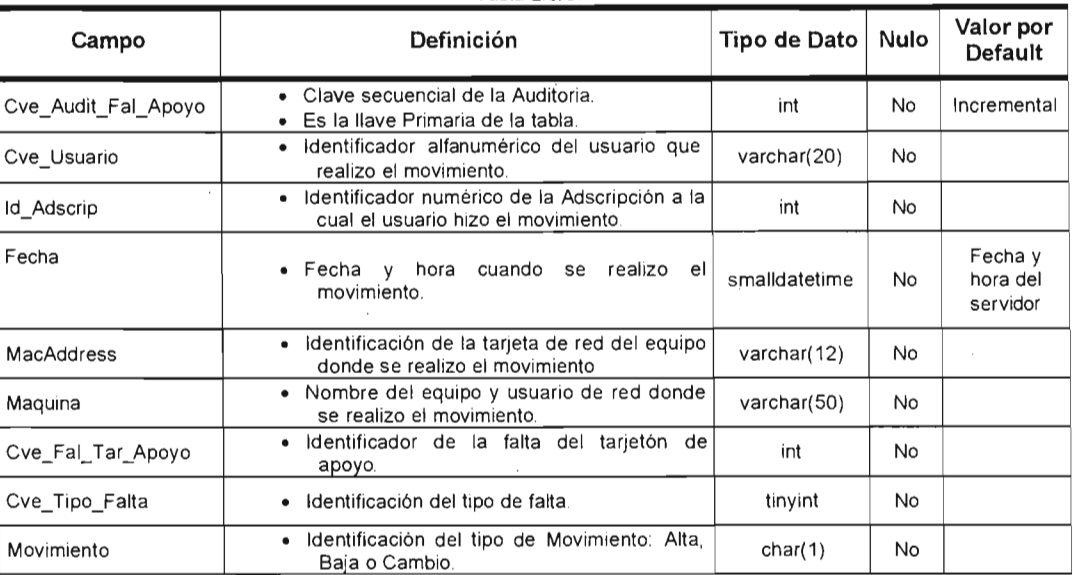

Tabla 2 5 67

## Tipo\_Falta

Catalogo de justificaciones de inasistencia de los tarjetones , su estructura esta descrita en la tabla 2.5.68.

| Campo          | <b>Definición</b>                                                                   | Tipo de Dato   Nulo |    | Valor por<br>Default |
|----------------|-------------------------------------------------------------------------------------|---------------------|----|----------------------|
| Cve Tipo Falta | • Clave secuencial del tipo de inasistencia.<br>· Es la liave Primaria de la tabla. | int                 | No | Incremental          |
| Tipo Falta     | · Nombre de la justificación de la insistencia.                                     | varchar(35)         | No |                      |

Tabla 2.5 68

## Vistas

En la tabla 2.5.69 se enlista el nombre y la descripción de las vistas pertenecientes a la base de datos.  $T_{\text{t}}$   $\sigma$  5.99

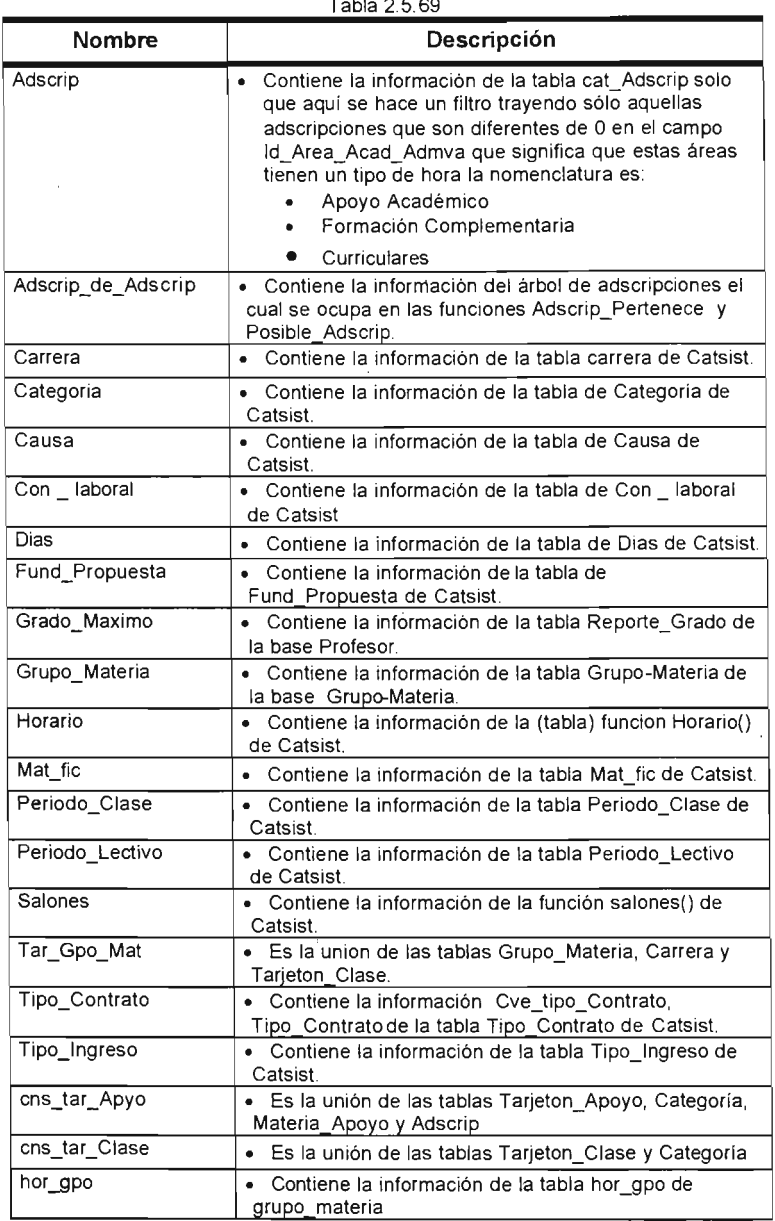

Tabla 2.5.69 (continuación).

l.

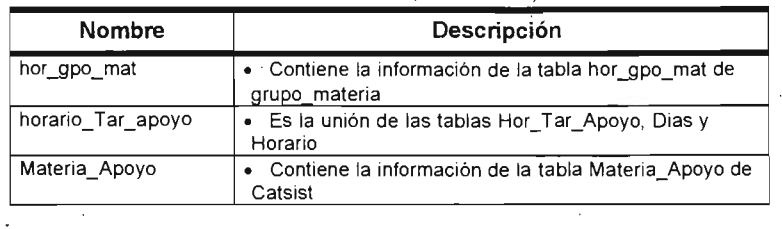

## **Funciones**

 $\ddot{\phantom{0}}$ 

i,

En la tabla 2.5.70 se enlista el nombre y la descripción de las funciones pertenecientes a la base de datos.

| Nombre                                                                                                    | Descripción                                                                                                    |
|----------------------------------------------------------------------------------------------------|----------------------------------------------------------------------------------------------------|
| Adscrip Pertenece(id Ad<br>scrip)                                                                                                    | . Regresa un int que es el id Adscrip a la cual pertenece<br>la adscripción de acuerdo a la vista de<br>adscrip_de_adscrip y buscándolo en adscrip. |
| cns Tar Clase()                                                                                                    | · Regresa una tabla que es el la unión de las tablas.                                                                                               |
| Inserta Tarjeton(cve Per<br>Clas.<br>cve Profesor,<br>cve Gpo Mat<br>cve Categoria,<br>cve Con Laboral,<br>cve Tipo Ing,<br>cve_Tipo_Contrato,<br>cve_fun Propuesta) | • Regresa una tabla que permite la inserción del tarjetón<br>de clase dando el número que le corresponde de<br>tarjetón en el consecutivo.          |
| Num Tarjeton(cve Per<br>Clase, tipo)                                                                                                    | • Regresa un entero que es el numero de tarjetón<br>dependiendo al tipo de tarjetón de Clase o de Apoyo                                             |
| Porcentaje<br>(cve_Per_Clase,<br>cve Gpo Mat.<br>cve tar clase)                                                                                                    | · Regresa un entero que es el porcentaje de los días que<br>asistió a dar clase un profesor                                                         |
| Posible Adscrip(id Adscr<br>ip)                                                                                                    | · Regresa una tabla que es el árbol de adscripciones<br>empezando desde la adscripción que se envía.                                                |
| Tarjeton(Tarjeton, Tipo)                                                                                                    | · Convierte el numero del tarietón en cadena                                                                                                    |
| Tot dias<br>(cve periodo clase<br>cve gpo mat)                                                                                                    | • Regresa los días de clase de un grupo-materia.                                                                                                    |
| Tot horas (cve gpo mat)                                                                                                    | · Regresa una tabla que es el total de horas clase                                                                                                  |
| Traslape_Prof_apy (dias,<br>Horaini, HoraFin, @cve_pr<br>ofesor.cve Per Lec<br>cve Tar Apoyo,<br>tipo Tar Apy)                                                       | · Verifica si un profesor se le esta asignando dar clase el<br>mismo día y a la misma hora                                                          |

Tabla 2 5 70

A continuación se mostrará el diccionario de datos de la base:

#### Audit\_Profesor

Lleva la auditoria de la cartera de profesores registrando al usuario, fecha y hora, maquina y movimiento realizado, su estructura esta descrita en la tabla 2.5.71.

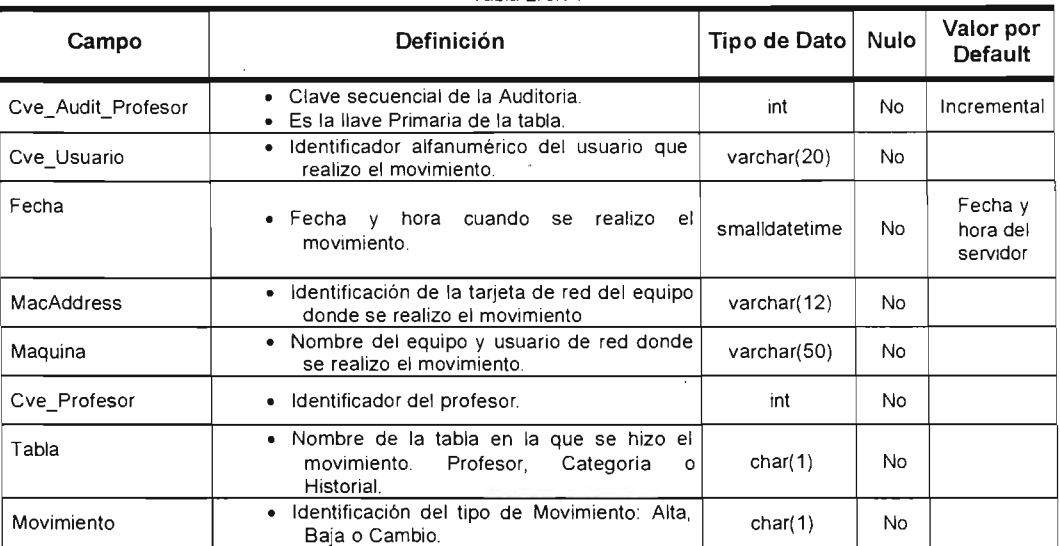

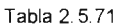

#### Profesor

Contiene los datos personales del profesor y la adscripción responsable de la captura de su información, fecha y hora, maquina y movimiento realizado, su estructura esta descrita en la tabla 2.5.72.

Tabla 2.5.72

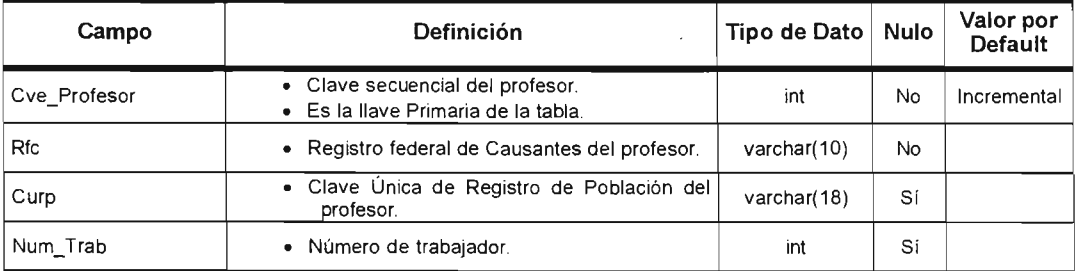

Tabla 2.5.72 (continuación).

| Campo              | Definición                                                                                | <b>Tipo de Dato</b> | <b>Nulo</b> | Valor por<br><b>Default</b> |
|--------------------|-------------------------------------------------------------------------------------------|---------------------|-------------|-----------------------------|
| Nombre             | • Nombre del profesor.                                                                    | varchar(35)         | No          |                             |
| Apellido           | • Apellidos del profesor.                                                                 | varchar(35)         | No          |                             |
| Genero             | • Genero del profesor "M" es Masculino y "F"<br>es femenino.                              | char(1)             | No          | "M"                         |
| Calle Num          | · Calle y Número del domicilio.                                                           | varchar(40)         | Sſ          |                             |
| Colonia            | Colonia del domicilio.                                                                    | varchar(40)         | Sí          |                             |
| Cod Pos            | Código Postal.<br>٠                                                                       | char(5)             | Sí          |                             |
| Tel_Casa           | Teléfono de casa.                                                                         | varchar(13)         | Sí          |                             |
| Tel Oficina        | • Teléfono de oficina.                                                                    | varchar(13)         | Sí          |                             |
| Extensión          | • Extensión del teléfono de oficina.                                                      | varchar(5)          | Sí          |                             |
| Fecha Ing UNAM     | · Fecha de ingreso a la UNAM.                                                             | smalldatetime       | Sí          |                             |
| Fecha Ing Acatlan  | · Fecha de ingreso a la FES.                                                              | smalldatetime       | Si          |                             |
| Correo_E           | • Dirección<br>electrónica<br>del<br>del<br>correo<br>profesor.                           | varchar(65)         | Sí          |                             |
| Edo_Civil          | · Estado civil del profesor "S" Soltero o "C"<br>Casado.                                  | char(1)             | No          | "S"                         |
| Foto               | · Archivo de imagen que contiene la foto del<br>profesor.                                 | Image               | Sí          |                             |
| <b>Id Adscrip</b>  | · Identificador de la adscripción responsable<br>de capturar la información del profesor. | int                 | No          |                             |
| Cve Pob            | · Identificador de la población del domicilio.                                            | int                 | Sí          |                             |
| Cve_Nac            | · Identificador de la nacionalidad el profesor.                                           | tinyint             | Sí          |                             |
| Cve Sit Migratoria | · Identificador de la situación migratoria del<br>profesor.                               | tinyint             | SI          |                             |
| Edo                | · Estado del profesor dentro de la FES "A"<br>Activo o "I" Inactivo                       | char(1)             | No          | "A"                         |

 $\bullet$ 

 $\cdot$ 

## Categoría\_Profesor

Contiene el historial de categorías académicas del profesor, fecha y hora, maquina y movimiento realizado, su estructura esta descrita en la tabla 2.5.73.

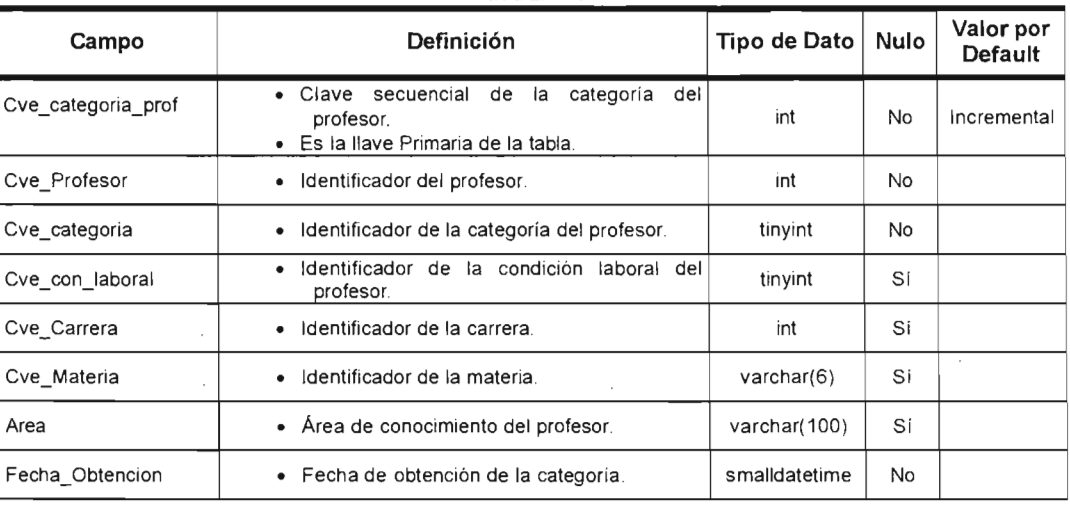

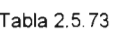

#### **HistoriaLAca**

Contiene el historial académico del profesor, fecha y hora, maquina y movimiento realizado, su estructura esta descrita en la tabla 2.5.74 .

 $\ddot{\phantom{a}}$ 

 $\mathcal{L}$ 

| Campo             | Definición                                                                                         | Tipo de Dato   Nulo |     | Valor por<br><b>Default</b> |
|-------------------|----------------------------------------------------------------------------------------------------|---------------------|-----|-----------------------------|
| Cve Historial Aca | · Clave secuencial del Historial Académico<br>del profesor.<br>• Es la llave Primaria de la tabla. | int                 | No. | Incremental                 |
| Cve_Profesor      | · Identificador del profesor.                                                                      | int                 | No. |                             |
| Cve Grado         | Identificador del grado académico.<br>٠                                                            | tinyint             | No. |                             |
| Cve CarreraU      | Identificador de la carrera cursada del<br>٠<br>profesor.                                          | int                 | No  |                             |
| Cve Institucion   | Identificador de la Institución donde curso<br>٠<br>sus estudios el profesor.                      | int                 | No. |                             |
| Cedula            | · Número de cédula del profesor.                                                                   | varchar(15)         | Sí  |                             |
| Fecha Titulación  | • Fecha de titulación del profesor.                                                                | smalldatetime       | Sí  |                             |

Tabla 2.5.74

## Vistas

En la tabla 2.5.75 se enlista el nombre y la descripción de las vistas pertenecientes a la base de datos.  $T_{\rm eff}$   $T_{\rm eff}$   $T_{\rm$ 

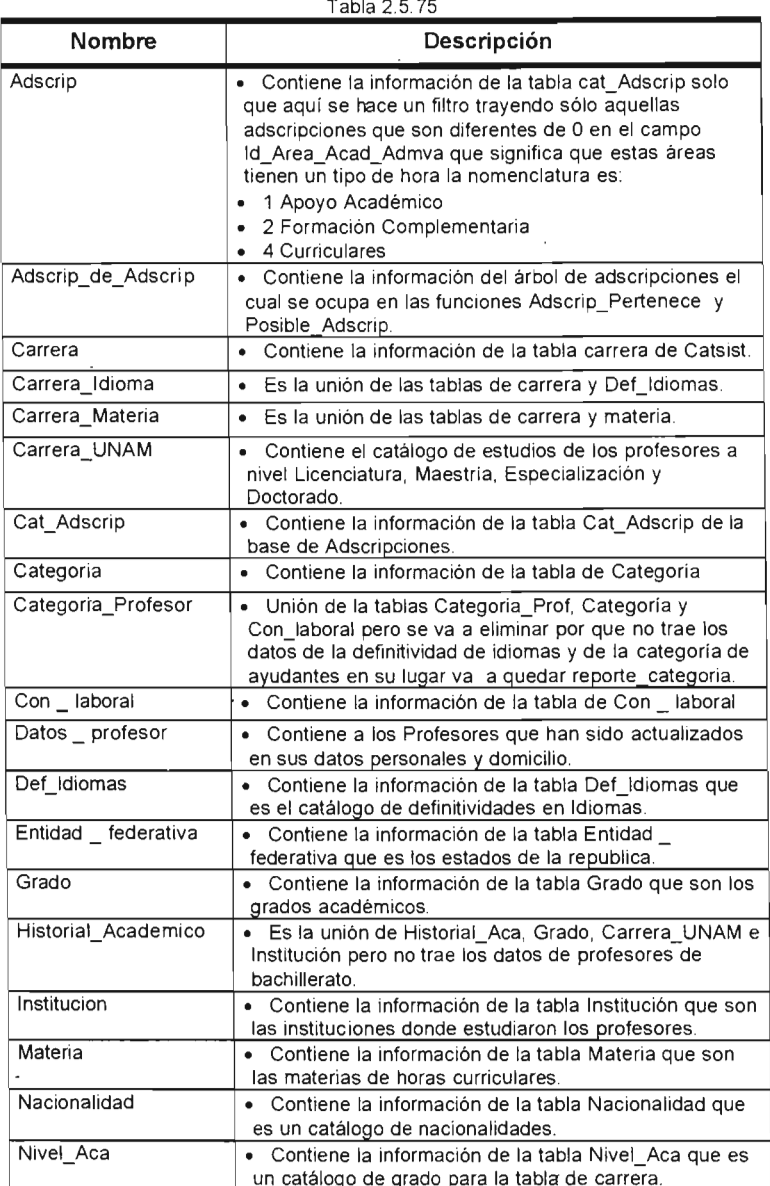

Tabla 2.5.75 (continuación ).

| <b>Nombre</b>     | Descripción                                                                                                    |
|-------------------|----------------------------------------------------------------------------------------------------|
| Poblacion         | • Contiene la información de la tabla Población que es<br>las delegaciones y/o municipios de los estados.                                        |
| Reporte Categoria | Contiene la información de las categorías del profesor<br>la cual se crea de las tablas Profesor, Adscrip y la<br>función Categoria Profesor1(). |
| Reporte Grado Max | · Contiene la información del grado máximo del<br>profesor la cual se crea de las tablas Profesor, Adscrip y<br>de la función Grado Maximo().    |
| Sit Migratoria    | • Contiene la información de la tabla sit Migratoria que<br>es un catálogo de la posible situación migratoria del<br>profesor.                   |
| Reporte Max Cat   | Contiene la información de la categoria máxima del<br>profesor la cual se crea de las tablas Profesor, y de la<br>función Maxima Categoria ().   |

## **Funciones**

**En** ·Ia tabla 2.5.76 se enlista el nombre y la descripción de las funciones pertenecientes a la base de datos.

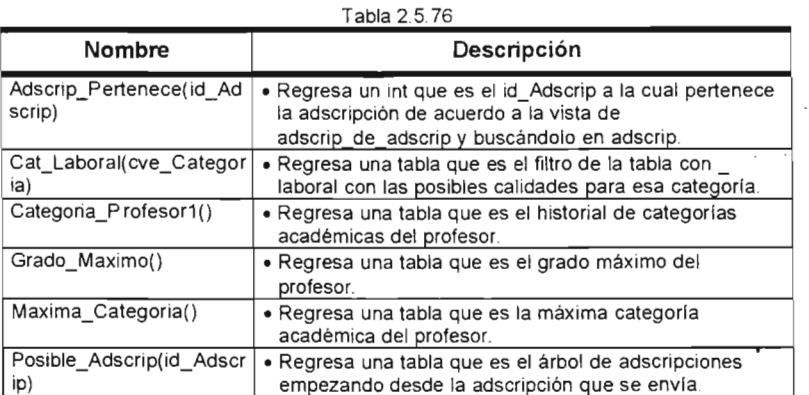

 $\mathcal{O}^{(1)}$ 

# **Capítulo III (Implementación)**

Implementación de los módulos y diagramas de flujo de los procesos

## **3.1 Codificación**

## Implementación

Para la implementación de los módulos se reviso varios lenguajes de programación se hicieron prueba en los siguientes lenguajes:

- Visual Basic 6.0
- Visual  $J++6.0$
- Visual C++ 6.0
- Visual Fox Pro 7.0

En las pruebas con Visual Basic se tuvo buenas tareas con el objeto Activex Data Object Data Base (ADODB) pero el problema es que hay maquina con procesadores 486 y 32 en Ram por lo cual no se opto por programarlo en Visual Basic.

En las pruebas con Visual j++ 6.0 se tuvo problemas con los equipos antiguos por que se alentó el equipo y fue muy difícil para estas maquinas trabajar con la maquina virtual por lo cual no se opto por desarrollar en este lenguaje.

En las pruebas con Visual C++ 6.0 se tuvo el detalle que el tiempo de desarrollo era muy lento y ya se tenía poco tiempo para desarrollar e ir aprendiendo el lenguaje ya que no había nadie que lo supiera trabajar.

En Visual Fax Pro 7.0 se tuvo resultados satisfactorios con los equipos antiguos y el acceso a SQL Server fue muy rápido, el manejo de hasta 50 cursores que permite Fox Pro en una sesión de usuario, cuando esos cursores están abiertos se les puede ejecutar instrucciones de SQL estándar como código nativo del lenguaje, otro factor que contribuyo a la toma de desición es que los objetos como cuadro combinado, listas y cuadriculas tienen una propiedad que permite que se enlacen con los cursores y automáticamente se llenen con la información de estos.

Una vez seleccionado el lenguaje se comenzó el desarrollo de las aplicaciones de cada modulo lo que se hizo para llevar un estándar en la programación fue lo siguiente:

- Se crearon los métodos de: Abrir\_Tabla, Limpia\_Forma, Guarda\_base, Valida Captura y Conecta Base. Esta forma de trabajo se convirtió en una clase para que las aplicaciones heredaran los nombre de estos métodos para que por ejemplo si quiero saber cuantas tablas necesita el proceso iré al método Abrir\_Tabla.
- Además de creó una clase de objetos como botones, cajas de texto, etiquetas, cuadro combinado, lista, cuadricula, contadores y demás objetos. Para definir un estándar en tamaño, tipo de letra y demás opciones de diseño.
- La nomenclatura utilizada para nombrar a cada objeto fue la definida por Microsoft:
	- frm para formas
	- cmd para botones  $\blacksquare$
	- txt para cajas de texto
	- Ibl para etiquetas
	- cbo para combobox
	- 1st para listas
	- grd para grids
	- cnx para objetos de conexión a la base de datos
	- opt para options
	- spn para spinner
	- pgf para pageframe
	- pge para páginas

Esta nomenclatura de usa de la siguiente manera por ejemplo si queremos ponerle el nombre "principal" a una forma su nombre quedaría así "frmPrincipal" ya que las tres primeras letras indicarán el tipo de objeto al que pertenece.

- La nomenclatura utilizada para nombrar a cada variable fue la definida por Microsoft para el desarrollo de aplicaciones:
- La primera letra significa el tipo de variable dentro de nuestra aplicación "l" para locales y "p" para publicas, después la segunda letra indica el tipo de dato el que pertenece la variable:
	- n para números
	- c para carácter
	- d para fecha
	- t para hora
	- b para booleanas
	- o para objetos

y después el nombre que deseemos ponerle a nuestra variable.

Nota: Estas 2 primeras letras deberán de ser en minúsculas.

Esta nomenclatura se usa de la siguiente manera.

Por ejemplo si queremos ponerle el nombre "resultado" a una variable que va a tener el resultado de 5+2 su nombre quedaría así "In Resultado = 5+2". Con esto indicamos que la variable resultado es local de tipo numérico.

y en la cuestión de formatos y reportes la nomenclatura queda de la siguiente manera:

#### F-[I]-[99]

#### Descripción

La descripción de la estructura corresponde a lo siguiente:

- F = Identifica que el documento es un formato.
- [1] = Identifica al sistema, el cual constará de dos caracteres únicamente, referirse al cuadro de sistemas .
- [99] = Número consecutivo, automático y único el cual constará de dos dígitos comenzando por el 01.

La estructura que tendrá el identificador de un reporte es:

#### R-[I]-[E]-[99]

#### Descripción

- <sup>R</sup>= Identifica que el documento es un reporte emitido por el sistema desarrollado por el OSI.
- [1] = Identifica al sistema, el cual constará de dos caracteres únicamente, referirse al cuadro de sistemas.
- [E]= Identifica si el reporte corresponde a una solicitud especial. Identificador opcional.
- [99] = Número consecutivo, automático y único el cual constará de dos dígitos comenzando por el 01.

Otra nomenclatura que se utiliza, para identificar al sistema, donde se genero el reporte y/o la consulta se describe en la tabla 3.1.1

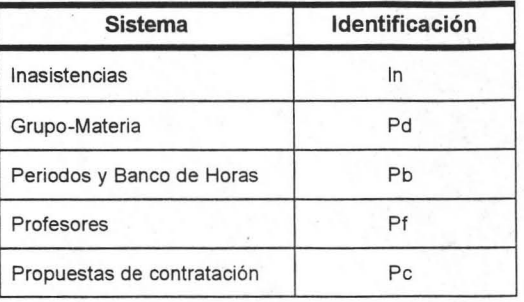

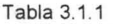

## **3.2 Flujo grama de Procesos y pantallas**

## **Diagrama general del proyecto Atenea**

## **Descripción del diagrama:**

Como podemos observar en la figura 3.2.1 el proyecto Atenea se concentra en el manejo de los tres diferentes tipos de horas: curriculares, formación com plementaria y apoyo académico. Para poder lleva a cabo la captura de estas horas, es necesario que se hayan realizado la actualización de profesores, captura de catálogos, asignación del banco de horas y una asignación de usuario(s) a la captura de las horas. Si no se realizara alguno de los pasos antes descritos no se podrá realizar la captura, cabe resaltar que la captura de estas horas nos generar un tarjetón de asistencia y una propuesta de contratación para su uso en los tramites académico-administrativo de la FES. .

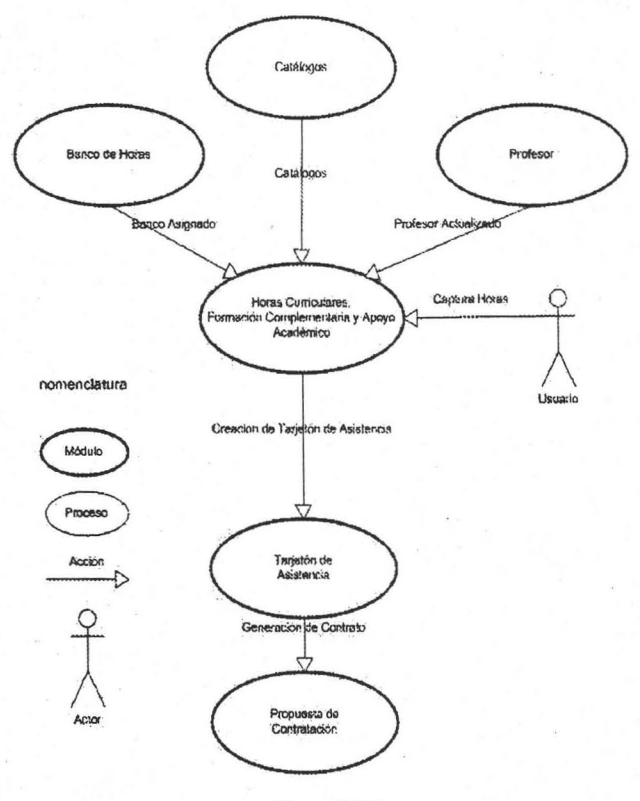

Figura 3.2.1
# **Módulo: Profesor**

### Descripción **del** Proceso :

En este proceso se realizará la captura de los datos generales, formación académica e información generada por el profesor y/o trabajador que se encuentre adscrito a cualquier área de la FES, ya sea por contratación a través de la nómina o por honorarios. Como se muestra en la figura 3.2.2, la captura consiste principalmente en teclear los datos, por lo que es indispensable que el usuario introduzca esta información de forma correcta.

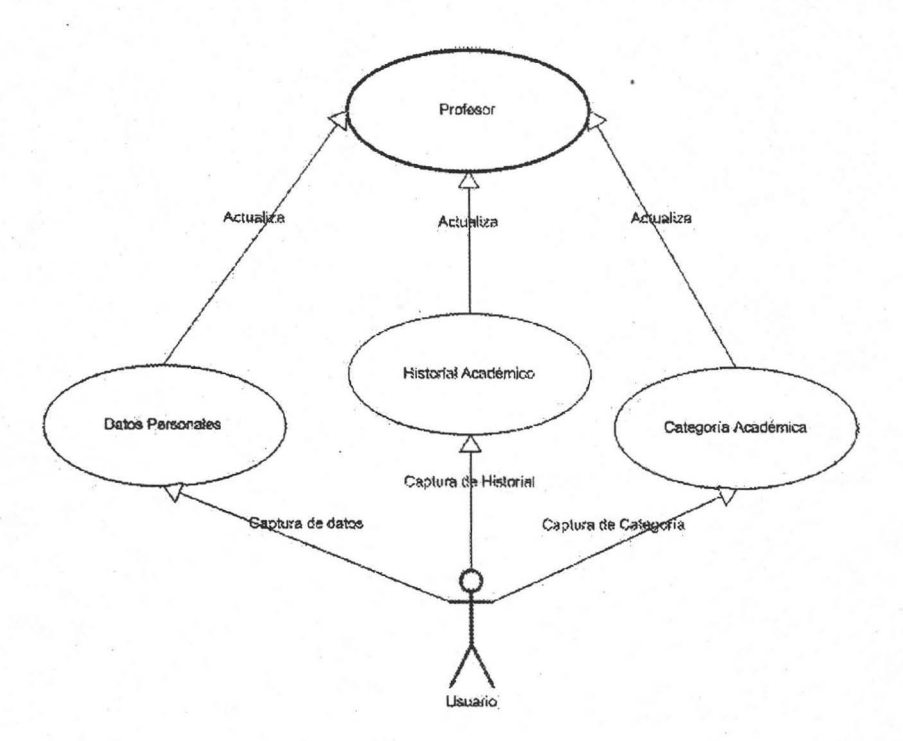

Figura 3.2.2

### **Módulo: Periodo y Banco de Horas**

#### Descripción del proceso:

Este proceso comienza cuando el jefe del departamento de personal genera el periodo lectivo iniciando los procesos académicoadministrativo dentro de la FES. Al estar listo el periodo lectivo el sistema podrá recibir el banco de horas asignado a la FES dentro del mismo. Como se muestra en la figura 3.2.3

El manejo del Banco de horas queda dividido en tres asignaciones que a continuación serán descritas:

#### 1° Asignación.

El trabajo del jefe del departamento de personal consiste en elegir y dar de alta o modificar el banco de horas asignado a cada una de las siguientes áreas establecidas:

- a. Dirección
- b. Secretaria General
- c. Secretaria de la Dirección
- d. Secretaria Administrativa
- e. Coordinación de Servicios Académicos
- f. Coordinación del Centro Cultural
- g. Centro de Enseñanza de Idiomas
- h. Unidad de Planeación

#### 28 Asignación

•

Elegir y dar de alta o modificar el banco de horas asignado:

- a. Dirección
- b. Secretaria General: departamentos inmediatos, divisiones, la Coordinación del Programa de Posgrado y la Coordinación del Programa de Investigación
- c. Secretaría de la Dirección: departamentos inmediatos
- d. Departamento de Personal: departamentos inmediatos de Secretaría Administrativa
- e. Coordinación de Servicios Académicos: departamentos inmediatos
- f. Coordinación del Centro Cultural: departamentos inmediatos
- g. Centro de Enseñanza de Idiomas: departamentos inmediatos
- h. Unidad de Planeación: departamentos inmediatos

#### 3ª Asignación

Elegir y dar de alta o modificar el banco de horas asignado:

- a. Divisiones: programas académicos adscritos
- b. Coordinación del Programa de Posgrado: doctorados, maestrias y especializaciones adscritas

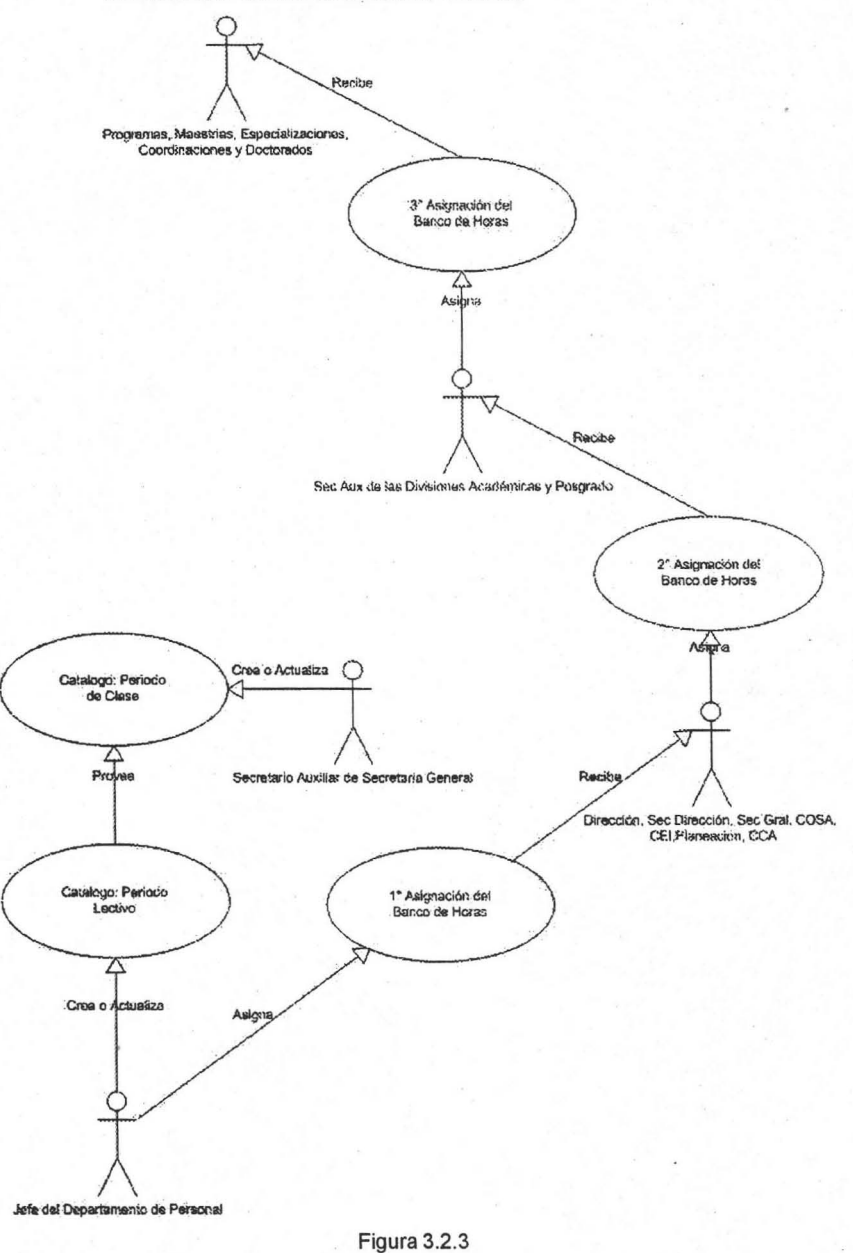

La creación o modificación de los periodos de clase queda a cargo del secretario auxiliar de Secretaria General.

106

# **Proceso de Catálogo**

### **Descripción del Proceso :**

**En** este proceso figura 3.2.4 el DSA encargado de proyecto Atenea tiene la responsabilidad de dar de alta, modificar o eliminar la información de los catálogos del proyecto, para su correcto uso dentro de este proyecto.

Además el DSA tiene la facultad de dar de alta, modificar o eliminar los roles y a los usuarios de los sistemas, además de asignar su rolo roles a cada usuario dentro del sistemas.

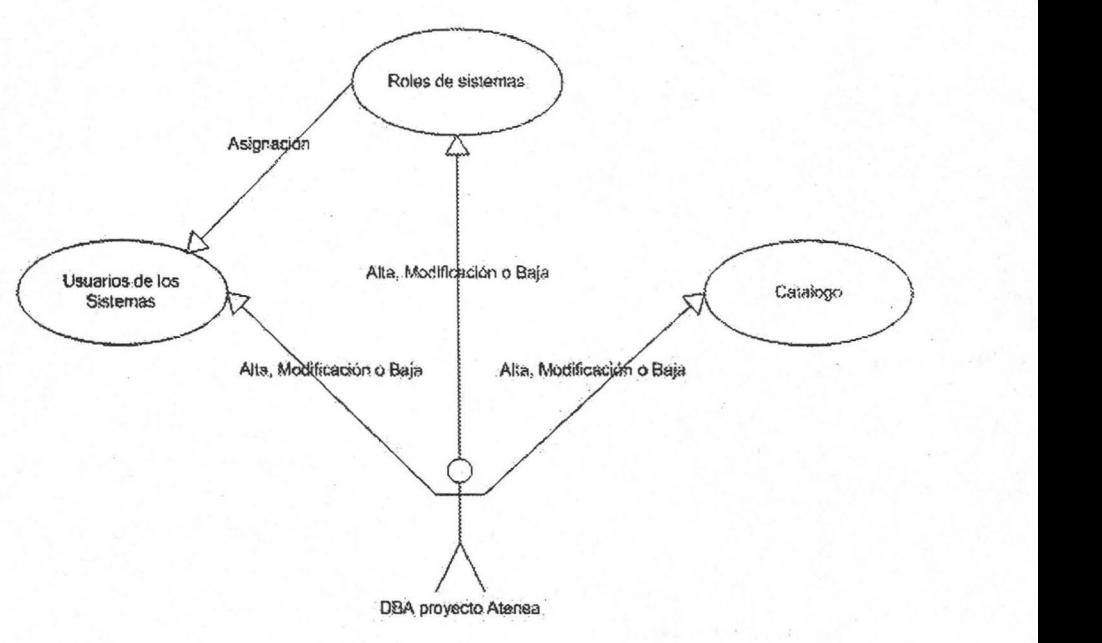

Figura 3.2.4

**Descripción del Proceso a) Horas Curriculares:** 

**En** este proceso se realizará la captura de la planta docente (horas curriculares frente a grupo) y las modificaciones que ésta presenta durante el semestre en cuestión. Es importante resaltar que en este proceso **no** se introducirá ningún tipo de dato de forma "manual", excepto el grupo y cupo; todos los demás valores que puede tener un dato se encontrarán capturados previamente (referentes principalmente a materia, horas, profesores) ya que el plan de estudios no varía, o estarán considerados en un catálogo. Por lo que, al ser seleccionado un dato en particular, se desplegará la información correspondiente evitando recaptura, errores o malos manejos.

Cuando el usuario confirma que la información capturada es la correcta, el sistema verificará que no haya traslapes entre salones y horario seleccionado con las horas de apoyo académico y/o con las de formación complementaria. También validará que el profesor no rebase el límite de horas teóricas establecido por el EPA (18 hrs. frente a grupo). Como se muestra en la figura 3.2.5

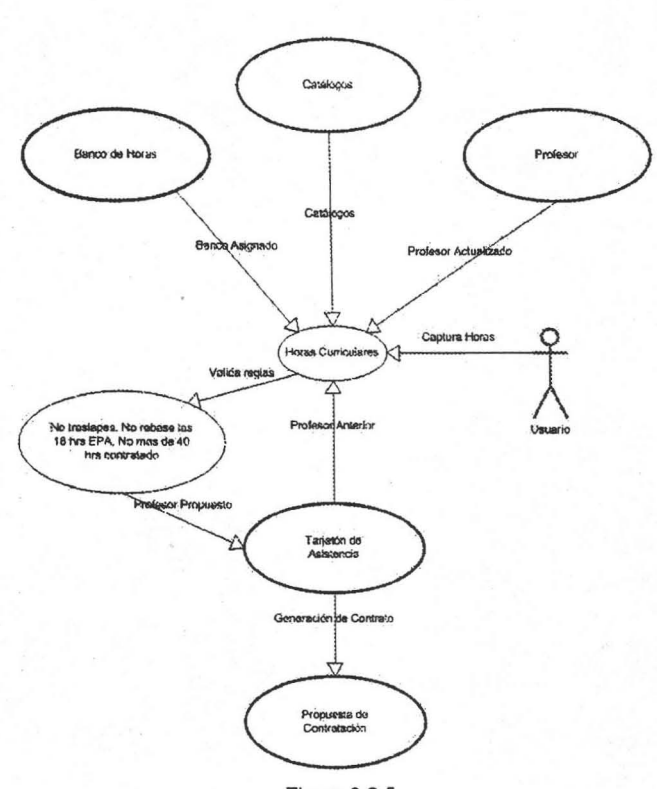

Figura 3.2.5

# **Descripción del Proceso b) Horas Formación Complementaria:**

**En** este proceso se realizará la captura de la planta docente similar que las horas curriculares solo que aqui no tenemos a un profesor anterior.

Cuando el usuario confirma que la información capturada es la correcta, el sistema verificará que no haya traslapes entre salones y horario seleccionado con las horas de apoyo académico y/o con las de formación complementaria. También validará que el profesor no rebase el límite de horas teóricas establecido por el EPA (18 hrs. frente a grupo). Como se muestra en la figura 3.2.6

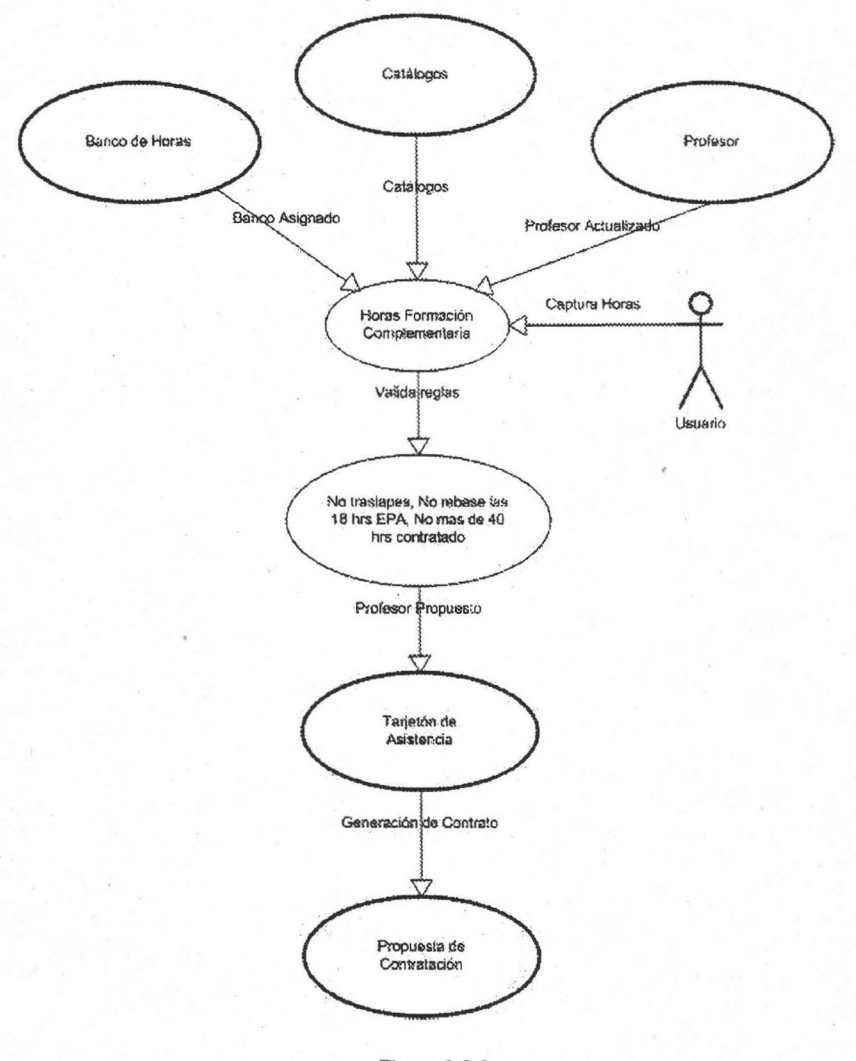

Figura 3.2.6

# **Descripción del ProcesoC) Horas Apoyo Académico:**

En este proceso se realizará la captura de las horas de apoyo académico además de verificar que el profesor este actualizado también se revisa que este en el catalogo de profesores con horas de apoyo.

Cuando el usuario confirma que la información capturada es la correcta, el sistema verificará que no haya traslapes entre salones y horario seleccionado con las horas de apoyo académico y/o con las de formación complementaria. También validará que el profesor no rebase el limite de 40 horas contratadas y en caso de profesores de carrera hasta 48 horas. Como se muestra en la figura 3.2.7

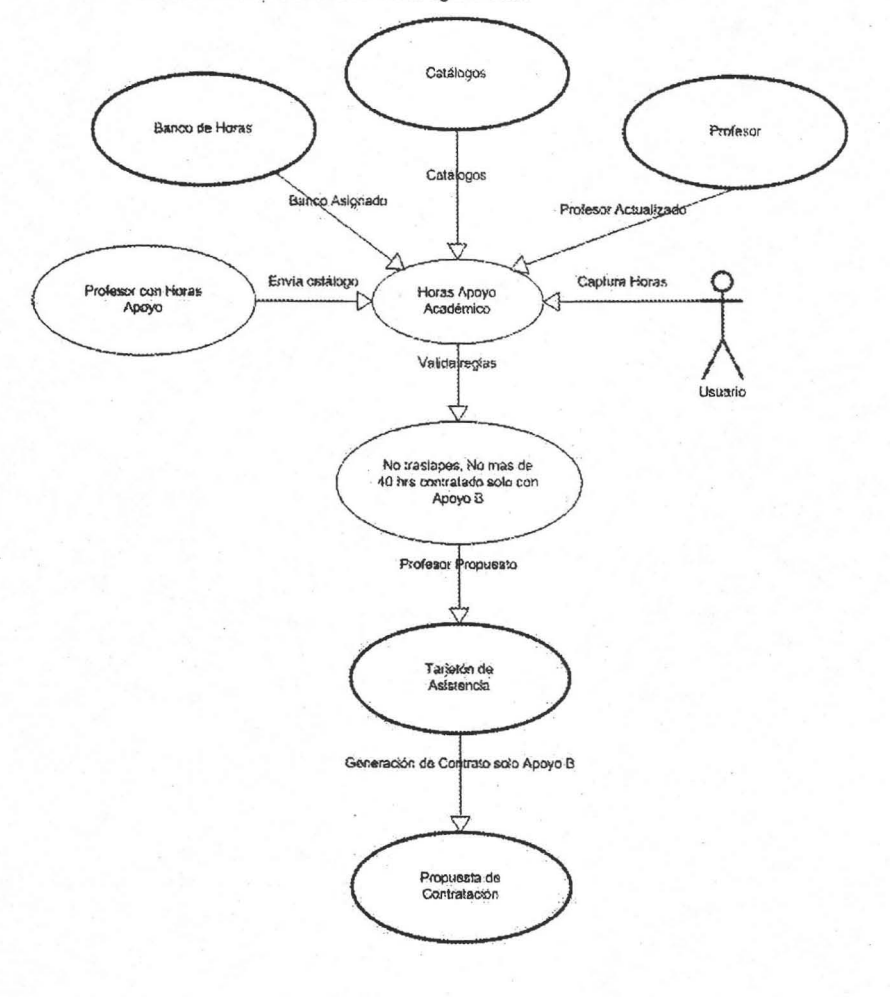

Figura 3.2.7

# Módulo: Inasistencias

# Descripción del Proceso a) Impresión de Tarjetones

En este proceso figura 3.2.8 se realizará la impresión de los tarjetones Tipo A, B y C que genere un profesor o trabajador académicoadministrativo durante el periodo referido. Es importante resaltar que en este proceso no se introducirá ningún tipo de dato de forma "manual". Por lo que, al ser seleccionado un dato en particular, se desplegará la información correspondiente evitando recaptura, errores o malos manejos.

De acuerdo con la planta docente generada por la Entidad o las horas de apoyo académico correspondientes, el usuario sólo tendrá acceso a su información para generar las impresiones de los diferentes tarjetones.

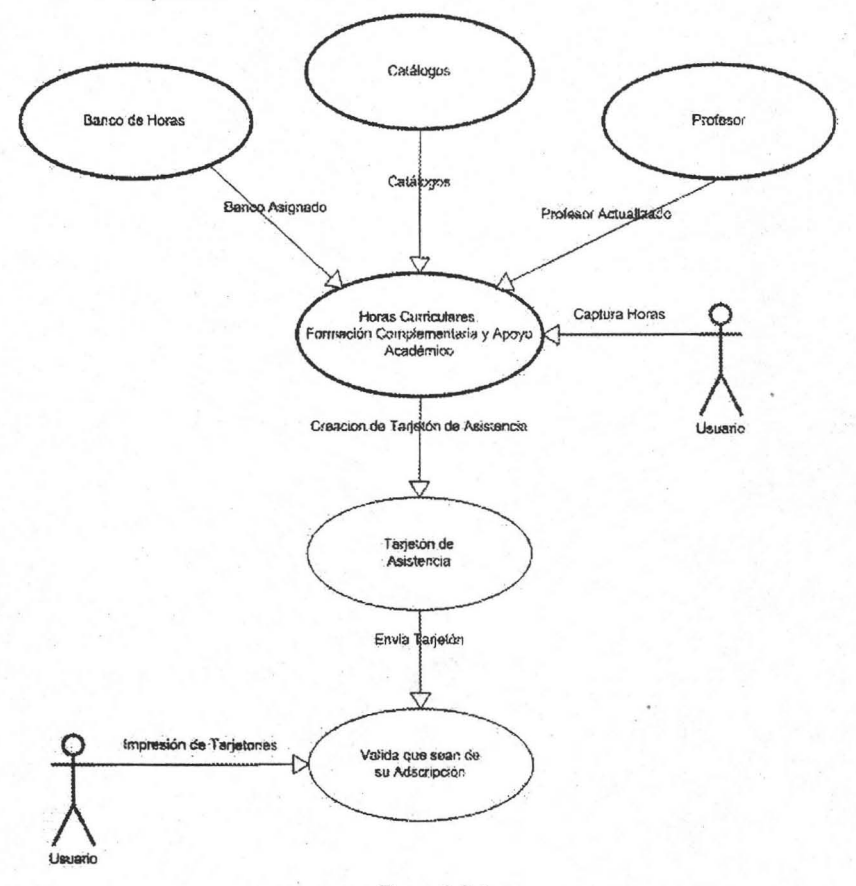

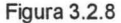

# **Descripción del Proceso b) Captura de Inasistencias**

Este proceso permitirá al usuario registrar las faltas en los tanetones Tipo A, B y/o C que genere un profesor o trabajador académicoadministrativo que se encuentre adscrito a cualquier Entidad de la FES, ya sea a través de una contratación por nómina o por honorarios (en el caso de grupo-materia y formación complementaria).

Cabe destacar que los datos introducidos o seleccionados en otros módulos se reflejarán automáticamente en este proceso, por lo que será importante tenerlo presente para generar correctamente los diferentes tarietones.

De acuerdo con la planta docente generada por la Entidad o las horas de apoyo académico correspondientes, el usuario sólo tendrá acceso a su información para introducir las faltas en los diferentes tarjetones generados por el profesor. Como se muestra en la figura 3.2.9

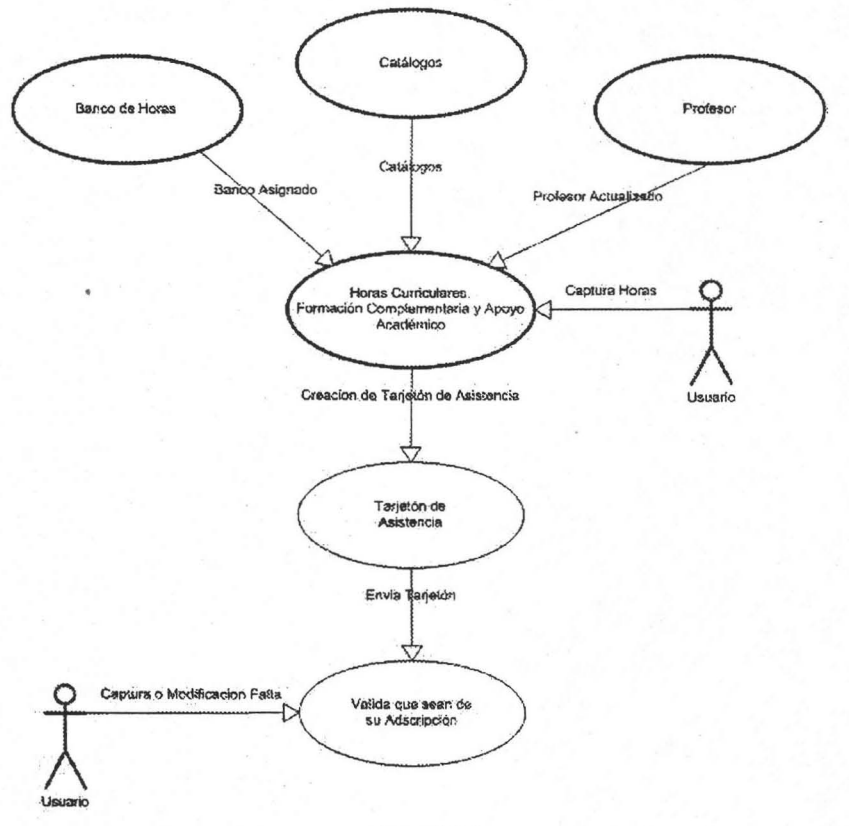

Figura 3.2.9

# **Módulo: Propuestas de contratación**

Descripción del Proceso a) Captura de Propuestas de Contratación.

En este proceso se realizará la captura de las propuestas de contratación de los profesores que cobrarán a través de nómina en las diferentes Entidades de la FES. Es importante resaltar que en este proceso, excepto alguna modificación en las fechas de contratación o al elegir en el catálogo de observaciones "otra': no se introducirá ningún tipo de dato de forma "manual". Al seleccionar una propuesta de contratación en particular, se desplegará la información correspondiente evitando recaptura, errores o malos manejos. Como se muestra en la figura 3.2.10

Cuando el usuario confirma que la información capturada es la correcta, el sistema verificará que el profesor no rebase el límite de horas teóricas establecido por el EPA (18 hrs. frente a grupo) ni el total de horas 40.0 hrs. (más 8.0 hrs., en su caso).

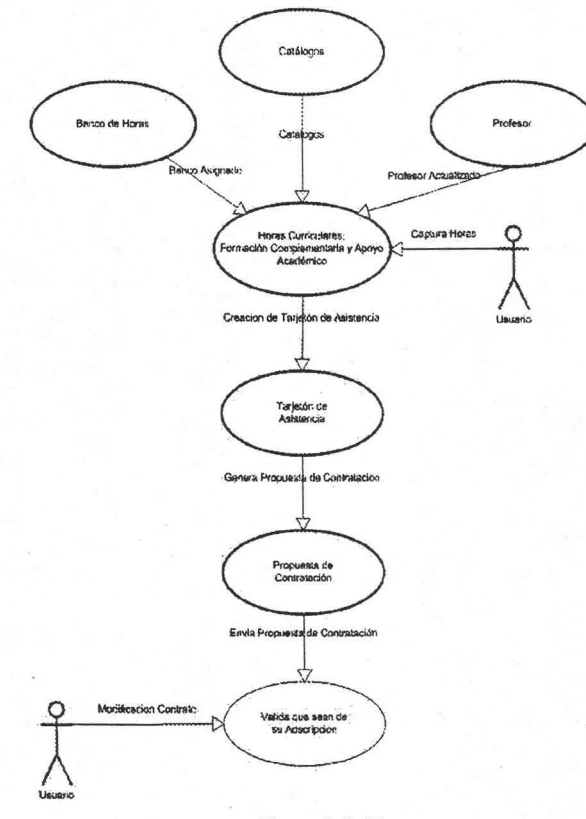

Figura 3.2.10

# **Flujo grama de las pantallas**

# Descripción **del** flujo grama:

Como podemos ver en la forma (figura 3.2.11) se encuentran objetos distribuidos de tal forma que van indicando el orden en el cual se deben de capturar los datos para su Alta y/o Modificación. Además observamos que cada objeto cumple con la nomenclatura especificada indicando su tipo de objeto con las tres primeras letras en minúsculas. En los botones vemos una letra subrayada la cual no indica que si utilizamos la combinación de teclas Alt. + letra subrayada será los mismo quedar un clic en el botón.

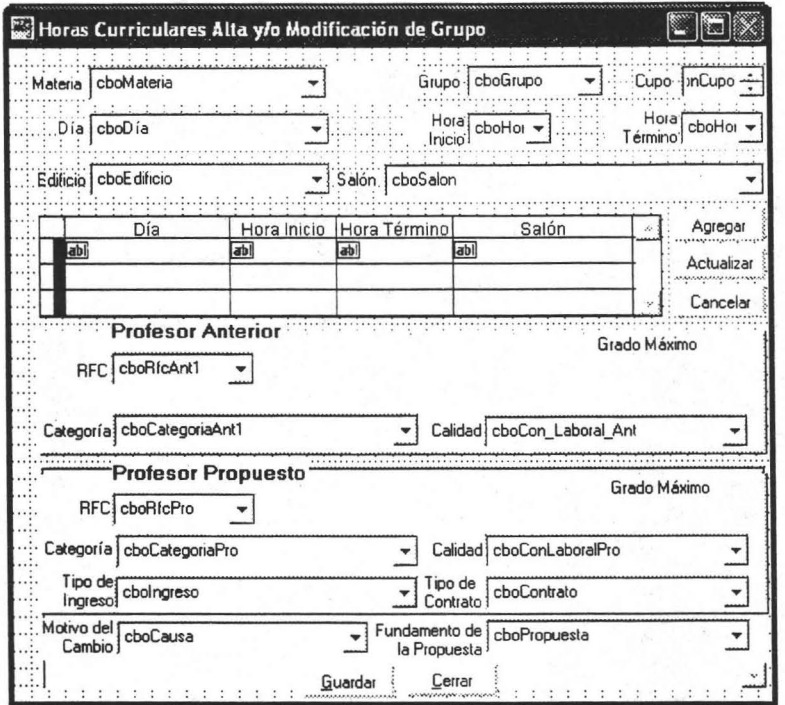

Figura 3.2.11

Una vez terminado el diseño de 'Ia interfaz, continuamos con la implementación de reglas y/o validaciones las cuales se irán agregando dentro de cada objeto en forma de código y esto depende de la acción que se realice en cada uno de ellos. Como se muestra en la figura 3.2.12

| emdAgregar.Click           |                                                                           |  |
|----------------------------|---------------------------------------------------------------------------|--|
| Object: (CD cmdAgregar     | Procedure: Click                                                          |  |
| #include "include\grupo.h" |                                                                           |  |
|                            | IF MESSAGEBOX("Quieres Agregrar el Horario", 4+32, "Agregar Horario") = 6 |  |
|                            | IF Thisform.cboDia.ListIndex = $0$                                        |  |
|                            | =MESSAGEBOX("Falta el Día", 64, "Agregar Horario")                        |  |
|                            | Thisform.cboDia.SetFocus                                                  |  |
| <b>RETURN</b>              |                                                                           |  |
| <b>ENDIF</b>               |                                                                           |  |
|                            |                                                                           |  |
|                            | IF Thisform.cboHoraIni.ListIndex = 0                                      |  |
|                            | =MESSAGEBOX("Falta la Hora de Inicio", 64, "Agregar Horario")             |  |
|                            | Thisform.cboHoraIni.SetFocus                                              |  |
| <b>RETURN</b>              |                                                                           |  |
| <b>ENDIF</b>               |                                                                           |  |
|                            |                                                                           |  |
|                            | IF Thisform.cboHoraFin.ListIndex = $0$                                    |  |
|                            | =MESSAGEBOX("Faita la Hora de Termino", 64, "Agregar Horario")            |  |
|                            | Thisform.cboHoraFin.SetFocus                                              |  |
| <b>RETURN</b>              |                                                                           |  |
| <b>ENDIF</b>               |                                                                           |  |
|                            |                                                                           |  |
|                            |                                                                           |  |
|                            | IsDia = ALLTRIM(Thisform.cboDia.DisplayValue)                             |  |
| InDia = Dias.cve Dias      |                                                                           |  |
|                            |                                                                           |  |

Figura 3.2.12

En la parte superior izquierda de la figura podemos ver en que objeto estamos codificando, en la parte de la derecha nos indica en que procedimiento (acción) del botón estamos poniendo nuestras reglas y/o validaciones (código) como por ejemplo preguntar al usuario su quiere agregar ese horario y en caso de que su respuesta sea un sí entonces procederá la validación de captura.

Otra cosas que se resalta en este código es que tiene su indentación la cual nos ayuda a identificar donde inicia y termina un bloque por ejemplo podemos identificar los bloques de cada "if". Esa és un ventaja para la revisión de código y toda las aplicaciones tiene la misma forma de codificación.

# **Capítulo IV**  • **(Pruebas e Implantación)**

Implementación de los módulos y diagramas de flujo de los procesos

# **4.1 Pruebas realizadas al los sistemas**

# **Descripción de las pruebas:**

Las pruebas para los sistemas tuvieron una forma de desarrollo general y se guiaron bajo los mismo parámetros que se definieron desde el principió del desarrollo.

Se crearon 2 demos del sistema de profesor con la acción de alta de profesores uno en Visual Fox Pro 6.0 y Visual Basic 6.0 para probar la velocidad de respuesta en equipos con un procesador 486-DX a 60 MHZ, 16 MB en RAM y 100 MB libre Disco Duro. El sistema en Visual Basic tardó un tiempo de 3:00 min. En cargar y la de Visual Fox Pro 1:30 min. por lo tanto se tomó la decisión que se harían los sistemas en Visual Fox Pro 6.0.

Una vez terminado cada uno de los sistemas se realizaban pruebas de su funcionalidad con el apoyo de la gente del Departamento de Sistemas de Información y con jefes de sección de las Divisiones de la FES. Los cuales aportaron sus comentarios y sugerencias para la funcionalidad del sistema ya que al llevar sus casos más difíciles de captura nos enseñaban los errores (bugs) en los sistemas.

Una revisado los sistemas salieron detalles como que no contabilizaba correctamente el banco de horas, marcaba traslape cuando no se ponía un salón para el grupo. Los cuales se corrigieron y se volvieron a revisar, el problema mas fuerte que se tuvo en esta etapa de revisión fue que el servidor donde se tenía la base no soportaba las relaciones de tipo "outer join" y cuando se probó con 5 usuarios el sistema se alentó demasiado y el servidor subió sus procesos al 100%.

Esta situación nos preocupó pero gracias al apoyo de la dirección nos fue comprado un nuevo servidor con procesador XEON de 2 GB con lo cual se solucionó el problema ya que se probó con una software de emulación de usuarios al cual probamos con una simulación de 100 usuarios.

Se revisó el código del sistema y se hicieron unas funciones en la base de datos para que no fuera tan pesada la carga del servidor.

Una vez terminado las pruebas de grupo materia se probó el sistema de inasistencias y contratos los cuales salieron con detalles de código muy mínimos pero se corrigieron para su uso en los cursos de capacitación.

Una vez terminadas las pruebas empezaron los cursos de capacitación donde salieron detalles de los procesos en la forma de cómo se trabaja y se tuvieron que crear algunas excepciones, como que en los grupos de arquitectura con horas practicas no se deberá revisar traslape de salón ya que son horas de asesoria y se encuentra mas de un profesor en el mismo salón, también los usuarios solicitaron que pudieran teclear los datos ya que por costumbre se le hacia cómodo y no se acoplaban a usar solo el Mouse, el programa de sociología solicito que el jefe de sección de matemáticas adscrito a ellos no solo capturaba grupos de sociología, sino que también del programa político y de los troncos comunes.

Todo estos detalles se le han ido corrigiendo al sistema, ahora que empieza' el periodo 05-1 estamos a la espera de que se utilice los sistemas de inasistencia y propuestas de contratación, para verificar si no existe algún detalle técnico o de proceso en ellos. La gran ventaja es que después de haber implementado este proyecto nuestro esquema de atención de fallas quedo de una manera eficaz como lo muestra la figura 4.1.1 .

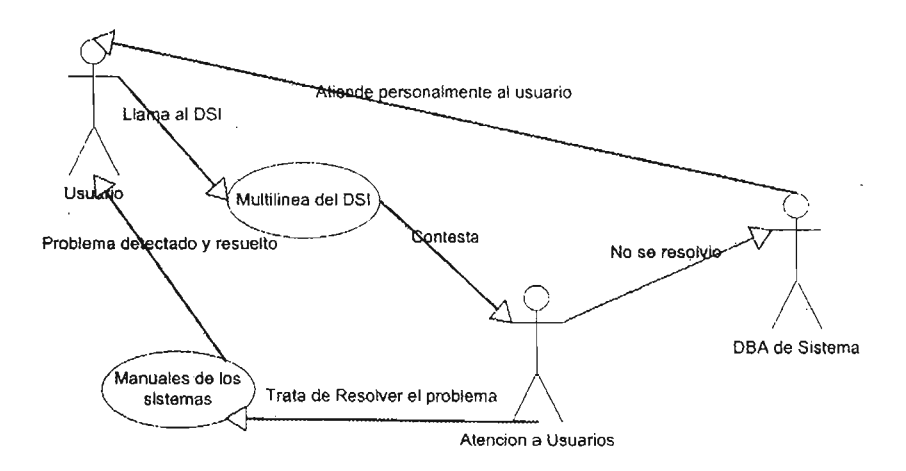

Figura 4.1.1

# **4.1 Pantallas de los sistemas**

# **Sistema Profesor**

# **Objetivo del sistema Profesor**

Sistema que administrara la información personal y profesional del profesor. Así mismo, este sistema alimentará de forma automática a los diferentes sistemas del proyecto Atenea que requieran de esta información.

# **Alcances del sistema Profesor**

El sistema Profesor permite registrar y resguardar la información del profesor relativa a datos personales, estudios académicos y categorías académicas. En la figura 4.2.1 podemos ver la pantalla principal del sistema.

# **Pantalla principal**

| <b>ATENFA-Profesor</b>                                                                                                    |       |        | L[0] |
|----------------------------------------------------------------------------------------------------|-------|--------|------|
| Selection Advalger Consulta Salt                                                                                                    |       |        |      |
|                                                                                                    |       |        |      |
| 53                                                                                                    |       |        |      |
|                                                                                                    |       |        |      |
|                                                                                                    |       |        |      |
| A & Kenne                                                                                                    |       |        |      |
| en m                                                                                                    |       |        |      |
| 19.                                                                                                    |       |        |      |
|                                                                                                    |       |        |      |
| u.                                                                                                    |       |        |      |
|                                                                                                    |       |        |      |
|                                                                                                    |       |        |      |
| ud.                                                                                                    |       |        |      |
| <b>Company of the Company of the Company</b>                                                                                                    |       |        |      |
| I                                                                                                    |       |        |      |
|                                                                                                    |       |        |      |
| ř.<br>Here of the contract of the contract of the contract of the contract of the contract of the contract of the co<br>Separate of the contract of the contract of the contract of the contract of the contract of the contract of th<br> |       |        |      |
|                                                                                                    |       |        |      |
| ◈                                                                                                    | 53.5% | ni est |      |
| ۰                                                                                                    |       |        |      |
|                                                                                                    |       |        |      |
| RFC. NOMBRE                                                                                                    |       |        |      |

Figura 4.2.1

# **• Menú principal> Selección**

#### **Proceso**

Presentar del menú principal > Selección con la única opción para seleccionar o ingresar los datos de un nuevo profesor.

En este proceso se da inicio a la captura de los datos del profesor a través de cuatro apartados que se describen a continuación .

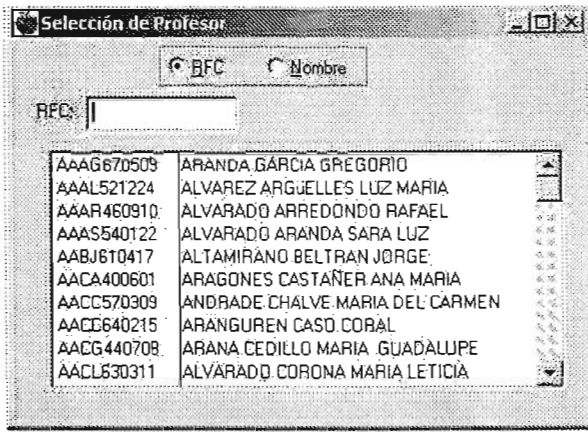

Figura 4.2.2

# **Descripción**

Como nos muestra la figura 4.2.2 este proceso tiene la propiedad de realizar búsquedas por RFC o por nombre. Si el usuario desea ingresar a la base de datos a un nuevo profesor, conforme vaya registrando los datos del RFC o por cualquier parte del nombre, el sistema presentará las concordancias semejantes al profesor.

# a. **Menú principal> Selección> Alta de profesor> Datos Personales**

#### **Proceso**

Capturar los datos personales de un profesor.

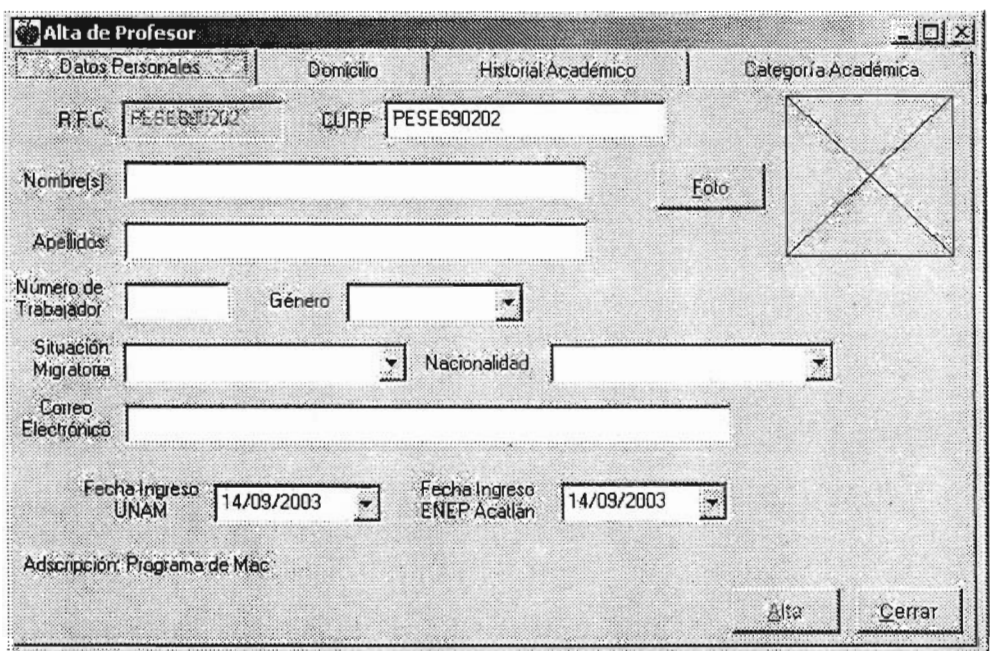

Figura 4.2.3

# **Descripción**

#### **Datos Personales**

La figura 4.2.3 nos muestra que el trabajo del usuario consistirá en capturar información y seleccionar en los catálogos de Género, Situación Migratoria, Nacionalidad. En la Fecha Ingreso UNAM y la Fecha Ingreso FES Acatlán, son calendarios los que se muestran.

En el caso de la Foto, será necesario contar con una foto digital del profesor o digitalizar con un escaner alguna foto reciente del profesor, en ambos casos deberá estar en un formato \*.jpg, \*.gif o \*.png. El proceso consiste en elegir la foto de entre una ruta que se encuentre en la computadora del usuario.

La foto no es necesaria para dar de alta el profesor.

# **Menú principal> Selección> Alta de profesor> Domicilio**

# **Proceso**

Capturar el domicilio de un profesor.

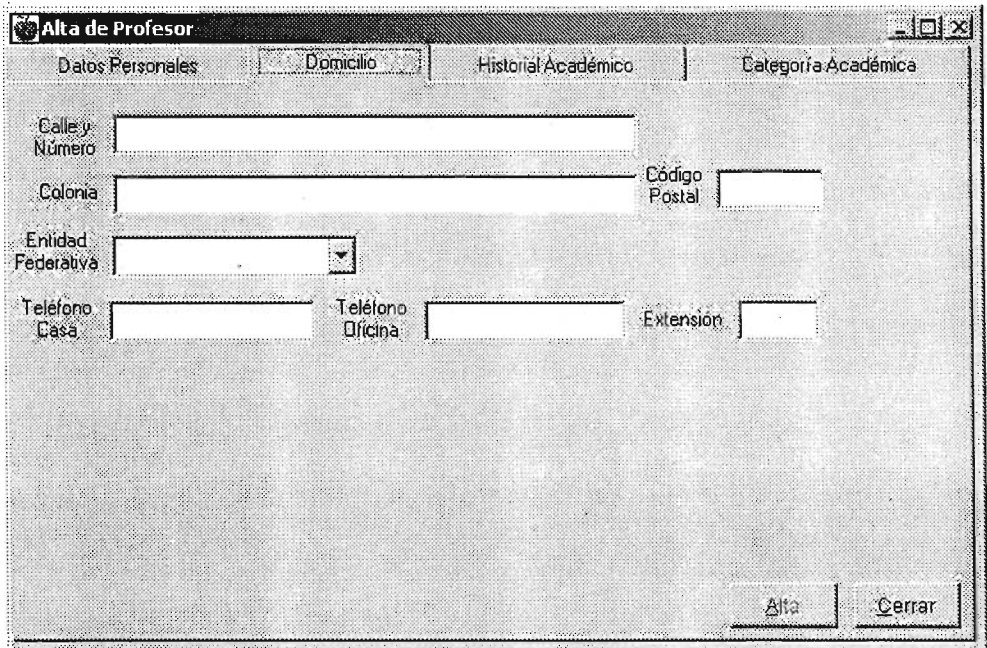

Figura 4.2.4

# **Descripción**

#### **Domicilio**

 $\bar{z}$ 

×

En este apartado figura 4.2.4, el trabajo del usuario consistirá principalmente en la captura de la información, con excepción de la solicitud de Entidad Federativa y Delegación o Municipio, las cuales son catálogos.

 $\bar{z}$ 

# **b. Menú principal> Selección> Alta de profesor> Historial Académico**

# **Proceso**

Capturar el historial académico de un profesor.

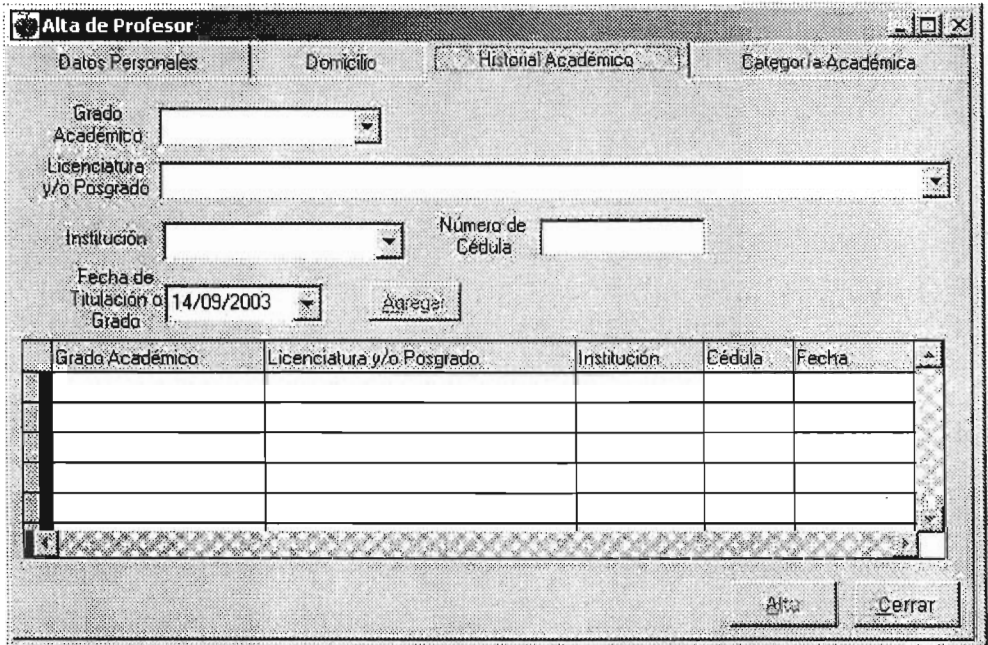

Figura 4.2.5

# **Descripción**

#### **Historial Académico**

En este apartado la figura 4.2.5, muestra que el trabajo del usuario consistirá principalmente en la elección de la información a través de catálogos, con excepción de la solicitud del Número de Cédula, en donde se Introduce el dato. En la Fecha de Titulación o Grado, es un calendario el que se muestra.

# c. **Menú principal> Selección> Alta de profesor> Categoría Académica**

# **Proceso**

Capturar la(s) categoría(s) académica(s) de un profesor.

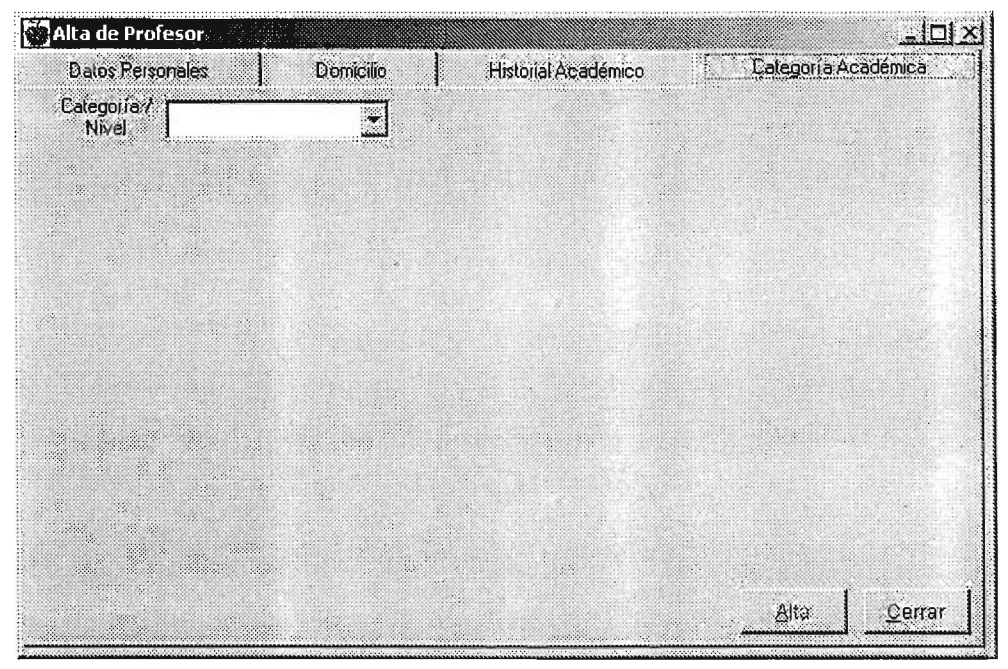

Figura 4.2.6

# **Descrípción**

# **Categoría Académica**

En este apartado figura 4.2.6, el trabajo del usuario consistirá principalmente en la elección de la información a través de catálogos, con excepción de la solicitud del Área de Conocimiento, en donde se introduce el dato. En la Fecha de obtención, es un calendario el que se muestra.

# **Sección 1) Menú principal> Actualizar**

# **Proceso**

.<br>Presentar del menú principal > Actualizar <mark>con la facultad de que e</mark>l usuario podrá realizar modificaciones o agregar datos a los registros existentes.

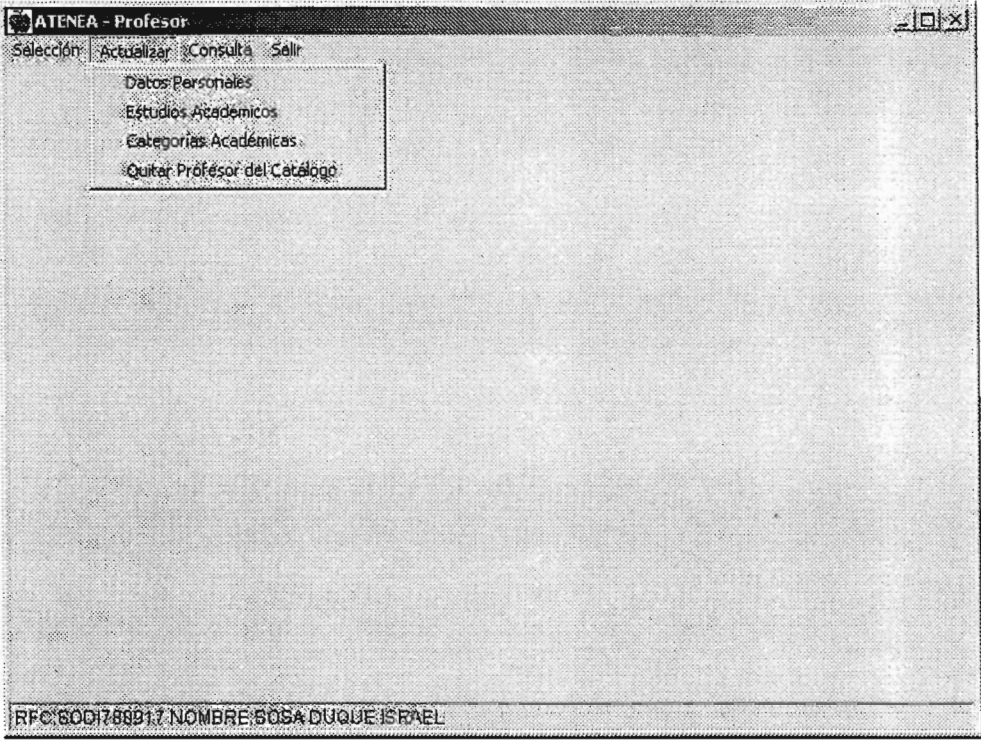

Figura 4.2.7

#### **Descripción**

En esta opción del menú principal, las .opciones que se despliegan tienen la función de actualizar registros del profesor.

Para realizar este proceso, se deberá seleccionar el registro del profesor en el menú principal > Selección , ya sea por la opción del RFC o por Nombre y automáticamente aparece el RFC y Nombre del profesor seleccionado en la parte inferior de la pantalla ver figura 4.2.7 y se habilitará la opción del menú principal Actualizar y Consulta, en donde se presentan las siguientes opciones:

- Datos Personales / Domicilio
- Historial Académico
- Categoría Académica

Estos procesos se describen en las siguientes subsecciones.

#### a. **Menú principal> Actualizar> Datos Personales**

#### **Proceso**

Actualizar o modificar registros de los datos personales y domicilio de un profesor ver figuras 4.2.8 y 4.2.9.

#### **Imagen de las pantallas**

#### **Datos personales**

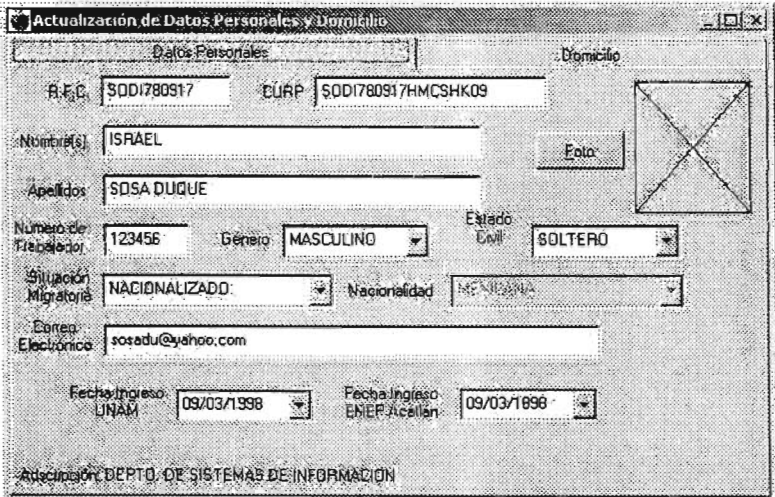

Figura 4.2.8

#### **Domicilio**

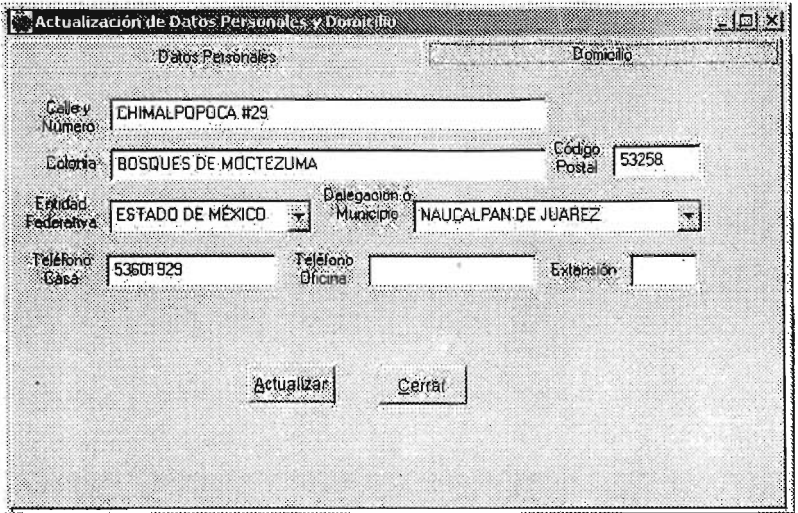

Figura 4.2.9

#### **Descripción**

#### **Datos Personales**

En este apartado, el usuario podrá realizar actualizaciones o corregir información existente. Por lo que tendrá que, a excepción de la solicitud del Género , Situación Migratoria, Nacionalidad, las cuales son catálogos, introducir a través del teclado. En la Fecha Ingreso UNAM y la Fecha Ingreso FES Acatlán, son calendarios los que se muestran.

#### **Domicilio**

En este apartado, el usuario podrá realizar actualizaciones o corregir información a través del teclado a excepción de la solicitud de Entidad Federativa y Delegación o Municipio, las cuales son catálogos.

#### **b. Menú principal> Actualizar> Historial Académico**

#### **Proceso**

Actualizar o modificar registros de los datos del historial académico de un profesor.

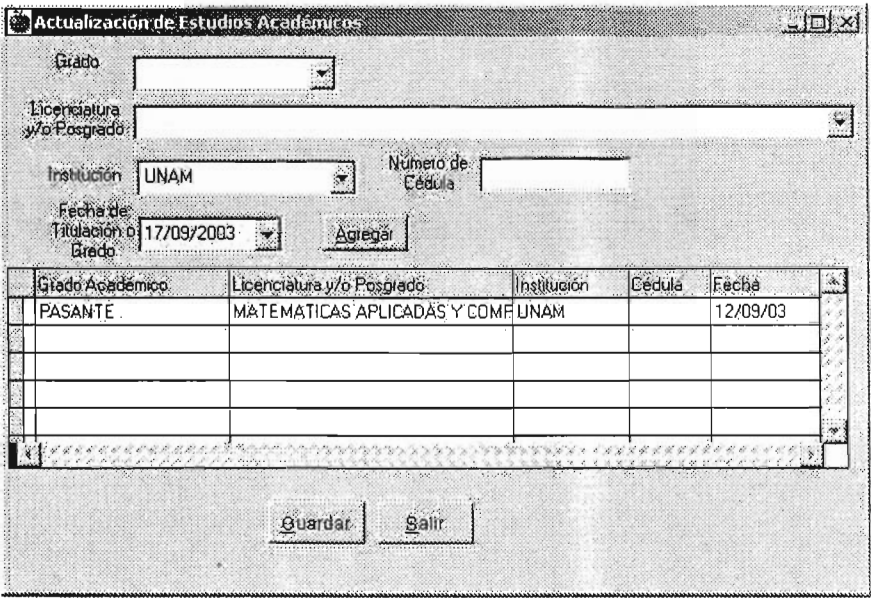

Figura 4.2.10

#### Descripción

#### Historial Académico

Con la finalidad de realizar una modificación o actualización, el usuario sólo elegirá la información que se despliega en los catálogos a excepción de la solicitud del Número de Cédula, en donde se introduce el dato. En la Fecha de Titulación o Grado , es un calendario como nos muestra la figura 4.2.10.

### c. Menú principal> Actualizar> Categoria Académica

#### Proceso

Actualizar o modificar registros de los datos de la(s) categoría(s) académica(s) de un profesor.

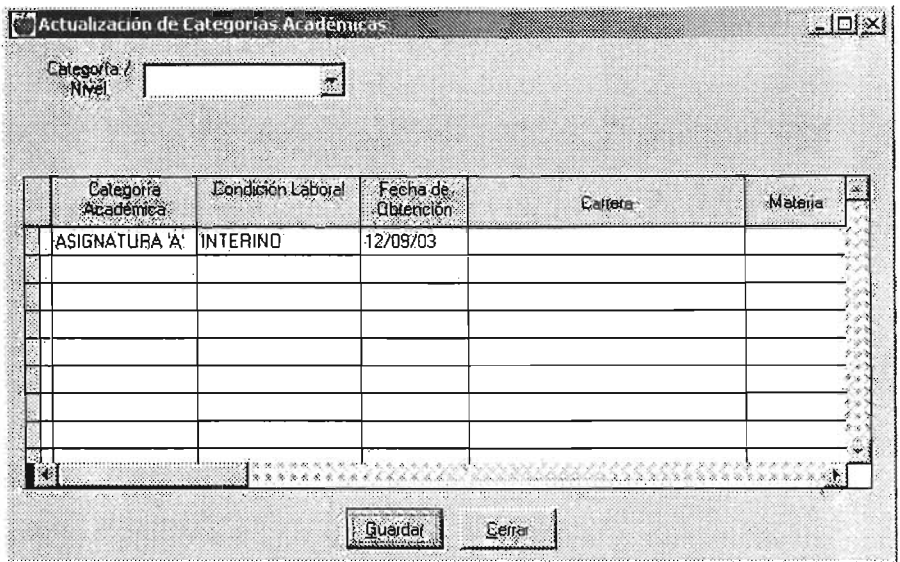

Figura 4.2.11

# **Descripción**

# **categoria Académica**

Para realizar una actualización o modificación de los datos de un profesor, el usuario sólo seleccionará la información que se presenta a través de los catálogos, a excepción de la solicitud del Área de Conocimiento, en donde se introduce el dato. En la Fecha de obtención, como lo vimos en la figura 4.2.11 .

# **Sección 2) Menú principal> Consulta**

#### **Proceso**

Presentar del menú principal > Consulta con la facultad de que el usuario podrá realizar consultas a los registros de profesores existentes. Así mismo, el usuario podrá generar diferentes tipos de reportes y exportarlos a un archivo en Excel.

| ATENEA - Profesor                   |                                         |  |   | $-12x$ |
|-------------------------------------|-----------------------------------------|--|---|--------|
| Selectión Artualizar Consulta Salir |                                         |  |   |        |
| W)                                  | Datos Profesor                          |  |   |        |
| 4.                                  | Grados en PO                            |  |   |        |
|                                     | Antigüedad                              |  |   |        |
|                                     | Voto para Elecciones                    |  |   |        |
|                                     | Adscripcion                             |  |   |        |
| Ŷ.                                  | Histórico Asignatura                    |  |   |        |
|                                     | Profesores de Baja                      |  |   |        |
|                                     | ž                                       |  |   |        |
|                                     |                                         |  |   |        |
| - 1                                 |                                         |  |   |        |
| X.                                  | 92 M                                    |  |   |        |
| M.                                  |                                         |  |   |        |
|                                     |                                         |  |   |        |
| W.                                  | <b>REGISTER</b>                         |  |   |        |
| Į                                   | W.                                      |  |   |        |
| <u>M</u> illig<br>Į<br>X            |                                         |  |   |        |
| ×                                   |                                         |  |   |        |
| H.<br>S.                            |                                         |  |   |        |
| 'n,                                 |                                         |  |   |        |
| ä<br>H.                             |                                         |  | a |        |
|                                     |                                         |  |   |        |
|                                     | RFC SODI780917 NOMBRE SOSA DUQUE ISRAEL |  |   |        |
|                                     |                                         |  |   |        |

Figura 4.2.11

#### **Descripción**

Como vimos en la figura 4.2.11 se podrán realizar consultas y a su vez se puede generar el reporte o exportar a un archivo Excel.

#### **Consulta**

En este proceso se pueden consultar los datos previamente capturados de un profesor, independientemente de su adscripción.

#### **Reporte**

Generar los reportes desde la consulta, siempre y cuando el usuario tenga la función autorizada.

Los diferentes tipos de reportes que se consideran hasta el momento, y que se pueden generar automáticamente y exportar a un archivo Excel son:

- Grados académicos de los profesores en la planta docente.
- Profesores pertenecientes a una adscripción.
- Categorías académicas de profesores de la Escuela.
- .• Categorías académicas de profesores por adscripción.
- Profesores que causaron baja.
- Registro completo del profesor.

#### **Exportar**

Las consultas o reportes se podrán exportar a un archivo Excel versión 5.0

#### **Sección 3) Menú principal> Salir**

#### **Proceso**

Presentar del menú principal > Salir que permite al usuario salir del sistema Profesor ver figura 4.2.12.

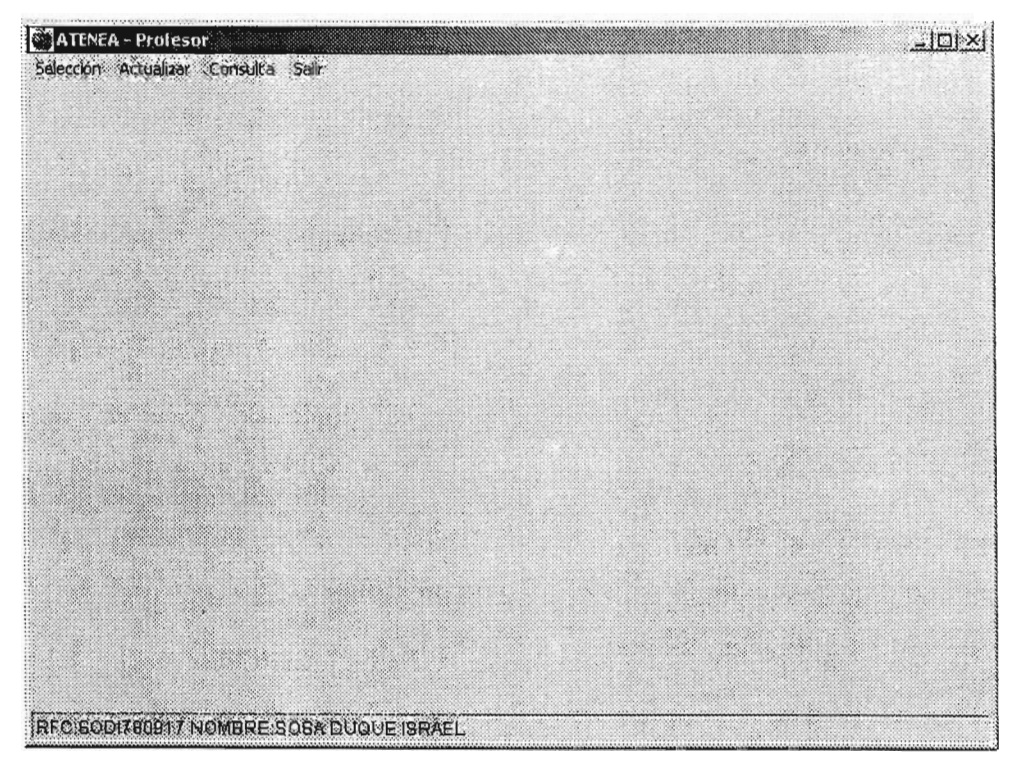

Figura 4.2.12

# **Sistema: Periodos y.Banco de Horas**

# **Objetivos de la aplicación Periodos y Banco de Horas**  •

Definir y regular la conformación del periodo lectivo que incluirá los periodos de clases y de contratación.

Definir y regular la conformación del periodo de clases que las Entidades requieran para la realización de sus actividades académicas, los cuales deberán estar inmersos en un periodo lectivo previamente registrado en el sistema.

Asignación, seguimiento y control del Banco de Horas asignado a cada una de las Entidades de la Escuela.

# **Alcances de la aplicación para los Periodos**

La aplicación de Periodos y Banco de Horas permitirá generar los diferentes periodos académico-administrativos, con la particularidad de que se podrán generar tantos periodos de clases como se requieran para las condiciones particulares de las Entidades, los cuales deben estar inmersos en un mismo periodo lectivo.

#### **Proceso**

Permitir al usuario de acuerdo con su nombre de usuario y contraseña, la introducción o modificación de datos, generar reportes o realizar consultas con respecto a los periodos lectivos y de clases; y del Banco de Horas.

#### **Sección 1) Menú principal> Periodos**

#### **Proceso**

Presentar del Menú principal > Periodos las opciones para seleccionar y capturar las fechas del periodo lectivo y del periodo de clases ver figura 4.2.13.

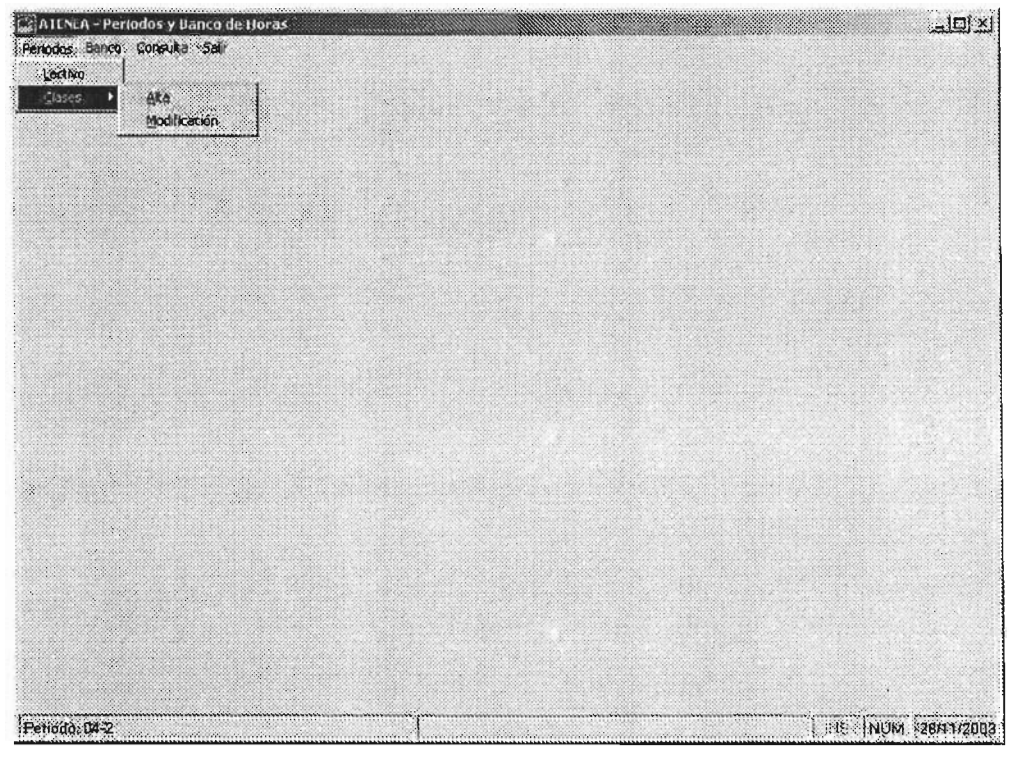

Figura 4.2.13

# **Descripción**

En este proceso de acuerdo al nombre de usuario y contraseña, se habilitarán las diferentes opciones para la captura o modificación del periodo lectivo y las fechas no laborables para ese periodo. La captura o modificación del periodo de clases y las fechas adicionales que no se laborarán y que son diferentes a las fechas capturadas en el periodo lectivo.

# a. **Menú principal> Periodos> Lectivo**

# **Proceso**

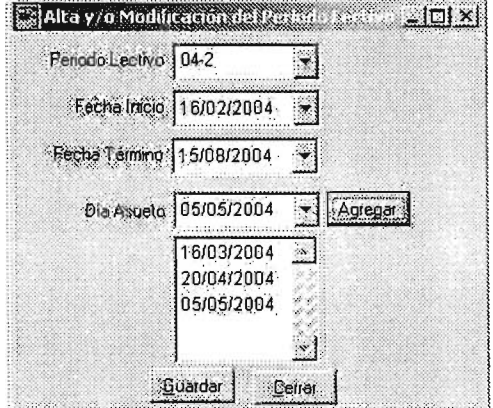

Capturar o modificar el periodo lectivo y las fechas no laborables para dicho periodo.

 $\mathcal{L}$ 

Figura 4.2.14

# **Descripción**

#### **.Lectivo**

Como vimos en la figura 4.2.14, el trabajo del usuario consistirá en dar de alta o modificar un periodo lectivo y sus fechas no laborables. Se tendrá la opción de crear un periodo o seleccionar uno existente.

# **b. Menú principal> Periodos> Clases> Alta**

#### **Proceso**

Capturar o modificar el periodo de clases y las fechas adicionales que no serán consideradas para la generación de tarjetones, las cuales son diferentes y adicionales a las fechas capturadas en el periodo lectivo respectivo ver figura 4.2.15.

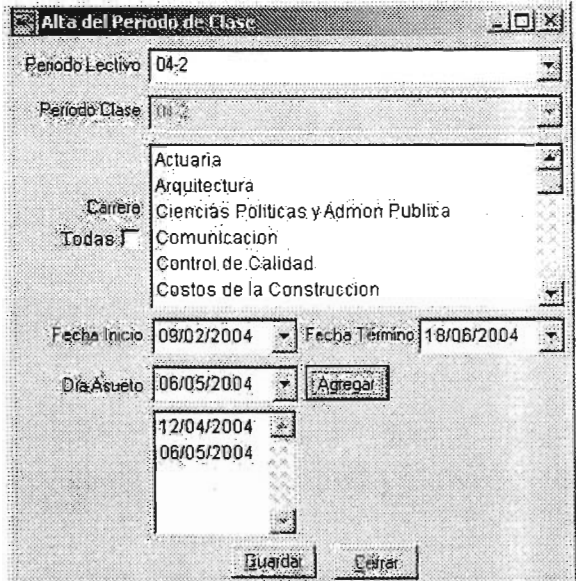

Figura 4.2.15

# **Descripción**

#### **Clases> Alta**

En este apartado, el trabajo del usuario consistirá en dar de alta un periodo de clases y sus fechas adicionales no laborables diferentes a las fechas del periodo ledivo.

De acuerdo con el nombre de usuario y contraseña, se presentarán las entidades adscritas para definir el periodo correspondiente.

# c. **Menú principal> Periodos> Clases> Modificación**

#### **Proceso**

Modificar el periodo de clases y las fechas adicionales que no serán consideradas para la generación de tarjetones, las cuales son diferentes y adicionales a las fechas capturadas en el periodo lectivo respectivo.

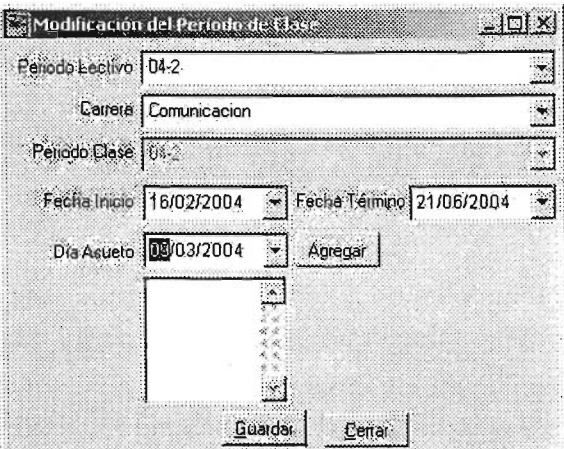

Figura 4.2.16

# **Descripción**

#### **Clases> Modificación**

La figura 4.2.16 nos muestra que el trabajo del usuario consistirá en modificar un periodo de clases y sus fechas adicionales no laborables diferentes a las fechas del periodo lectivo.

De acuerdo con el nombre de usuario y contraseña, se presentarán las entidades adscritas para definir el periodo correspondiente.

# **Sección 2) Menú principal> Banco**

### **Proceso**

Presentar del Menú principal > Banco las opciones para seleccionar y capturar el banco de horas a las diferentes Entidades de la Escuela ver figura 4.2.17.

| ATLNEA - Periodos y Banco de Horas<br>Periodos Banco Consulta Salir<br>19 Adgresión<br>2 <sup>9</sup> Astgradon<br>39 Asignación |         | X, |    | $\angle$ IDI $\times$ |
|----------------------------------------------------------------------------------------------------|---------|----|----|-----------------------|
|                                                                                                    |         |    |    |                       |
| X.                                                                                                    |         |    | ×. |                       |
|                                                                                                    |         |    |    |                       |
| ×                                                                                                    | X.<br>Ź | 56 | H. |                       |
| W.<br>W.<br>Penodo 04-2                                                                                                    |         |    |    | NE NUM 28/11/2003     |

Figura 4.2.17

# **Descripción**

En este proceso de acuerdo al nombre de usuario y contraseña, se habilitarán las diferentes opciones para la captura o modificación del banco de horas, la cual se realizará a través de tres diferentes niveles de asignación.

# d. Menú principal> Banco> 18 Asignación

#### Proceso

Capturar o modificar el banco de horas en la 1ª asignación para las áreas establecidas ver figura 4.2.18.

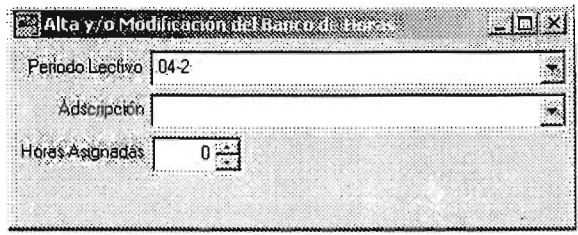

Figura 4.2.18

# Descripción

#### 1ª Asignación

En este apartado, el trabajo del usuario consistirá en elegir y dar de alta o modificar el banco de horas asignado a cada una de las siguientes áreas establecidas:

- a. Dirección
- b. Secretaría General
- c. Secretaría de la Dirección
- d. Secretaría Administrativa
- e. Coordinación de Servicios Académicos
- f. Coordinación del Centro Cultural
- g. Centro de Enseñanza de Idiomas
- h. Unidad de Planeación .

#### e. Menú principal > Banco > 2ª Asignación

#### Proceso

Capturar o modificar el banco de horas en la 28 asignación para las áreas establecidas ver figura 4.2.19.

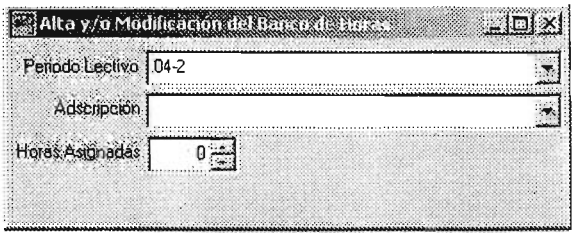

Figura 4.2.19

#### **Descripción**

#### **2" Asignación**

En este apartado, el trabajo del usuario consistirá en elegir y dar de alta o modificar el banco de horas asignado a cada una de las siguientes áreas establecidas:

a) Dirección.

b)Secretaría General: departamentos inmediatos, divisiones, la Coordinación del Programa de Posgrado y la Coordinación del Programa de Investigación.

c)Secretaría de la Dirección: departamentos inmediatos.

d) Departamento de Personal: departamentos inmediatos de Secretaría Administrativa.

e)Coordinación de Servicios Académicos: departamentos inmediatos .

f) Coordinación del Centro Cultural: departamentos inmediatos .

g)Centro de Enseñanza de Idiomas: departamentos inmediatos.

h)Unidad de Planeación: departamentos inmediatos .

### **f. Menú principal> Banco> 38 Asignación**

#### **Proceso**

Capturar o modificar el banco de horas en la 3ª asignación para las áreas establecidas ver figura 4.2.20.
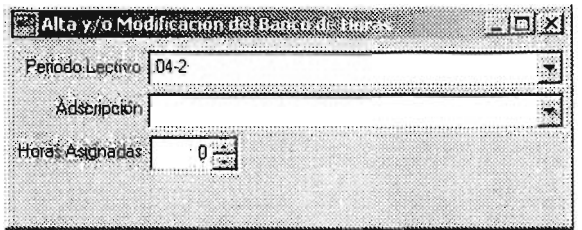

Figura 4.2.20

## **3<sup>8</sup>Asignación**

En este apartado, el trabajo del usuario consistirá en elegir y dar de alta o modificar el banco de horas asignado a cada una de las siguientes áreas establecidas:

a) Divisiones: programas académicos adscritos

b)Coordinación del Programa de Posgrado: doctorados, maestrías y especializaciones adscritas

# **Sección 3) Menú principal> Consultas**

### **Proceso**

Presentar del Menú principal > Consultas con la facultad de que el usuario podrá realizar consultas a los datos referentes a los periodos lectivo y de clases y al banco de horas asignado a las Entidades. Así mismo, el usuario podrá generar diferentes tipos de reportes y exportarlos a un archivo en Excel ver figura 4.2.21.

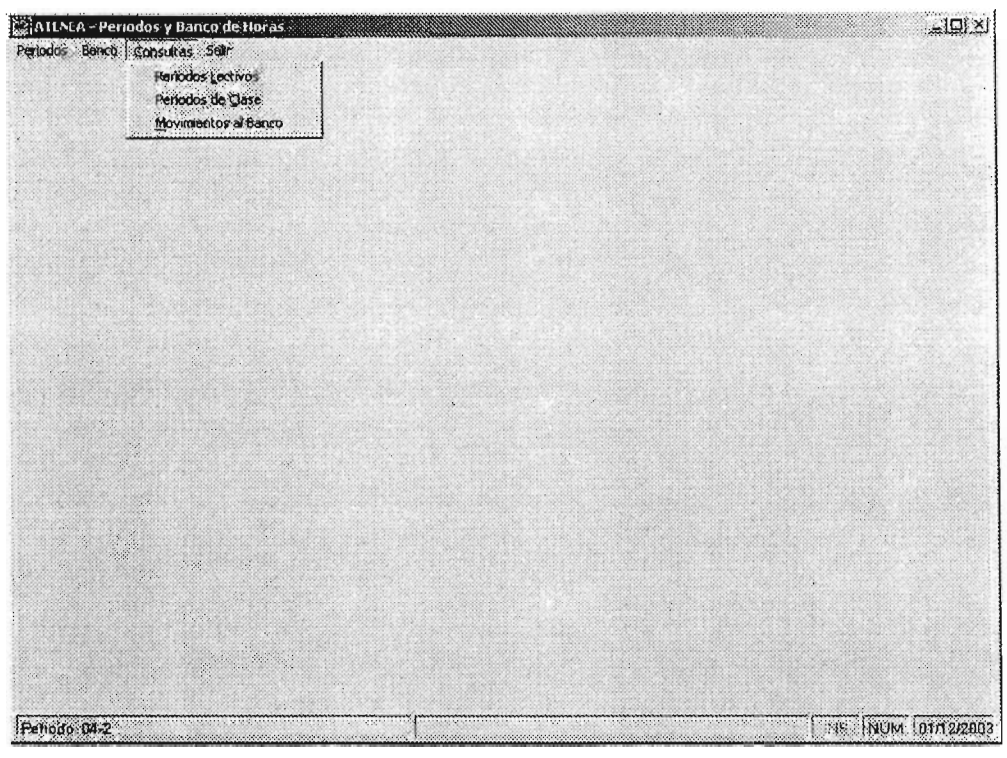

Figura 4.2.21

# **Descripción**

En esta opción se podrán realizar consultas y que a su vez se puede generar el reporte o exportar a un archivo Excel.

### **Consulta**

En este proceso se pueden consultar los datos previamente capturados del periodo lectivo y sus fechas no laborales, del periodo de clases y los días adicionales no laborales así como, el banco de horas asignado a cada Entidad de la Escuela.

#### **Reporte**

Generar los reportes desde la consulta, siempre y cuando el usuario tenga la función autorizada.

Los diferentes tipos de reportes que se consideran hasta el momento, y que se pueden generar automáticamente y exportar a un archivo Excel son:

a) Periodos lectivos

b)Periodos de dases

c)Movimientos al banco

### **Exportar**

Las consultas o reportes se podrán exportar a un archivo Excel versión 5.0

# **Sección 4) Menú principal> Salir**

## **Proceso**

Presentar del Menú principal > Salir que permite al usuario salir de la aplicación Periodos y Banco de Horas.

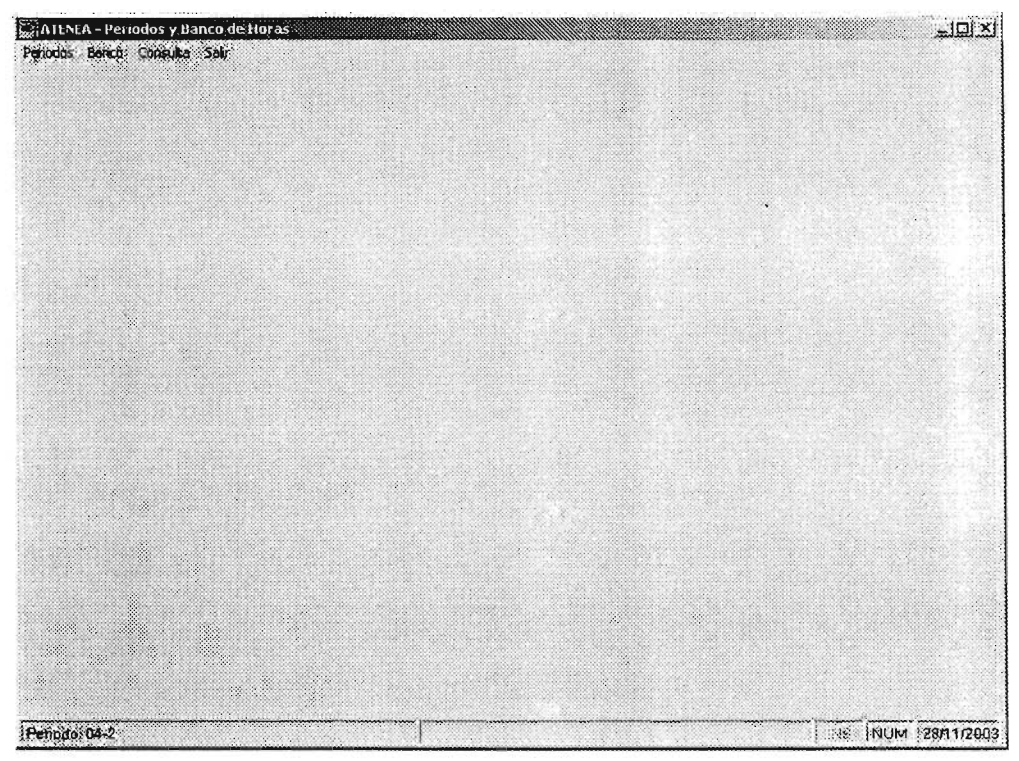

Figura 4.2.22

## **Descripción**

Para salir del sistema Periodos y Banco de Horas, sólo hay que remitirse al menú principal de la aplicación y elegir la opción Salir como se ve en la figura 4.2.22.

# **Sistema: Grupo-Materia**

# **Objetivo del sistema Grupo-Materia**

Conocer el funcionamiento y el manejo de los proceso del sistema Grupo-Materia, el cual es el sistema que administrará la información de las horas curriculares, de formación complementaria y de apoyo académico. Así mismo, este sistema alimentará de forma automática a los diferentes sistemas del proyecto Atenea que requieran de esta información.

# **Alcances del sistema Grupo-Materia**

El sistema Grupo-Materia permite registrar y resguardar la información de los grupos-materia identificando las horas curriculares, de formación complementaria y de apoyo académico.

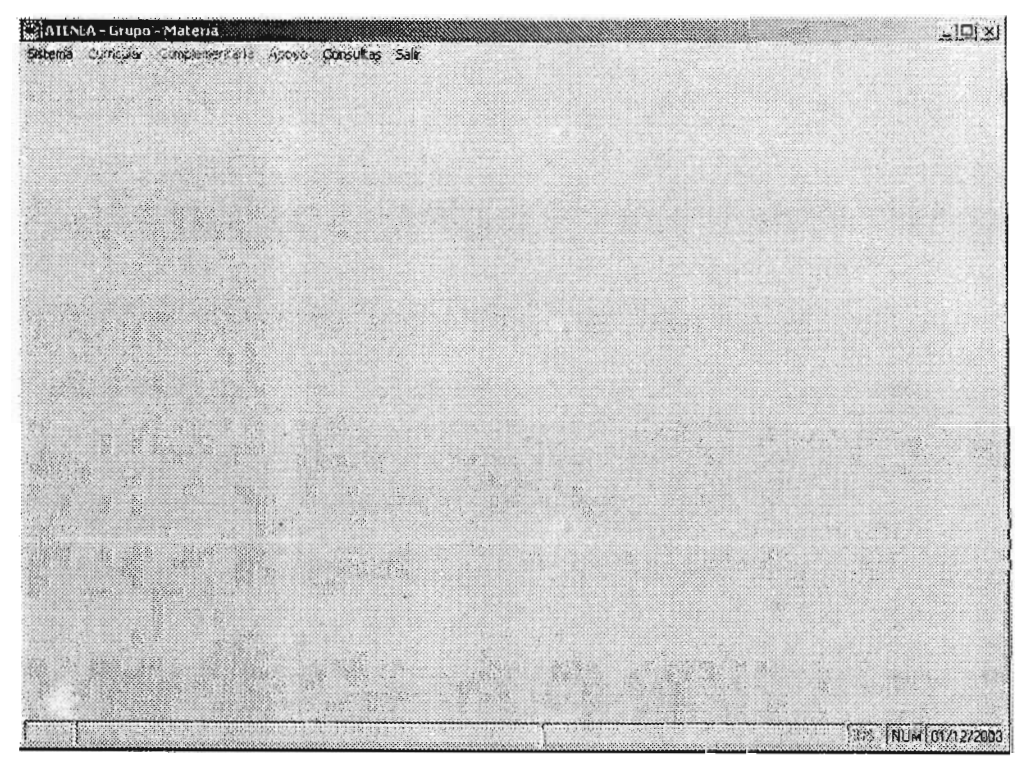

Figura 4.2.23

Como vimos en la figura 4.2.23, en la barra de herramientas el usuario tendrá las siguientes opciones de elección:

- Sistema
- Curricular
- Complementaria
- Apoyo
- Consultas
- Salir

Cada una de ellas se describe en las siguientes secciones.

### **Sección 1) Menú principal> Sistema**

### **Proceso**

Presentar del Menú principal > Sistema con la única opción para seleccionar la Adscripción, en donde se indicará la adscripción, carrera (de ser el caso) y el periodo de clases.

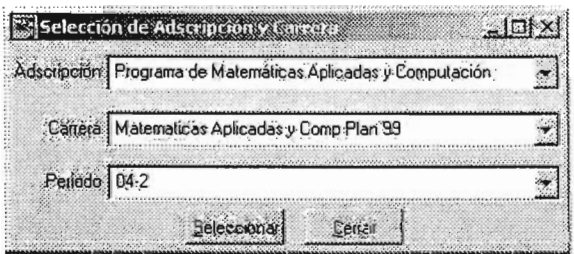

Figura 4.2.24

## **Descripción**

En esta opción del menú principal, la opción que se despliega tiene dos funciones principales:

### **Primera Función**

Este proceso tiene la propiedad de desplegar las adscripciones que de acuerdo a su nombre de usuario y contraseña identifique bajo su responsabilidad.

De esta forma, el usuario podrá elegir:

- a. La adscripción en donde desee trabajar
- b. La carrera correspondiente al plan de estudios o tronco común en donde desee trabajar
- c. El periodo en el que trabajará

### **Segunda Función**

Si se identifica que el usuario pertenece a una Entidad que no tiene bajo su responsabilidad a otra área, se presentará la adscripción automáticamente con las siguientes características:

- a) Si sólo tiene un plan de estudios vigente, la opción de Menú principal > Sistema> Adscripción se encontrará deshabilitada y podrá trabajar libremente en las opciones del menú principal restantes
- b) Si existe más de un plan de estudios vigente, se procederá a trabajar de acuerdo con el inciso b) y c) de la función descrita arriba, sin la posibilidad de elegir una adscripción diferente a la suya.

Una vez seleccionado el plan de estudios y periodo de clases a trabajar, el sistema mostrará en la parte inferior el periodo, adscripción y carrera con la cual se esta trabajando.

### **Sección 2) Menú principal> Curricular**

## **Proceso**

Capturar, modificar o dar de baja los grupos-materia con horas curriculares correspondientes a un plan de estudio a nivel licenciatura y posgrado ver figura 4.2.25.

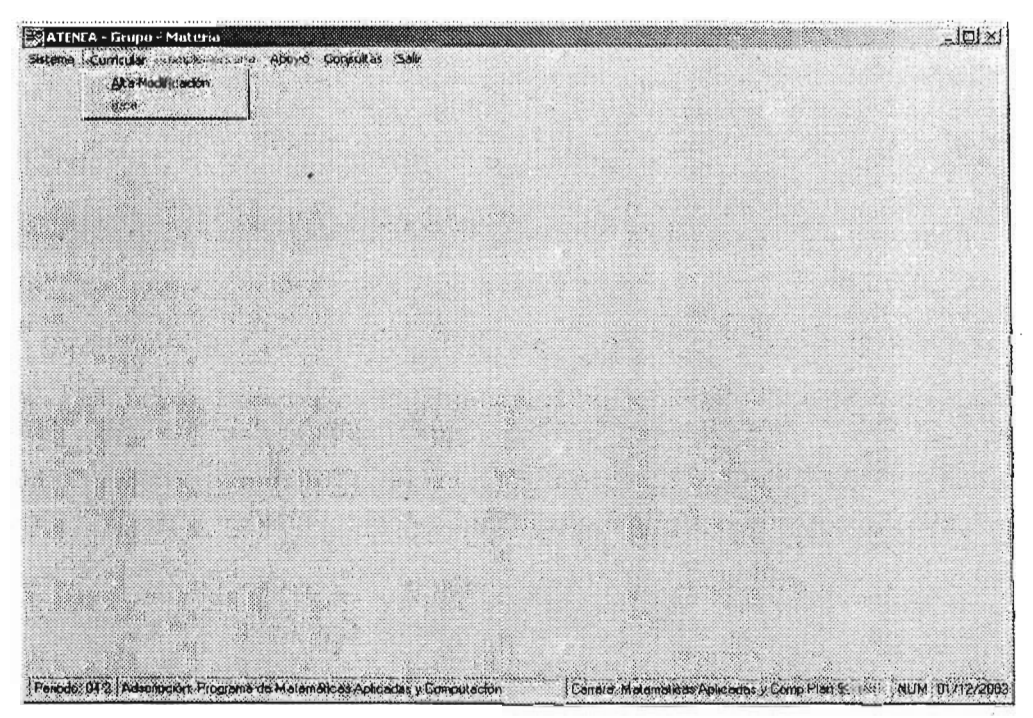

Figura 4.2.25

### **Grupo-materia con horas curriculares**

En este apartado, **el** usuario con la autorización correspondiente, podrá captura (dar de alta), modificar y dar de baja un grupo-materia correspondiente a su adscripción.

# **a. Menú principal> Curricular> Alta y/o Modificación**

## **Proceso**

Capturar o modificar los grupos-materia con horas curriculares correspondientes a un plan de estudio a nivel licenciatura y posgrado.

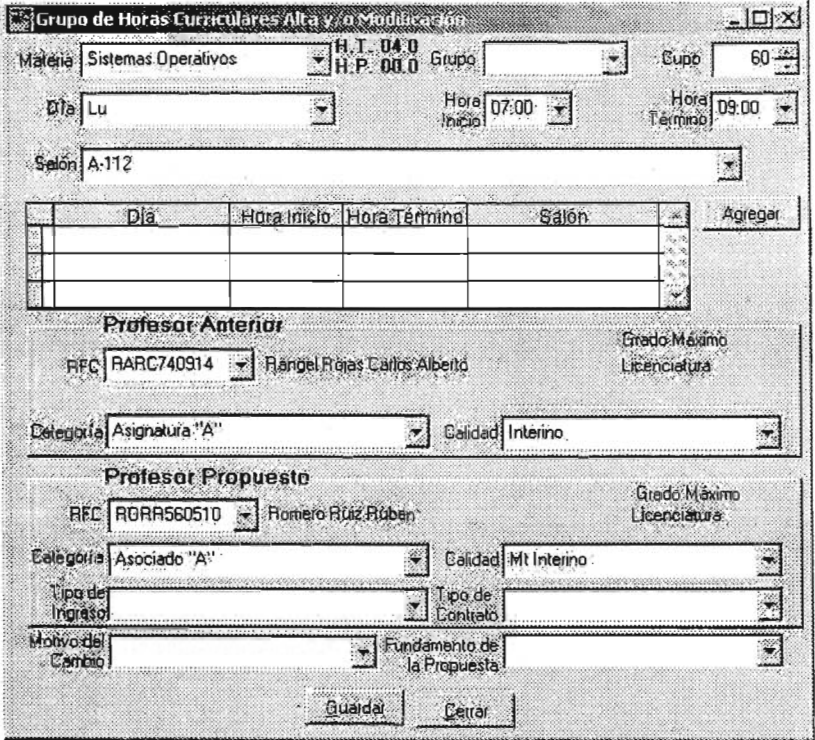

Figura 4.2.26

### **Alta y/o Modificación de grupos-materia con horas curriculares**

En la figura 4.2.26 vemos que el trabajo del usuario consistirá en dar de alta o modificar un grupo-materia en donde podrá seleccionar los datos necesarios a través de los siguientes catálogos:

- a) Materia (serán los correspondientes a los planes de estudio vigentes)
- b) Día
- c) Hora Inicio
- d) Hora Término
- e) Salón (ver Glosario)
- f) RFC (para el profesor anterior y propuesto)
- g) Categoría (para el profesor anterior y propuesto)
- h) Calidad (para el profesor anterior y propuesto)
- i) Tipo de ingreso (ver Glosario)
- j) Tipo de contrato (ver Glosario)
- k) Motivo del Cambio (ver Glosario)
- 1) Fundamento de la Propuesta (ver Glosario)

Capturar el nombre del Grupo y Cupo. Los nombres de los profesores y el grado máximo se presentarán automáticamente.

# b. Menú principal > Curricular > Baja

### Proceso

Dar de baja un grupo-materia con horas curriculares ver figura 4.2.27.

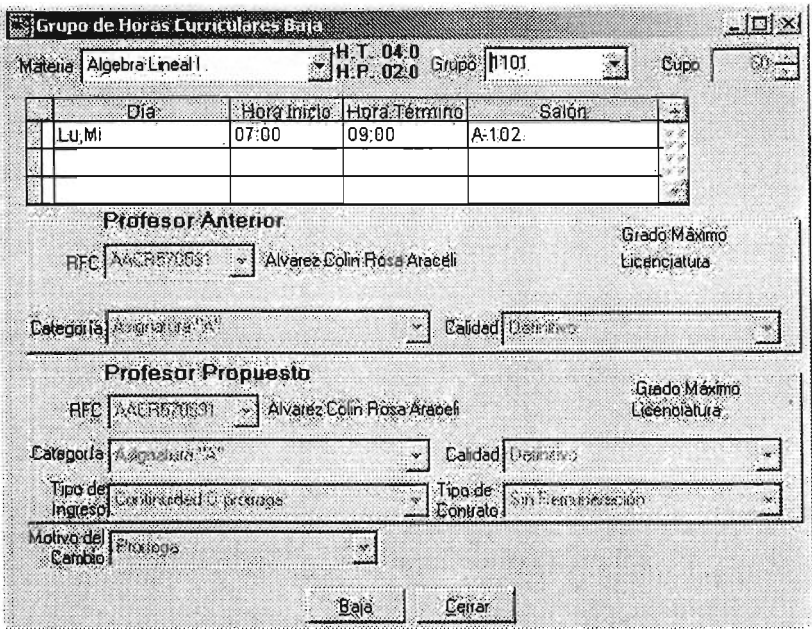

Figura 4.2.27

# Descripción

### Baja de grupos-materia con horas curriculares

En este apartado, el usuario podrá dar de baja un grupo-materia con sólo definir la materia y el grupo correspondiente. Con estos datos se desplegará toda la información previamente capturada y el sistema preguntará si se dará de baja o no el grupo-materia seleccionado.

# Sección 3) Menú principal > Complementaria

## **Proceso**

Capturar, modificar o dar de baja los grupos-materia con horas de formación complementaria (horas frente a grupo) correspondientes a un catálogo previamente identificado por el Departamento de Personal y autorizado por la Dirección General de Personal Académico (DGAPA) y la Dirección General de Personal (DGPE).

| ္တြင္ပါ A I ENEA – Grupo - Materia                                                  |                                                                    |  | $-101 \times$ |
|-------------------------------------------------------------------------------------|--------------------------------------------------------------------|--|---------------|
| Sistema Curricular Complementaria Adoyo Consultas Sair<br>Aka Modificación<br>Gery. |                                                                    |  |               |
|                                                                                     |                                                                    |  |               |
|                                                                                     |                                                                    |  |               |
|                                                                                     |                                                                    |  |               |
|                                                                                     |                                                                    |  |               |
|                                                                                     |                                                                    |  |               |
|                                                                                     |                                                                    |  |               |
| ×                                                                                   |                                                                    |  |               |
|                                                                                     |                                                                    |  |               |
|                                                                                     |                                                                    |  |               |
| San S                                                                               |                                                                    |  |               |
| Periodo 04-2 Adamsción: Programa de Matemáticas Aplicadas y Computación             | Canera, Matemakcas Aclicades y Comp Plan 99 (NST NUM   01/12/2009) |  |               |

Figura 4.2.28

# **Descripción**

## **Grupo-materia con horas de fonnación complementaria**

En la figura 4.2.28 vemos que el usuario con la autorización correspondiente, podrá captura (dar de alta), modificar y dar de baja un grupo-materia correspondiente a su adscripción.

## c. Menú principal> Complementaria> Alta y/o Modificación

## Proceso

Capturar o modificar los grupos-materia con horas de formación complementaria (horas frente a grupo) correspondientes al subcatálogo previamente identificado para la Entidad, el cual es parte del catálogo general de la Escuela correspondiente a estas horas ver figura 4.2.29.

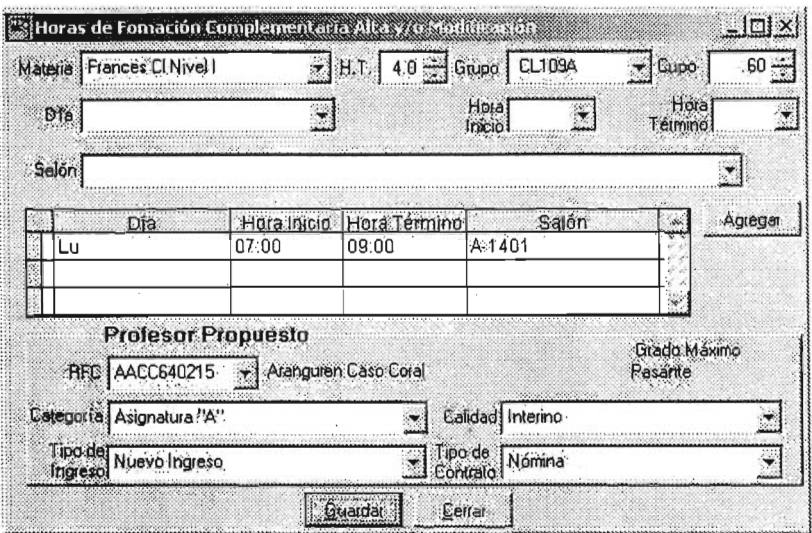

Figura 4.2.29

## Descripción

### Alta ylo Modificación de grupos-materia con horas de fonnación complementaria

En este apartado, el trabajo del usuario consistirá en dar de alta o modificar un grupo-materia en donde podrá seleccionar los datos necesarios a través de los siguientes catálogos:

- a) Materia (serán los correspondientes al catálogo autorizado y vigente)
- b) H.T. (ver Glosario: Horas de Formación Complementarias)
- e) Día
- d) Hora Inicio
- e) Hora Término
- f) Salón (ver Glosario)
- g) RFC
- h) Categoría
- i) Calidad
- j) Tipo de ingreso (ver Glosario)
- k) Tipo de contrato (ver Glosario)

Capturar el nombre del Grupo y Cupo. El nombre del profesor y su grado máximo se presentarán automáticamente.

### **d. Menú principal> Complementaria> Baja**

## **Proceso**

Dar de baja un grupo-materia con horas de formación complementaria (horas frente a grupo) ver figura 4.2.30.

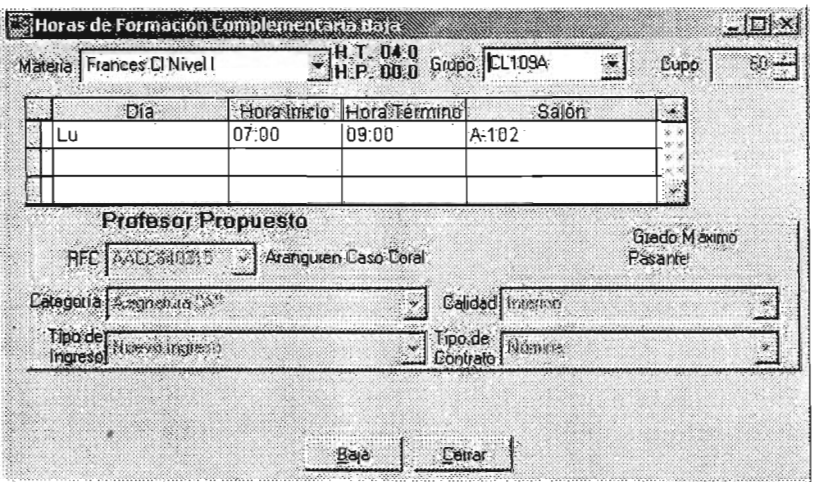

Figura 4.2.30

## **Descripción**

### **Baja de grupos-materia con horas de fonnación complementaria**

En este apartado, el usuario podrá dar de baja un grupo-materia con sólo definir la materia y el grupo correspondiente. Con estos datos se desplegará toda la información previamente capturada y el sistema preguntará si se dará de baja o no el grupo-materia seleccionado.

# **Sección 4) Menú principal> Apoyo**

### **Proceso**

Capturar, modificar o dar de baja los datos referentes con horas de apoyo académico (horas no frente a grupo) correspondientes a un catálogo previamente identificado por el Departamento de Personal y autorizado por la Dirección General de Personal Académico (DGAPA) y la Dirección General de Personal (DGPE). Adicionalmente, se presentará por Entidad la relación del personal que tiene este tipo de horas ver figura 4.2.31.

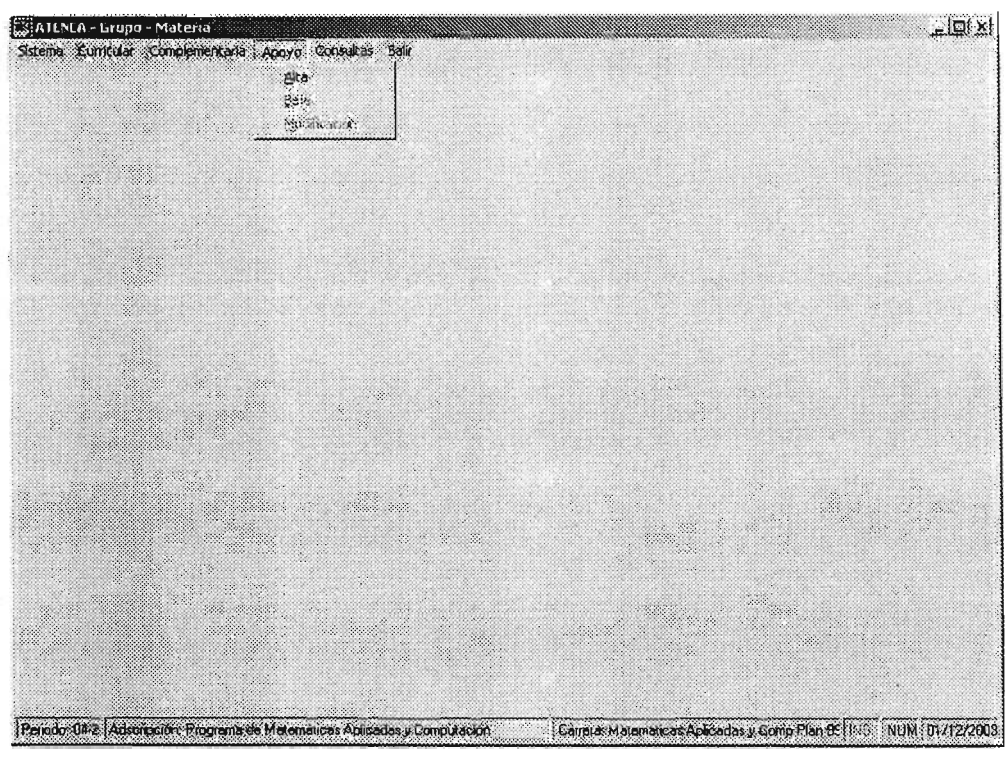

Figura 4.2.31

# **Descripción**

### **Infonnación con horas de apoyo académico**

En este apartado, el usuario con la autorización correspondiente, podrá capturar (dar de alta), modificar y dar de baja información correspondiente a su adscripción.

# **e. Menú principal> Apoyo> Alta**

### **Proceso**

Capturar a información para el semestre en cuestión con horas de apoyo académico (horas no frente a grupo) correspondientes al subcatálogo previamente identificado para la Entidad, el cual es parte del catálogo general de la Escuela correspondiente a estas horas. De igual forma, sólo se tendrá acceso a los profesores que tienes horas de apoyo académico en cada Entidad.

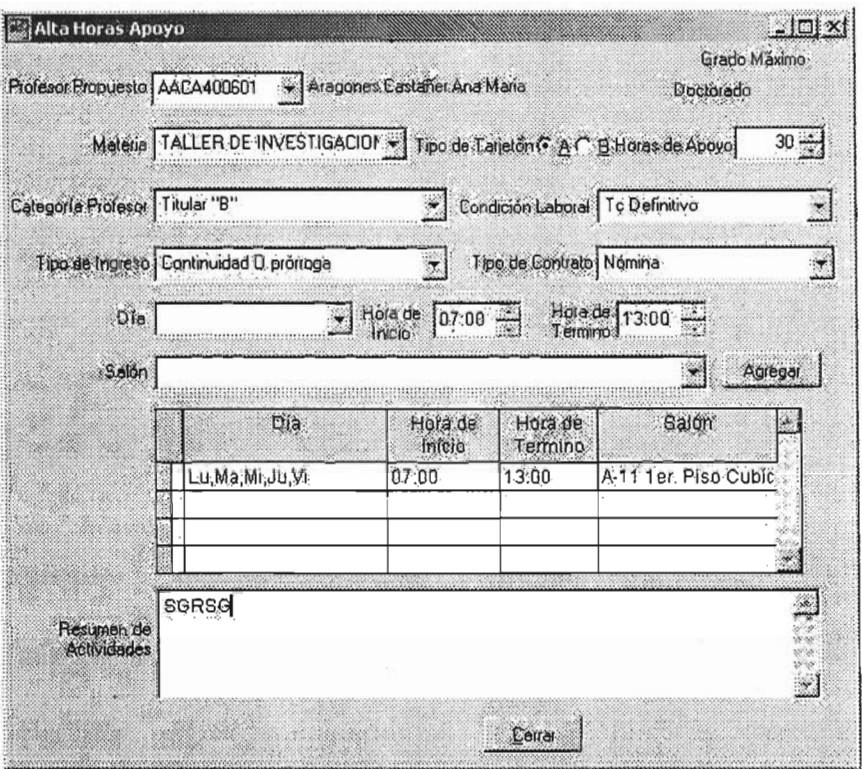

Figura 4.2.32

### Alta de información con horas de apoyo académico

En la figura 4.2.32 vemos que el trabajo del usuario consistirá en dar de alta la información del profesor, horarios y breve resumen de sus actividades. El usuario podrá seleccionar los datos necesarios a través de los siguientes catálogos:

- a) RFC (relación de profesores por Entidad con horas de apoyo académico)
- b) Materia (serán los correspondientes al catálogo autorizado y vigente)
- c) Categoría
- d) Calidad
- e) Tipo de ingreso (ver Glosario)
- f) Tipo de contrato (ver Glosario)
- g) Día
- h) Hora Inicio
- i) Hora Término
- j) Salón (ver Glosario)

Identificar el tipo de tarjetón (ver Glosario). Capturar el número de horas de apoyo y el breve resumen de actividades. El nombre del profesor y su grado máximo se presentarán automáticamente.

# **f. Menú principal> Apoyo> Modificación**

## **Proceso**

Modificar la información para el semestre en cuestión previamente capturado con horas de apoyo académico (horas no frente a grupo) correspondientes al subcatálogo previamente identificado para la Entidad, el cual es parte del catálogo general de la Escuela correspondiente a estas horas. De igual forma, sólo se tendrá acceso a los profesores que tienes horas de apoyo académico en cada Entidad ver figura 4.2.33.

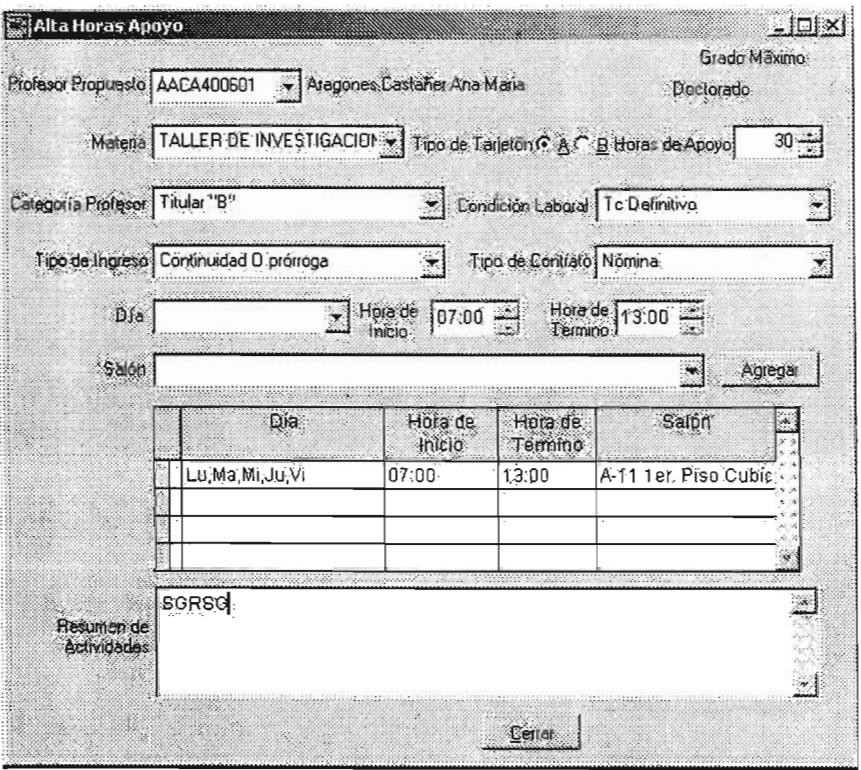

Figura 4.2.33

### **Modificación de infonnación con horas de apoyo académico**

En este apartado, el trabajo del usuario consistirá en dar de alta la información del profesor, horarios y breve resumen de sus actividades. El usuario podrá seleccionar los datos necesarios a través de los siguientes catálogos:

a) RFC (relación de profesores por Entidad con horas de apoyo académico)

- b) Materia (serán los correspondientes al catálogo autorizado y vigente)
- c) Categoría
- d) Calidad
- e) Tipo de ingreso (ver Glosario)
- f) Tipo de contrato (ver Glosario)
- g) Día
- h) Hora Inicio
- i) Hora Término
- j) Salón (ver Glosario)

Modificar el tipo de tarjetón (ver Glosario). Modificar el número de horas de apoyo y el breve resumen de actividades. El nombre del profesor y su grado máximo se presentarán automáticamente.

## g. Menú principal> Apoyo> Baja

### Proceso

Dar de baja información con horas de formación complementaria (horas no frente a grupo).

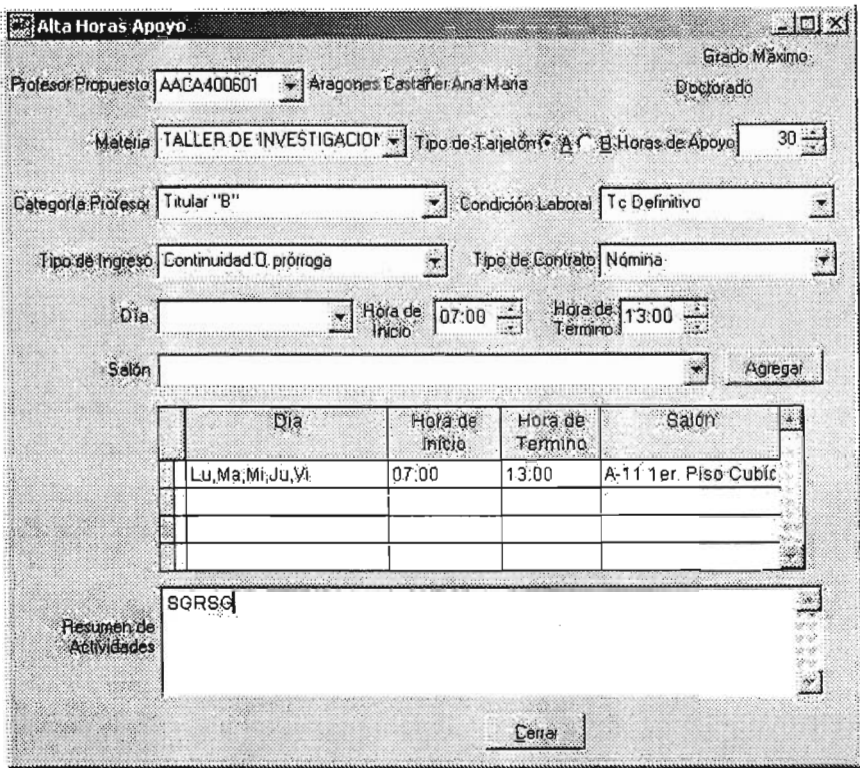

Figura 4.2.34

# Descripción

### Baja de información con horas de apoyo académico

En este apartado, el usuario podrá dar de baja toda la información de un profesor con horas de apoyo académico con sólo definir el RFC correspondiente. Con este dato se desplegará toda la información previamente capturada y el sistema preguntará si se dará de baja o no la información del profesor seleccionado como se vio la figura 4.2.34.

# **Sección 5) Menú principal> Consultas**

## **Proceso**

Presentar del Menú principal > Consultas con la facultad de que el usuario podrá realizar consultas a los registros de grupos-materia (con horas curriculares y de formación complementaria) y profesores con horas de apoyo académico. Así mismo, el usuario podrá generar diferentes tipos de reportes y exportarlos a un archivo en Excel ver figura 4.2.35.

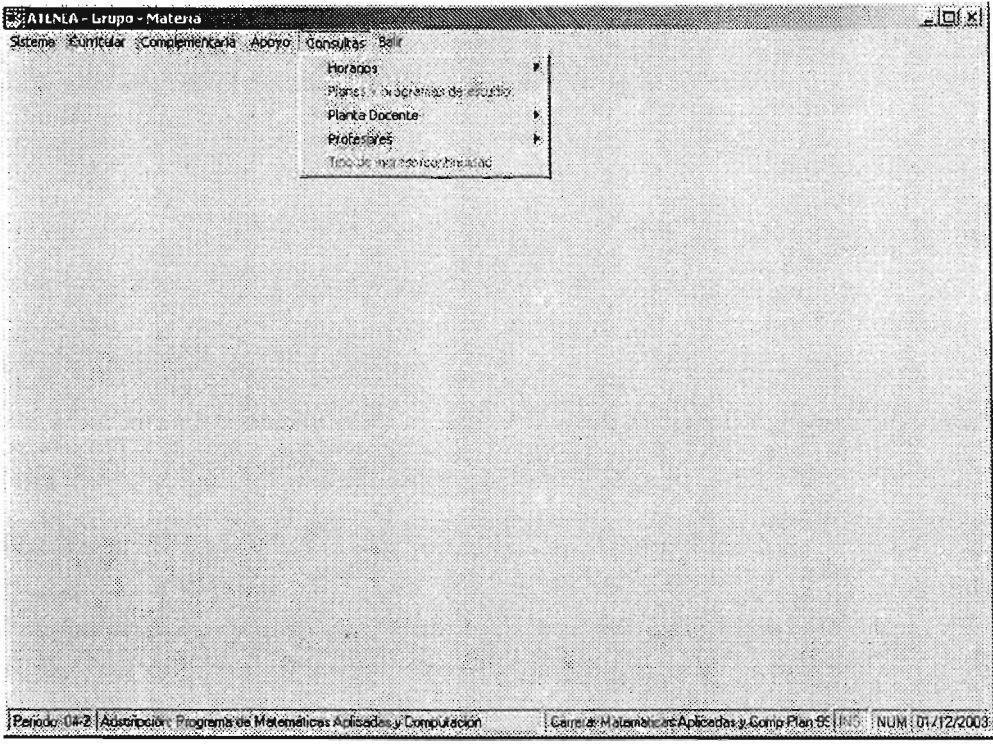

Figura 4.2.35

## **Descripción**

En esta opción se podrán realizar consultas y que a su vez se puede generar el reporte o exportar a un archivo Excel.

## **Consulta**

En este proceso se pueden consultar los datos previamente capturados de grupos-materia (con horas curriculares y de formación complementaria) y profesores con horas de apoyo académico, independientemente de su adscripción.

### **Reporte**

Generar los reportes desde la consulta, siempre y cuando el usuario tenga la función autorizada.

Los diferentes tipos de reportes que se consideran hasta el momento, y que se pueden generar automáticamente y exportar a un archivo Excel son:

- a) Planta Docente
- k) Horarios para publicación
- 1) Horas utilizadas: Planta Docente
- m) Composición de la Planta Docente
- n) Movimiento de la Planta Docente
- o) Horarios de los profesores
- p) Profesores por hora
- q) Tipo de ingreso/continuidad
- r) Planta docente por categoría
- s) Profesores con horas de Apoyo Académico
- t) Profesores con horas de Formación Complementaria
- u) Profesores por honorarios
- v) Planes y programas de estudio

### **Exportar**

Las consultas o reportes se podrán exportar a un archivo Excel versión

5.0

# **Sección 6) Menú principal> Salir**

# **Proceso**

Presentar del Menú principal > Salir que permite al usuario salir del sistema Grupo-Materia ver figura 4.2.36 .

| AIENEA - Grupo - Materia<br>Sistema Curricular Complementaria Apovo Corisultas Sair |   |  |                                                                     | $=$ $\Box$ |
|-------------------------------------------------------------------------------------|---|--|---------------------------------------------------------------------|------------|
|                                                                                     |   |  |                                                                     |            |
|                                                                                     |   |  |                                                                     |            |
|                                                                                     |   |  |                                                                     |            |
|                                                                                     |   |  |                                                                     |            |
|                                                                                     | × |  |                                                                     |            |
|                                                                                     |   |  |                                                                     |            |
|                                                                                     |   |  |                                                                     |            |
|                                                                                     |   |  |                                                                     |            |
|                                                                                     |   |  |                                                                     |            |
|                                                                                     |   |  |                                                                     |            |
|                                                                                     |   |  |                                                                     |            |
|                                                                                     |   |  |                                                                     |            |
| Peredo: 04-2 Adampovin Programa de Matemáticas Aplicadas y Computación              |   |  | Canela, Matemakcas Aplicades y Comp Plan 95   N.C. NUM   01/12/2003 |            |

Figura 4.2.36

# **Descripción**

Para salir del sistema Grupo-Materia, sólo hay que remitirse al menú principal del sistema y elegir la opción Salir.

# **Sistema: Inasistencias**

# **Objetivos del sistema Inasistencias**

Administrar la información de las faltas y en consecuencia asistencias de un profesor registradas en un tarjetón, identificando si son horas curriculares, de formación complementaria o de apoyo académico.

Llevar las estadísticas de asistencia del profesor para los efectos que la Facultad requiera.

# **Alcances del sistema Inasistencias**

El sistema *Inasistencias* permite registrar y resguardar la información de faltas, justificaciones y asistencias de un profesor, identificando las horas curriculares, de formación complementaria y de apoyo académico a través del tarjetón correspondiente.

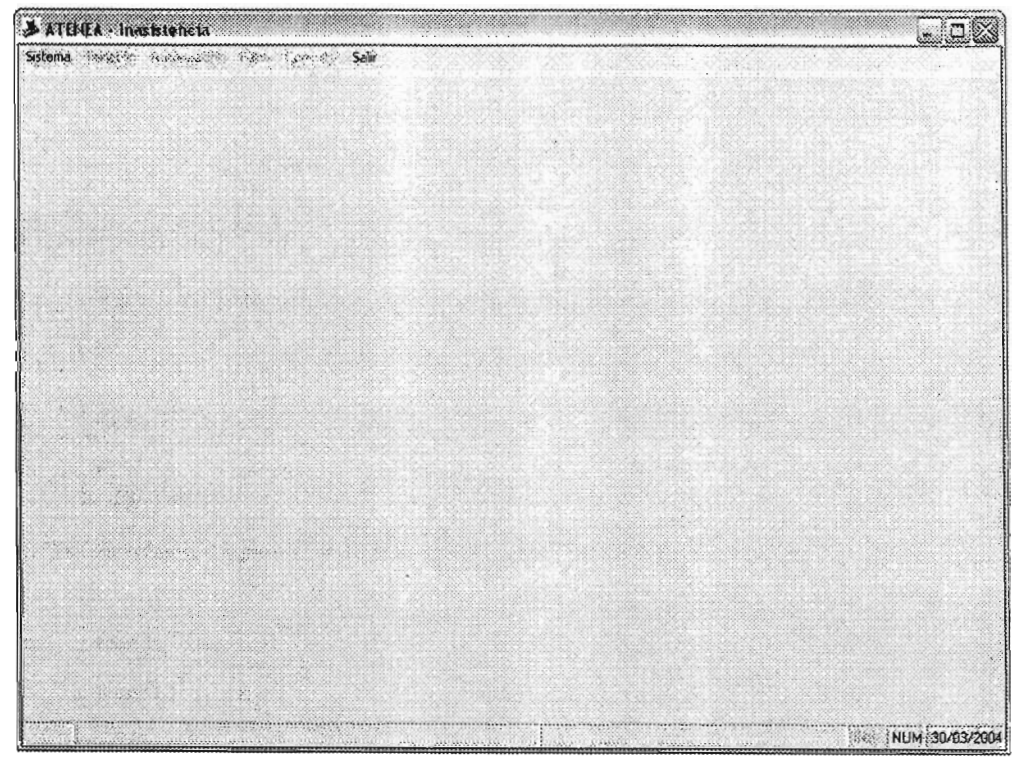

Figura 4.2.37

Como se muestra en la figura 4.2.37, en la barra de herramientas el usuario tendrá las siguientes opciones de elección:

- Sistema
- Tarietón
- Autorización
- Falta
- Consultas
- Salir

Cada una de ellas se describe en las siguientes secciones.

### **Sección 1) Menú principal> Sistema**

### **Proceso**

Presentar del Menú principal > Sistema con la única opción para seleccionar la Adscripción, en donde se indicará la adscripción, carrera (de ser el caso) y el periodo de clases ver figura 4.2.38.

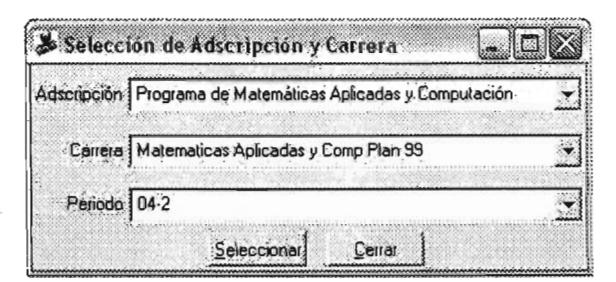

Figura 4.2.38

## **Descripción**

En esta opción del menú principal, la opción que se despliega tiene dos funciones principales:

## **Primera Función**

Este proceso tiene la propiedad de desplegar las adscripciones que de acuerdo a su nombre de usuario y contraseña identifique bajo su responsabilidad.

De esta forma, el usuario podrá elegir:

- a. La adscripción en donde desee trabajar
- b. La carrera correspondiente al plan de estudios o tronco común en donde desee trabajar
- c." El periodo en el que trabajará

### Segunda Función

Si se identifica que el usuario pertenece a una Entidad que no tiene bajo su responsabilidad a otra área, se presentará la adscripción automáticamente con las siguientes características:

- a) Si solo tiene un plan de estudios vigente, la opción de Menú principal  $>$ Sistema> Adscripción sólo le pedirá elegir el periodo y podrá trabajar libremente en las opciones del menú principal restantes
- b) Si existe más de un plan de estudios vigente, se procederá a trabajar de acuerdo con el inciso b) y c) de la función descrita arriba, sin la posibilidad de elegir una adscripción diferente a la suya.

# Sección 2) Menú principal > Tarjetón

### Proceso.

Imprimir y reimprimir los tarietones generados en el sistema Grupo-Materia ver figura 4.2.39.

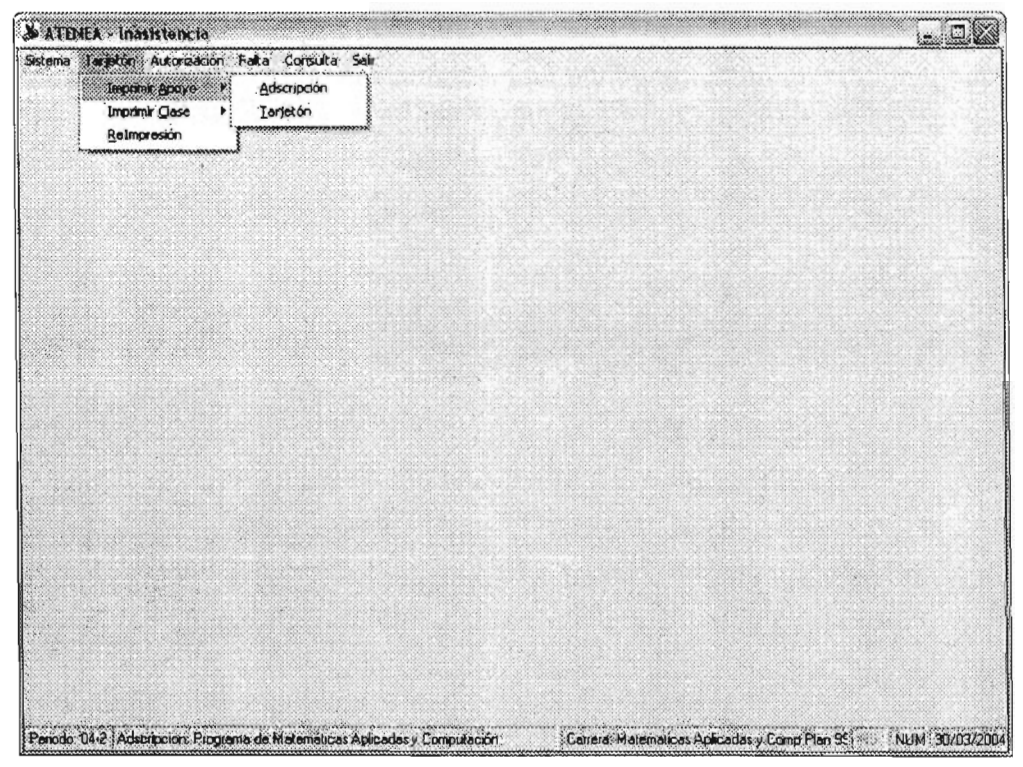

Figura 4.2.39

### **Imprimir**

En estos apartados, el usuario con la autorización correspondiente, podrá imprimir los tarjetones de apoyo y/o de dase correspondierites ya sea por adscripción o por un tarjetón determinado.

### **Reimpresión**

En este apartado, el usuario con la autorización correspondiente, podrá reimprimir los tarjetones de apoyo y/o de clase correspondientes a su adscripción autorizados por la instancia correspondiente.

## **Menú principal> Tarjetón> Imprimir Apoyo> Adscripción**

### **Proceso**

Imprimir los tarjetones con horas de apoyo académico por una Entidad, capturados previamente en el sistema Grupo-Materia.

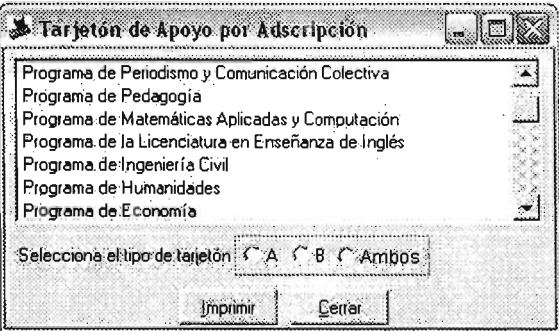

Figura 4.2.40

## **Descripción**

### **Imprimir tarjetones de apoyo académico por Adscripción**

Como nos muestra la figura 4.2.40, el trabajo del usuario consistirá en elegir el o los tarjetones (tipo A o 8) a imprimir, considerando que la impresión se hará general por la Adscripción previamente elegida.

# **Menú principal> Tarjetón> Imprimir Apoyo> Tarjetón**

# **Proceso**

Imprimir los tarjetones con horas de apoyo académico por un tarjetón(es) determinado(s) capturado(s) previamente en el sistema Grupo-Materia ver figuras 4.2.41 y 4.2.42.

## **Elección directa**

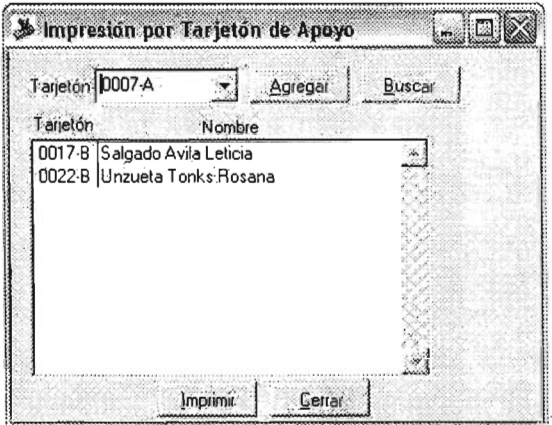

Figura 4.2.41

**Búsqueda de un tarjetón de apoyo** 

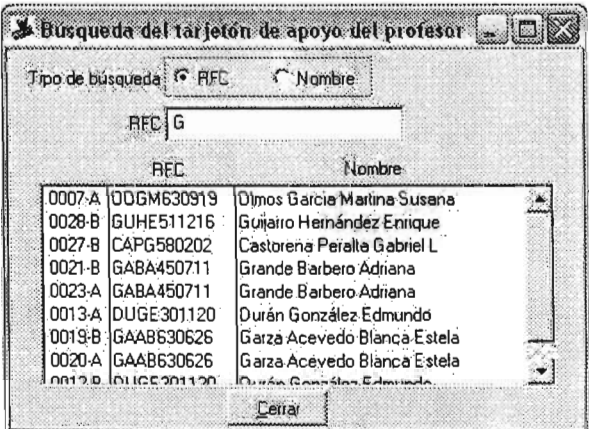

Figura 4.2.42

#### Imprimir o buscar tarjetones específicos

En este apartado, el trabajo del usuario consistirá en elegir el o los tarjetones específicos (tipo A o B) a imprimir, correspondientes exdusivamente a los de su adscripción.

## Menú principal> Tarjetón> Imprimir Clase> Adscripción

### Proceso

Imprimir los tarjetones con horas curriculares o de formación complementaria por una Entidad, capturados previamente en el sistema Grupo-Materia.

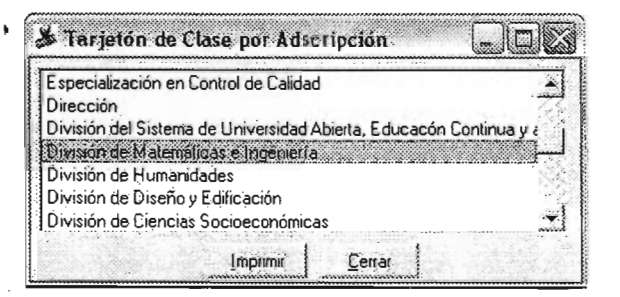

4.2.43

### Descripción

Imprimir tarjetones ce horas curriculares o de formación complementaria por Adscripción

En la figura 4.2.43 vemos que el trabajo del usuario consistirá en elegir los tarjetones tipo C a imprimir, considerando que la impresión se hará general por la Adscripción previamente elegida.

# **Menú principal> Tarjetón> Imprimir Clase> Carrera**

### **Proceso**

Imprimir los tarjetones con horas curriculares o de formación complementaria por una Carrera (considera los posgrados e idiomas), capturados previamente en el sistema Grupo-Materia.

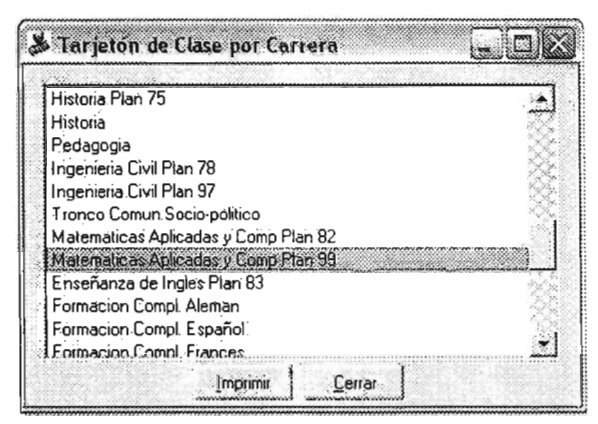

Figura 4.2.44

## **Descripción**

### **Imprimir tarjetones de horas curriculares o de formación complementaria por Carrera**

**En** la figura 4.2.44 vemos que el trabajo del usuario consistirá en elegir los tarjetones tipo C a imprimir, considerando que la impresión se hará general por la Carrera previamente elegida.

# **Menú principal> Tarjetón> Imprimir Clase> Tarjetón**

### **Proceso**

Imprimir los tarjetones con horas de apoyo académico por un tarjetón(es) determinado(s) capturado(s) previamente en el sistema Grupo-Materia.

ï

**Elección directa** 

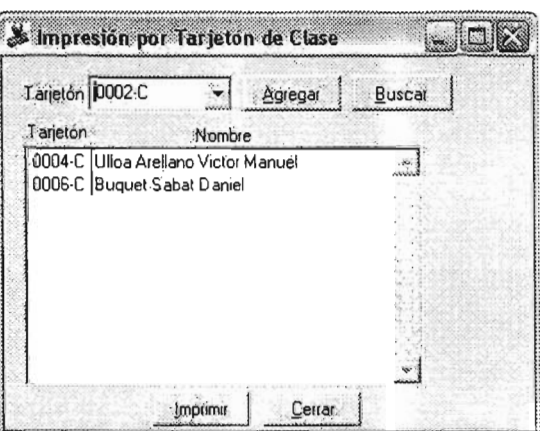

Figura 4.2.45

## **Búsqueda de un tarjetón de clase**

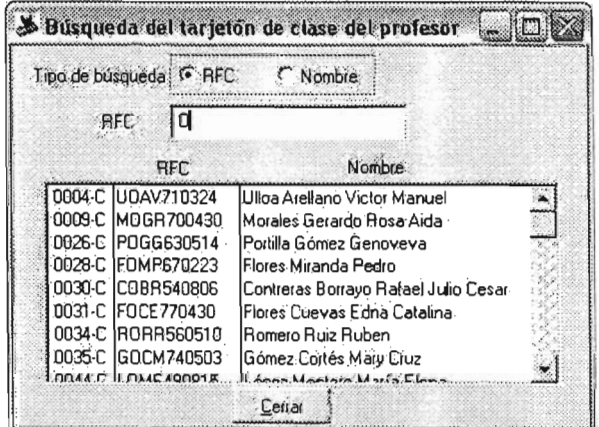

Figura 4.4.46

### **Imprimir o buscar tarjetones específicos**

En las figuras 4.2.45 y 4.2.46 vemos que el trabajo del usuario consistirá en elegir el o los tanetones específicos del tipo C a imprimir, correspondientes exclusivamente a los de su adscripción.

## **Sección 3) Menú principal> Falta**

### **Proceso**

Capturar y justificar las faltas de un profesor en los diferentes tarjetones generados para ello ver figura 4.2.47.

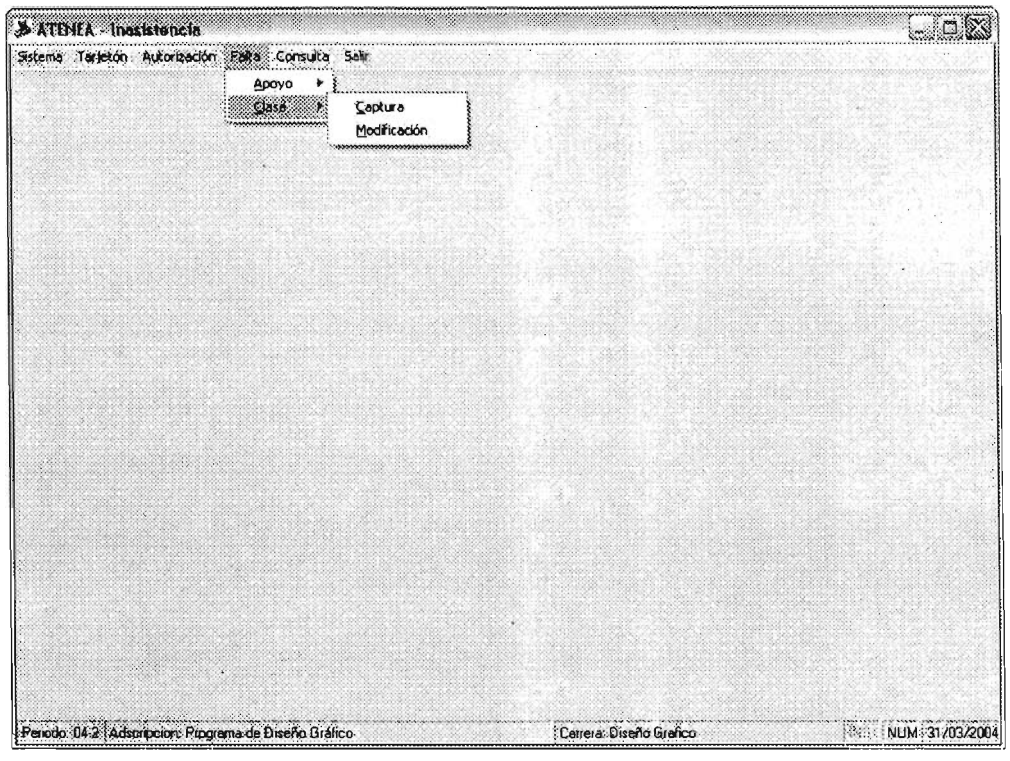

Figura 4.2.47

# **Descripción**

En este apartado, el usuario con la autorización correspondiente, podrá capturar o justificar faltas a los tarjetones de tipo A, B o C correspondientes a su adscripción.

# **Menú principal> Falta> Apoyo> Captura**

### **Proceso**

Capturar la(s) falta(s) o justificaciones para el semestre en cuestión en los tarietones generados en el sistema Grupo-Materia, correspondientes a horas de apoyo académico ver figura 4.2.48.

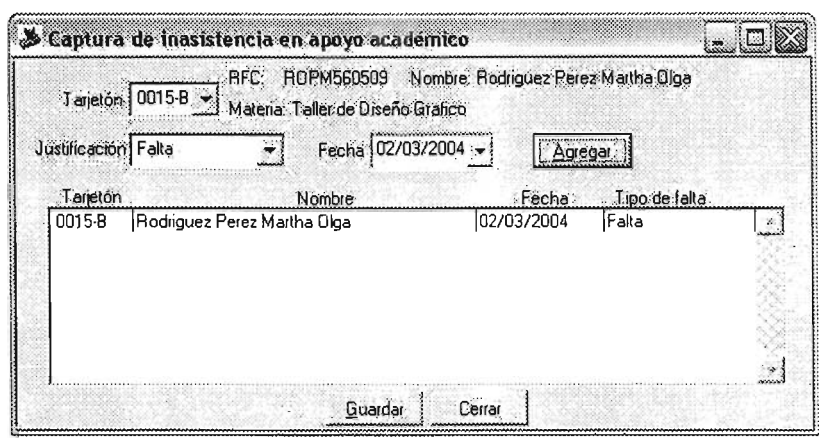

Figura 4.2.48

## **Descripción**

#### **Faltas**

En este apartado, el trabajo del usuario consistirá en capturar las áltas del profesor considerando las fechas de la actual hacia atrás, no permitiendo la captura de fechas posteriores. Para elegir la opción Falta, se realizará a través del catálogo existente.

### **Justificaciones**

En este apartado, el trabajo del usuario consistirá en capturar las justificaciones de una falta previamente capturada o, en su caso, capturar justificaciones con fecha posterior. En ambos casos, se recomienda al usuario contar con los documentos autorizados por las instancias correspondientes. Para elegir las diferentes opciones para una justificación se realizará a través del catálogo existente.

# **Menú principal> Falta> Apoyo> Modificación**

### **Proceso**

Modificar la(s) falta(s) o justificación para el semestre en cuestión en los tarjetones generados en el sistema Grupo-Materia, correspondientes a horas de apoyo académico ver figura 4.2.49.

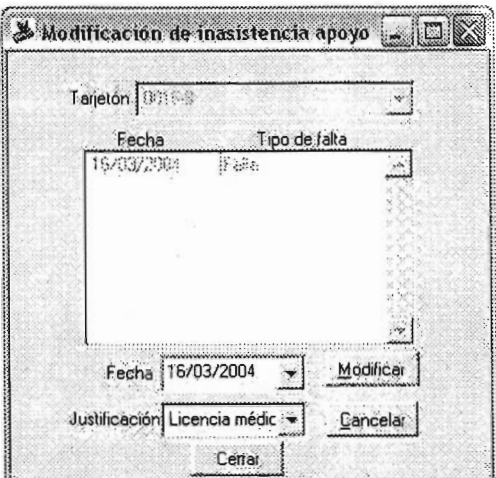

Figura 4.2.49

## **Descripción**

### **Justificaciones**

En este apartado, el trabajo del usuario consistirá en elegir el tarjetón de horas de apoyo académico para justificar una alta previamente capturada. Se recomienda al usuario contar con los documentos autorizados por las instancias correspondientes. Para elegir las diferentes opciones para una justificación se realizará a través del catálogo existente.

# **Menú principal> Falta> Clase> Captura**

## **Proceso**

Capturar la(s) falta(s) o justificaciones para el semestre en cuestión en los tarjetones generados en el sistema Grupo-Materia, correspondientes a horas curriculares o de formación complementaria ver figura 4.2.50.

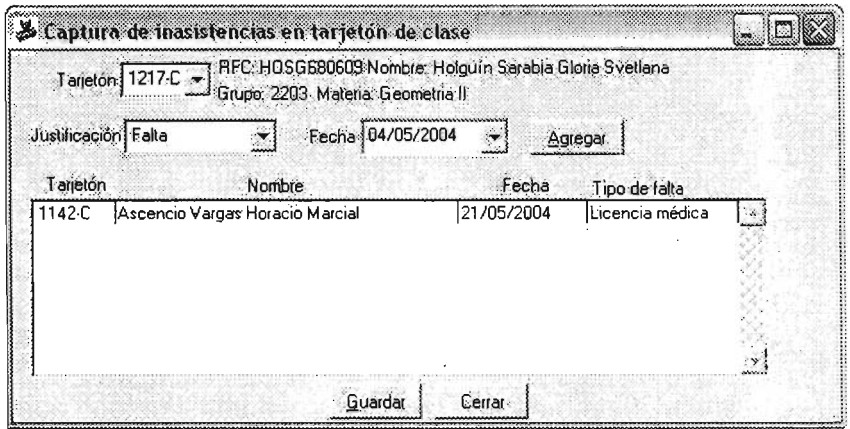

Figura 4.2.50

## **Descripción**

### **Faltas**

En este apartado, el trabajo del usuario consistirá en capturar las faltas del profesor considerando las fechas de la actual hacia atrás, no permitiendo la captura de fechas posteriores. Para elegir la opción Falta, se realizará a tavés del catálogo existente.

### **Justificaciones**

En este apartado, el trabajo del usuario consistirá en capturar las justificaciones de una falta previamente capturada o, en su caso, capturar justificaciones con fecha posterior. En ambos casos, se recomienda al usuario contar con los documentos autorizados por las instancias correspondientes. Para elegir las diferentes opciones para una justificación se realizará a través del catálogo existente.

## **Menú principal> Falta> Clase> Modificación**

## **Proceso**

Modificar la(s) falta(s) o justificación para el semestre en cuestión en los tarjetones generados en el sistema Grupo-Materia, correspondientes a horas curriculares o de formación complementaria ver figura 4.2.51.

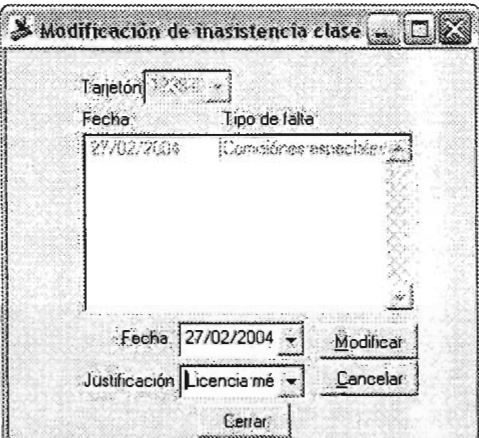

Figura 4.2.51

### **Descripción**

# **Justificaciones**

En este apartado, el trabajo del usuario consistirá en elegir el tarjetón de horas curriculares o formación académica para justificar una falta previamente capturada. Se recomienda al usuario contar con los documentos autorizados por las instancias correspondientes. Para elegir las diferentes opciones para una justificación se realizará a través del catálogo existente.

# **Sección 4) Menú principal> Consultas**

### **Proceso**

Presentar del Menú principal > Consultas con la facultad de que el usuario podrá realizar consultas a los registros de los tarietones de su adscripción ver figura 4.2.52. Asi mismo, el usuario podrá generar diferentes tipos de reportes y exportarlos a un archivo en Excel.

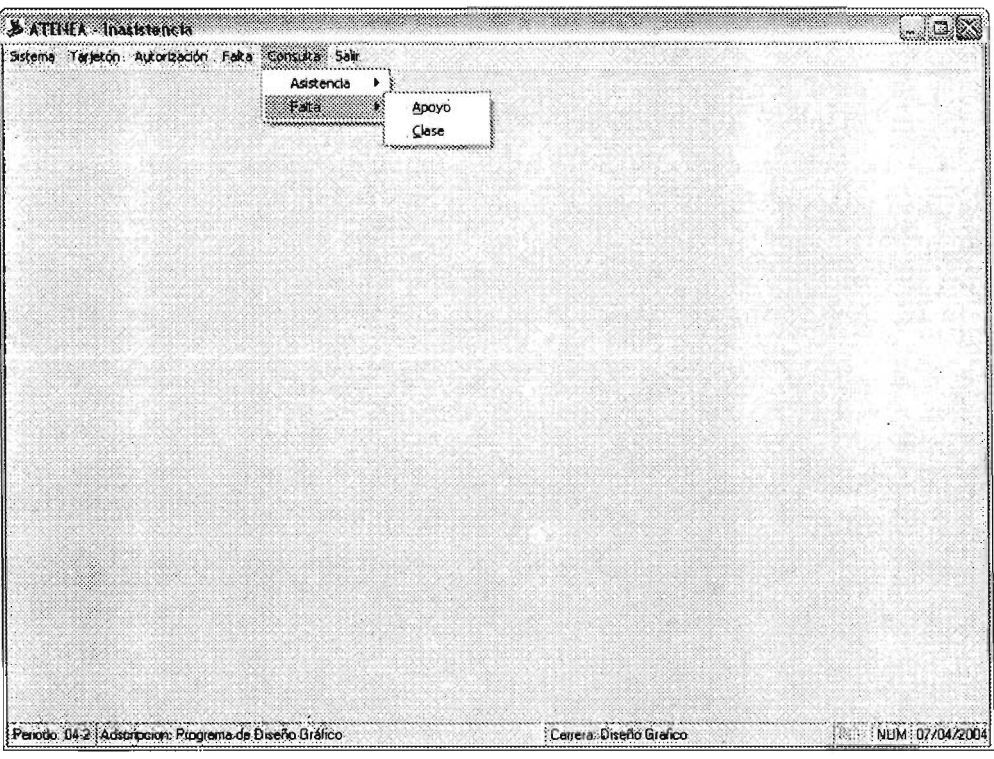

Figura 4.2.52

## **Descripción**

En esta opción se podrán realizar consultas, que a su véz se puede generar el reporte o exportar a un archivo Excel.

### **Consulta**

En este proceso se pueden consultar los datos previamente capturados correspondientes a los tanetones generados en el sistema Grupo-Materia; identificando la consulta por asistencia o por falta y a su vez por apoyo académico o de clase (curriculares y de formación complementaria), independientemente de su adscripción.
#### **Reporte**

Generar los reportes desde la consulta, siempre y cuando el usuario tenga la función autorizada.

Los diferentes tipos de reportes que se consideran hasta el momento, y que se pueden generar automáticamente y exportar a un archivo Excel son:

- a) Relación de tarjetones con horas de apoyo académico con un determinado porcentaje de asistencias (el porcentaje será a elección del usuario).
- b) Relación de tarjetones con horas curriculares o de formación complementaria con un determinado porcentaje de asistencias (el porcentaje será a elección del usuario).
- c) Relación de tarjetones con horas de apoyo académico que presentaron una falta o justificación durante el semestre.
- d) Relación de tarjetones con horas cumculares o de formación complementaria que presentaron una falta o justificación durante el semestre.

#### **Exportar**

Las consultas o reportes se podrán exportar a un archivo Excel versión 5.0.

## Sección 5) Menú principal > Salir

### Proceso

Presentar del Menú principal > Salir que permite al usuario salir del sistema Inasistencia ver figura 4.2.53.

| Sistema Curricular Complementaria Adovo Consultas Salir                                                                                             |  |
|----------------------------------------------------------------------------------------------------|--|
|                                                                                                    |  |
|                                                                                                    |  |
|                                                                                                    |  |
|                                                                                                    |  |
|                                                                                                    |  |
|                                                                                                    |  |
|                                                                                                    |  |
| and a black                                                                                                    |  |
|                                                                                                    |  |
|                                                                                                    |  |
| 200                                                                                                    |  |
| Charles of                                                                                                    |  |
| ×                                                                                                    |  |
|                                                                                                    |  |
|                                                                                                    |  |
|                                                                                                    |  |
|                                                                                                    |  |
|                                                                                                    |  |
| Peredo: 04-2 Adscripción: Programa de Matemáticas Aplicadas y Computación<br>  Dariere: Materialicas Aplicades y Comp Plan 99   N. NUM   01/12/2009 |  |

Figura 4.2.53

# Descripción

Para salir del sistema Inasistencia, sólo hay que remitirse al menú principal del sistema y elegir la opción Salir.

# **Sistema: Contrato**

# **Objetivos del sistema Inasistencias**

Administrar la información de las propuestas de contratación, identificando si son horas curriculares, de formación complementaria o de apoyo académico.

Llevar las roras utilizadas por adscripción para en llevar el control de banco administrativo para los efectos que la Facultad requiera.

# **Alcances del sistema Inasistencias**

El sistema Contrato permite registrar y resguardar la información de las propuestas de contratación, de un profesor, identificando las horas curriculares, de formación complementaria y de apoyo académico a través del contrato correspondiente ver figura 4.2.54.

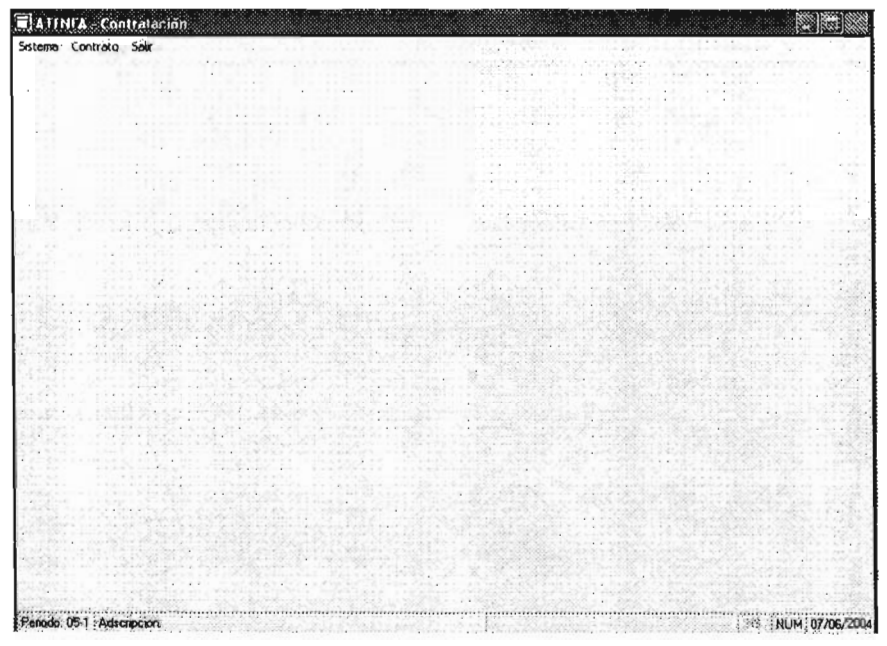

Figura 4.2.54

### **Descripción**

En la barra de herramientas el usuario tendrá las siguientes opciones de elección:

- Sistema
- Contrato
- Salir

Cada una de ellas se describe en las siguientes secciones.

### **Sección 1) Menú principal> Sistema**

#### **Proceso**

Presentar del Menú principal > Sistema con la única opción para seleccionar el periodo lectivo.

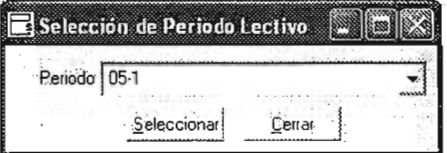

Figura 4.2.55

#### **Descripción**

Como vemos en la figura 4.2.55, el trabajo del usuario consistirá en elegir el periodo lectivo para cual va a trabajar las propuestas de contratación.

### **Sección 2) Menú principal> Contrato**

#### **Proceso**

Trabajar con las propuestas de contratación generadas en el sistema Grupo-Materia ver figura 4.2.56.

| Saturità Contratación                                                                                                    |                           |            |
|----------------------------------------------------------------------------------------------------|---------------------------|------------|
|                                                                                                    |                           |            |
| 1000 - 1000 - 1000<br>1000 - 1000 - 1000 - 1000 - 1000 - 1000 - 1000 - 1000 - 1000 - 1000 - 1000 - 1000 - 1000 - 1000 - 1000 - 1000<br>1000 - 1000 - 1000 - 1000 - 1000 - 1000 - 1000 - 1000 - 1000 - 1000 - 1000 - 1000 - 1000 - 1<br>della Ha |                           |            |
|                                                                                                    | $\mathbf{x}_{\text{eff}}$ |            |
| Periodo 051 Adscripcion Dirección                                                                                                    |                           | <b>NUM</b> |

Figura 4.2.56

### **Descripción**

En este apartado, el trabajo del usuario consistirá en elegir una propuesta de contratación para el periodo que selecciono buscando por RFC (ver figura 4.2.57) y una vez seleccionado e profesor, dará dos clicks en el folio de la propuesta de contratación que vaya a elaborar.

 $\ddot{\phantom{a}}$ 

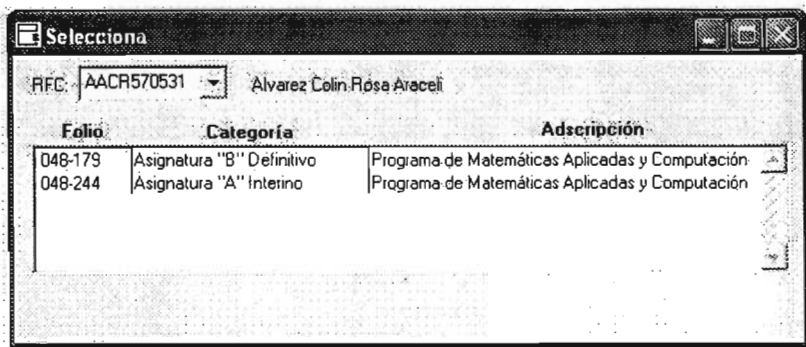

Figura 4.2.57

## Descripción

En esta forma ya podrá indicar el movimiento causa de la propuesta de contratación, agregar o eliminar observaciones y/o cancelar la propuesta de contratación.

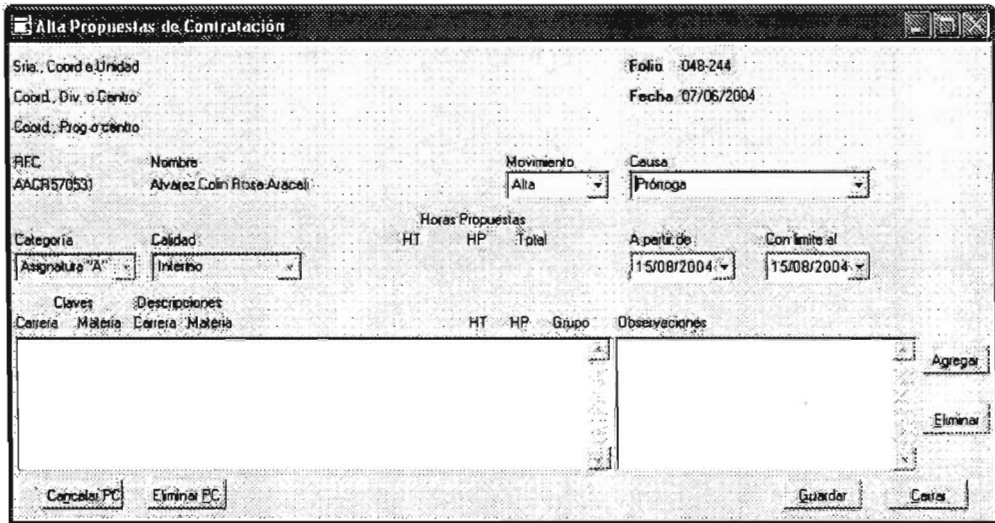

Figura 4.2.58

## **Sección 3) Menú principal> Salir**

### **Proceso**

Presentar del Menú principal > Salir que permite al usuario salir del sistema de contratación.

| ATENEA - Contratación                |  |                     |
|--------------------------------------|--|---------------------|
| Sistema, Contrato Salt               |  |                     |
|                                      |  |                     |
|                                      |  |                     |
|                                      |  |                     |
|                                      |  |                     |
|                                      |  |                     |
|                                      |  |                     |
|                                      |  |                     |
|                                      |  |                     |
|                                      |  |                     |
|                                      |  |                     |
|                                      |  |                     |
| Periodo: 05-1 Adscripcion: Dirección |  | <b>INE NUM 07/0</b> |

Figura 4.2.59

## **Descripción**

Para salir del sistema Contrato, sólo hay que remitirse al menú principal del sistema y elegir la opción Salir ver figura 4.2.59.

# **CONCLUSIONES**

En nuestros días los sistemas de información son cada día mas utilizados por las empresas, ahora en cualquier empresa o negocio quieren tener su e-mail o chatear por Internet. Otros mas quieren tener un sistemas que con solo un click les muestre un resumen de sus ventas de día o les de el inventario del almacén sin necesidad de ir a contarlo físicamente.

y la FES no se queda fuera de esta necesidad de los sistemas de información lo cual agiliza los tramites académico-administrativo ya que es el área donde se maneja muchos procesos y es necesario que se hagan de la manera mas eficiente y rápida. La ventaja de estos sistemas es que ponen a la vanguardia a la FES con un sistema que es de índole multidisciplinario ya esta diseñado para el manejo de las carrera de las licenciaturas, posgrados e Idiomas que se imparten en esta FES.

En cuando al proyecto Atenea me siento muy satisfecho por haber participado en el y ser el líder de proyecto para el desarrollo de sus módulos fue una experiencia muy grata ya que me siento que e pagado una deuda que tenia con esta FES la cual me a dado mucho y yo tenia que corresponderle de alguna manera y que mejor con algo que la va hacer mas dinámica y con mas control dentro de su área académicoadministrativa.

# **Bibliografía**

- **HERNÁNDEZ** MUÑOZ, Pedro José. Mc Graw Hill, España, 1998. Visual FoxPro 5 Desarrollo de aplcaciones.
- DATE, C. J. Pearson Educación, México, 2001. Introducción a los sistemas de bases de datos., 7ª edición.
- GUERRERO, Femando y ROJAS, Carlos Eduardo . Pearson Educación. Argentina, 2001.Programación en Microsoft SQL Server 2000.
- Hansen Gary W. y Hanse James V. Prentice Hall, Madrid, 1997. Diseño y Administración de base de datos 2° ed.
- PortalFox Nada corre como un zorro. Comunidad de desarrolladores de Microsoft Visual FoxPro en español. Disponible en: http://www.portalfox.com/
- Microsoft SQL Server. Guia de referencia del manejador de base de datos. Disponible en: http://msdn.microsoft.com/librarv/default.asp?url=/nhp/Default.asp?co ntentid-28000409
- Microsoft Visual FoxPro 7.0. Guía de referencia del software de desarrollo.Disponible en:

http://msdn.microsoft.com/library/default.asp?url=/nhp/default.asp?c ontentid-28000961

• Offlcial Guidelines for User Interface Developers and Designers. Guía oficial de desarrollo de interfaces bajo el sistema operativo Microsoft Windows. Disponible en:

http://msdn.microsoft.com/library/default.asp?url=/nhp/default.asp?c ontentid=28000961

• Normalización de base de datos. Conceptos y definiciones de la normalización de base de datos. Disponible en: http://www.monografias.com/trabajos5/norbad/norbad.shtml